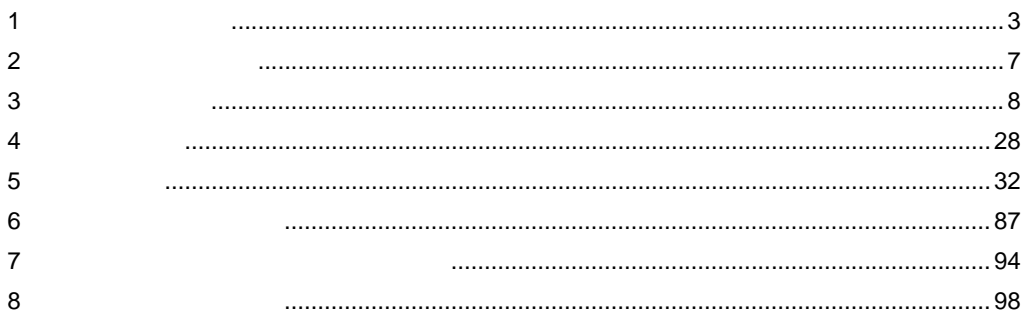

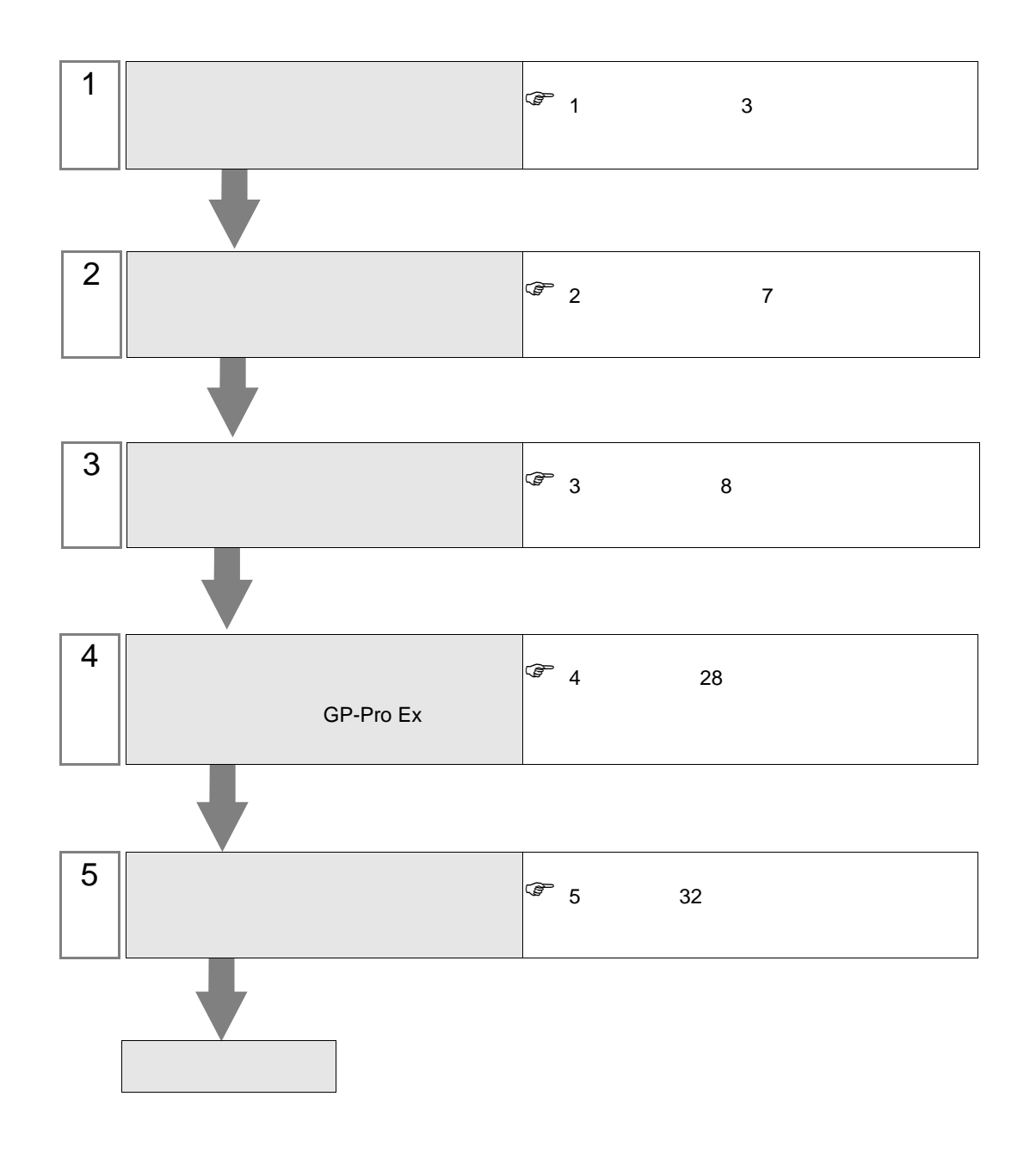

<span id="page-2-0"></span>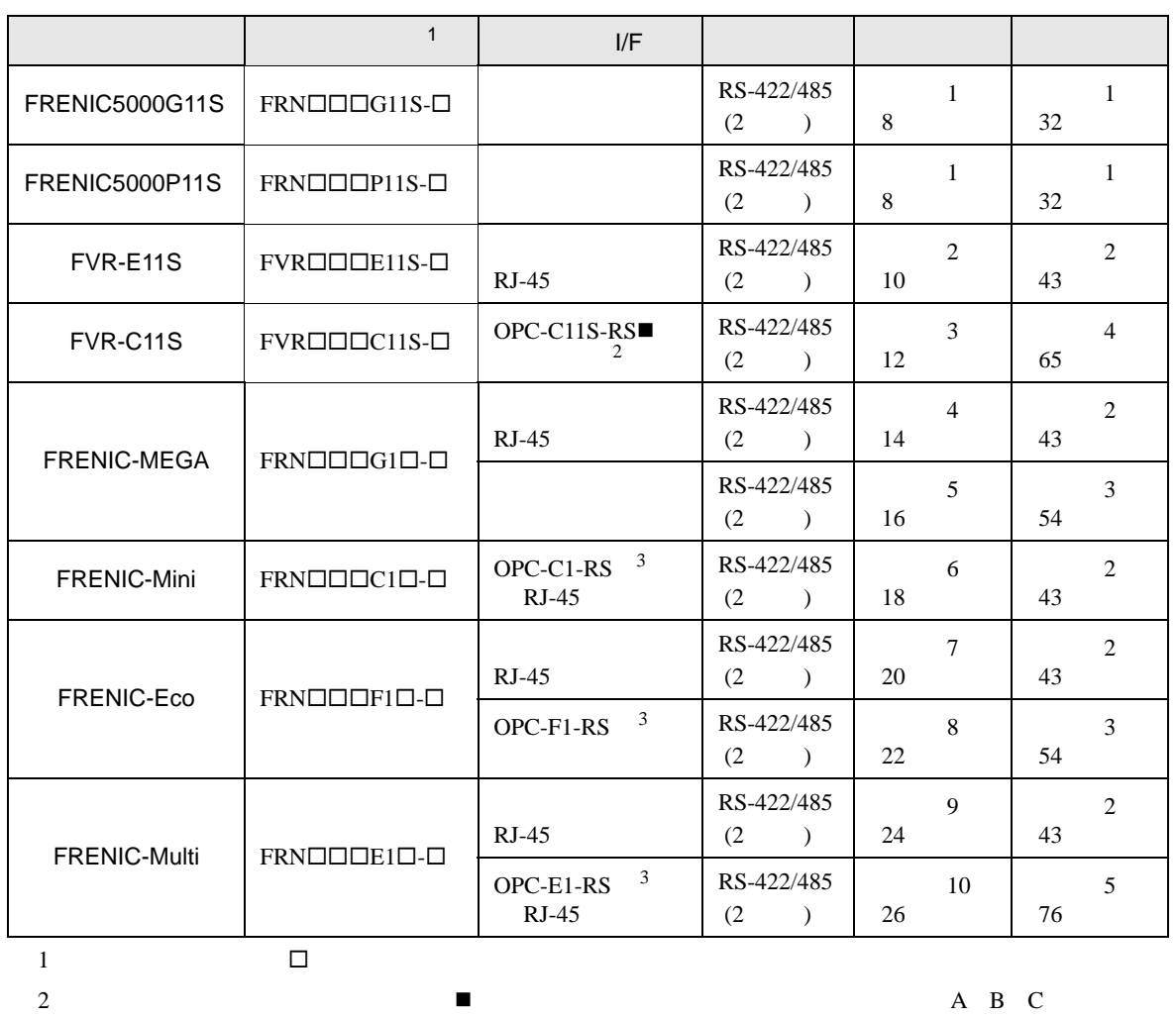

 $3 \left( \frac{1}{2} \right)$ 

重要

• RS-422/485 <br>RS-422/485

• RS-422/485

•  $1 \quad 1$ 

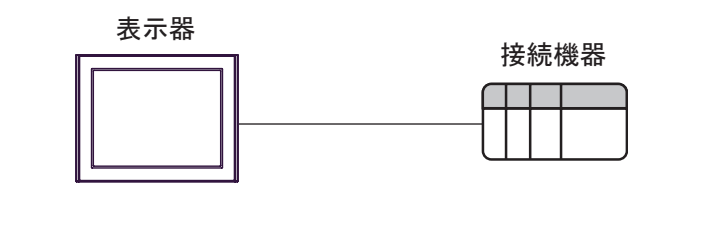

 $\bullet$  1 n

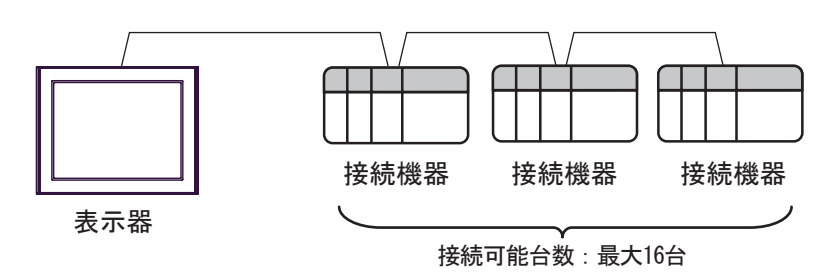

<span id="page-4-0"></span>IPC COM

接続機器と IPC を接続する場合、使用できる COM ポートはシリーズと通信方式によって異なります。

**IPC** IPC

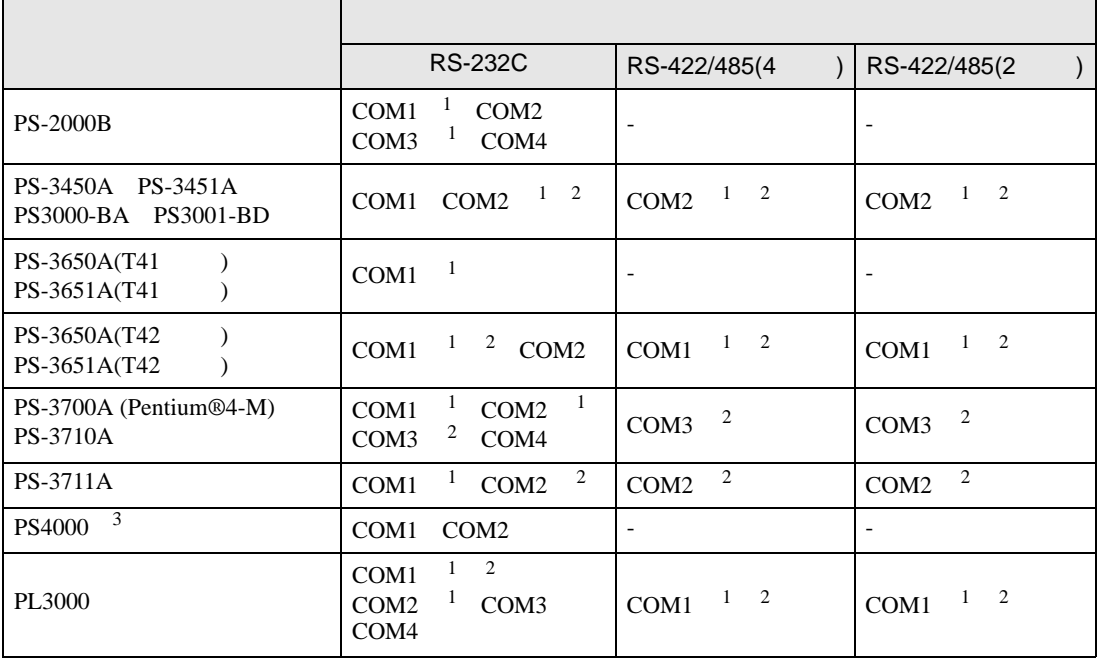

1 RI/5V BPC

 $2 \leq$ 

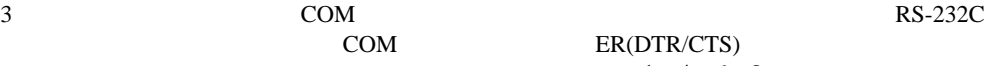

COM ER(DTR/CTS)

 $1 4 6 9$  IPC  $\rm{IPC}$ 

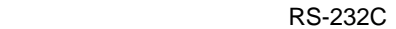

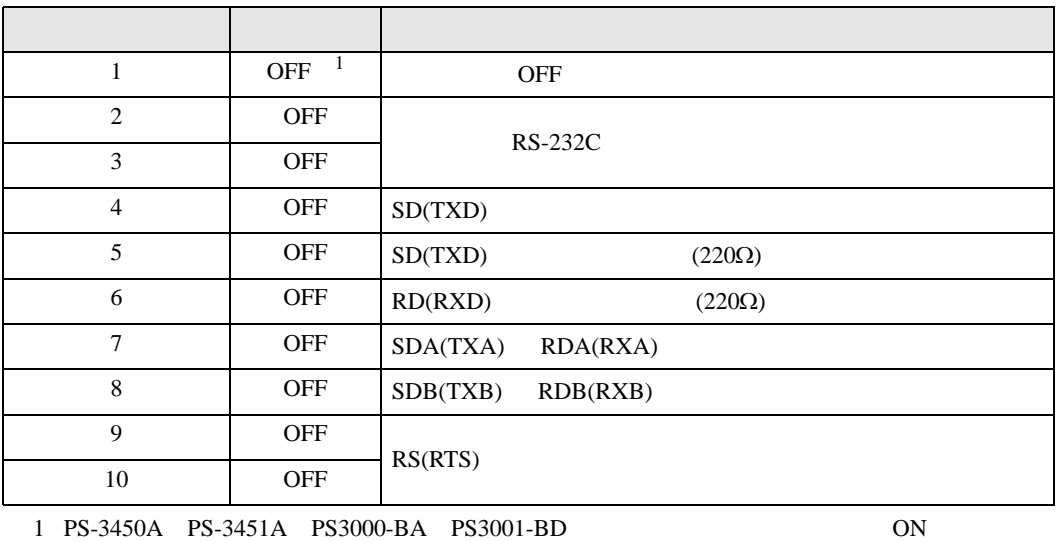

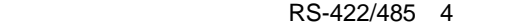

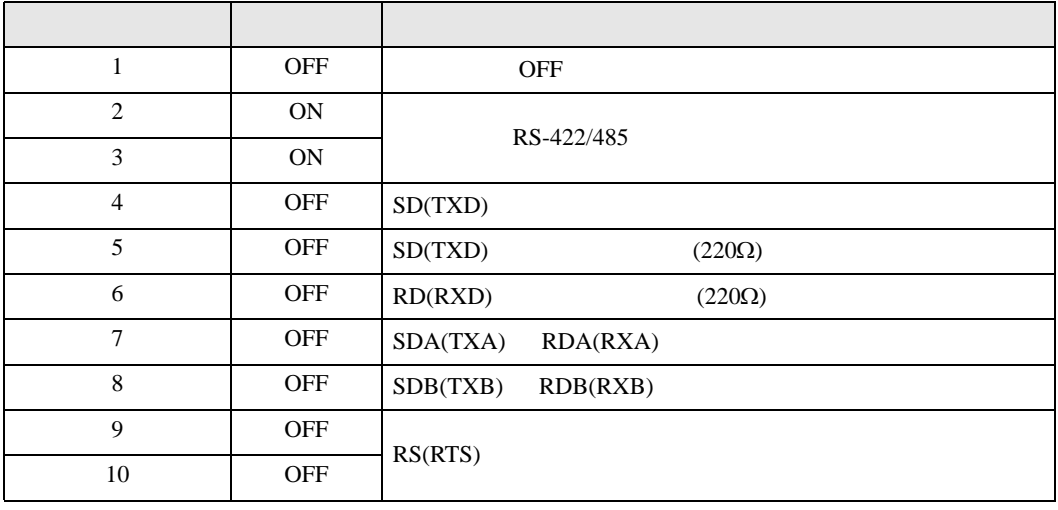

#### RS-422/485 2

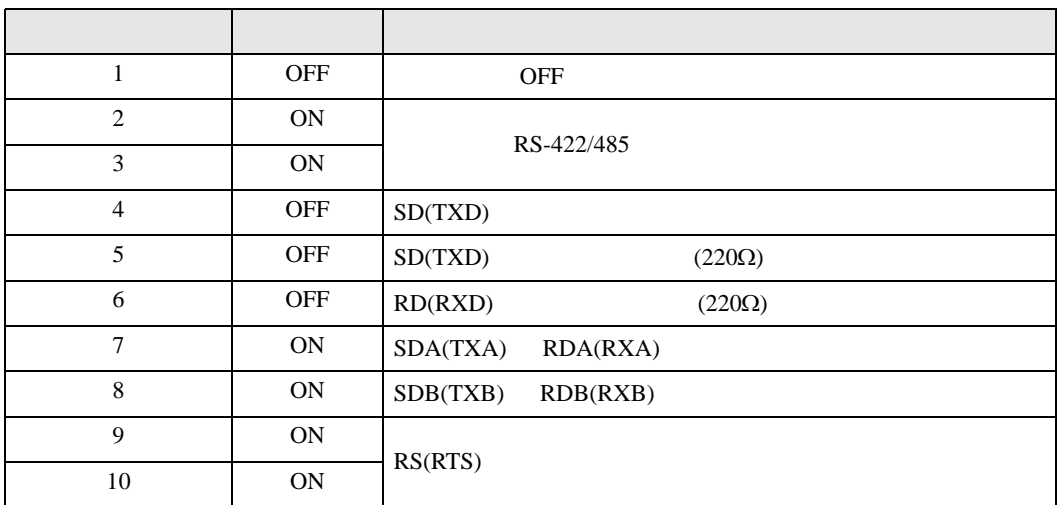

<span id="page-6-0"></span> $2 \left( \frac{1}{2} \right)$ 

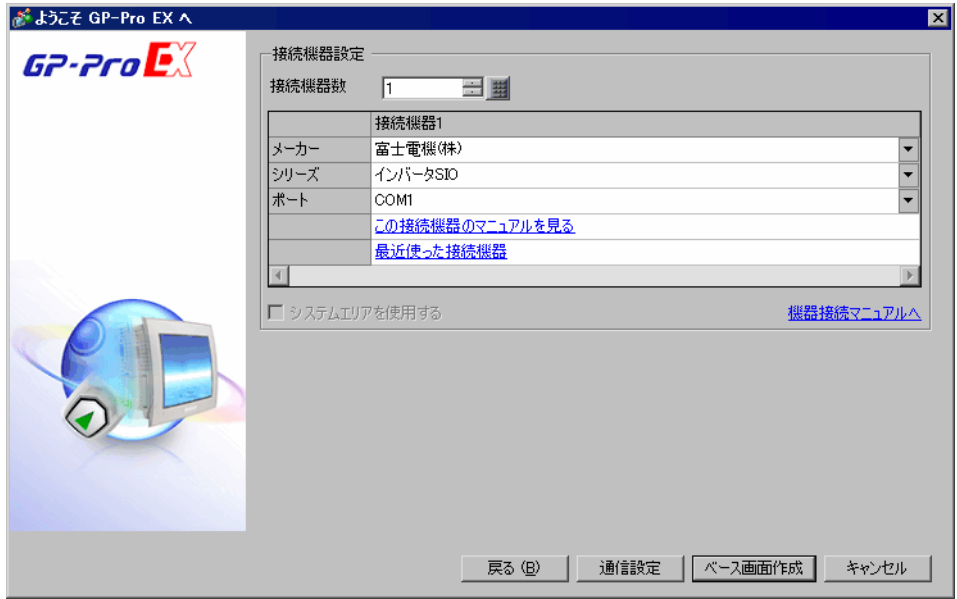

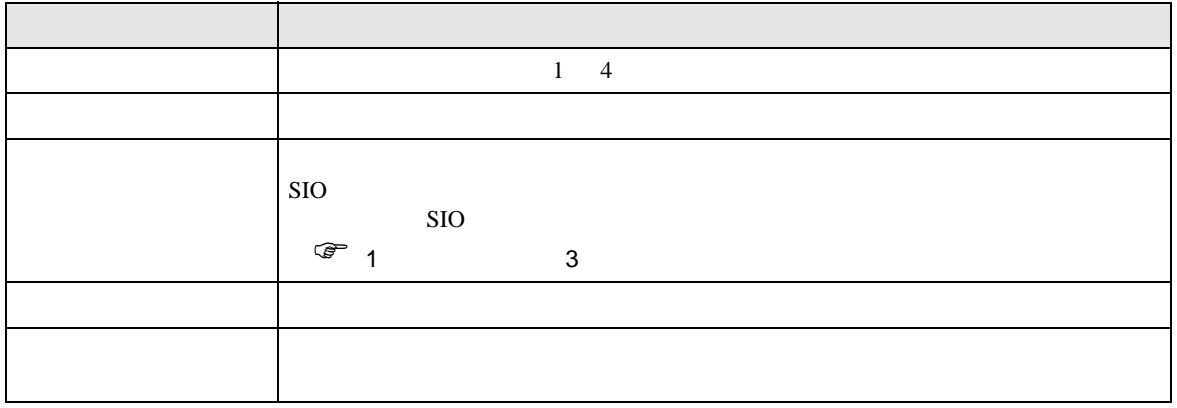

<span id="page-7-0"></span> $3 \sim$ 

## <span id="page-7-1"></span>3.1 設定例 1

 $GP$ -Pro  $EX$ 

• 1 ms

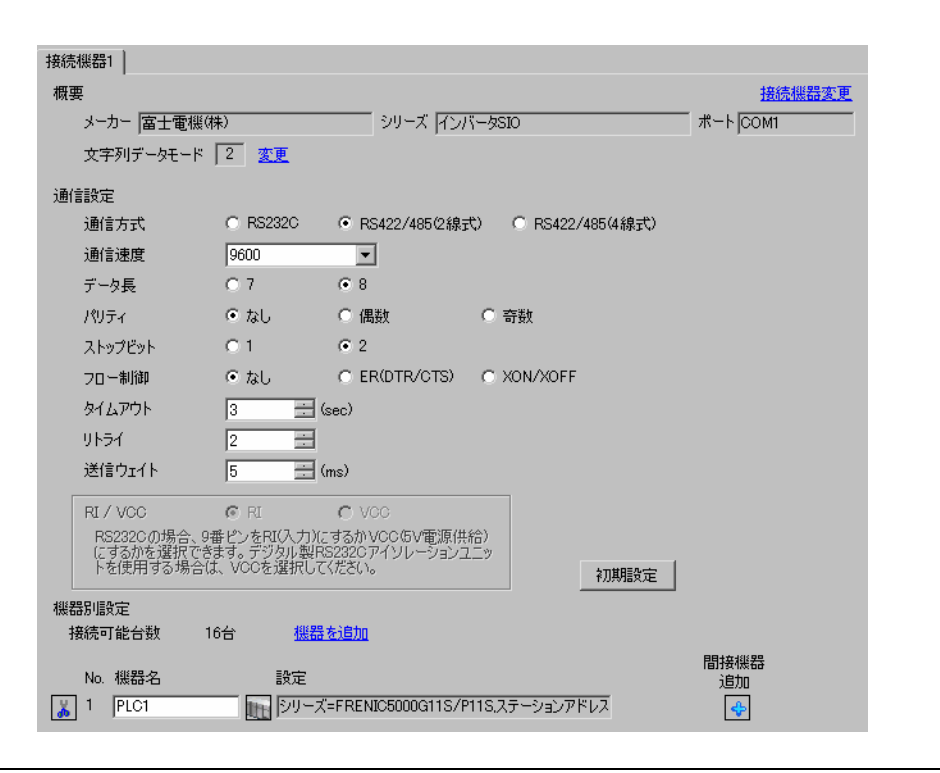

設定画面を表示するには、[ プロジェクト ] メニューの [ システム設定 ]-[ 接続機器設定 ] をクリック

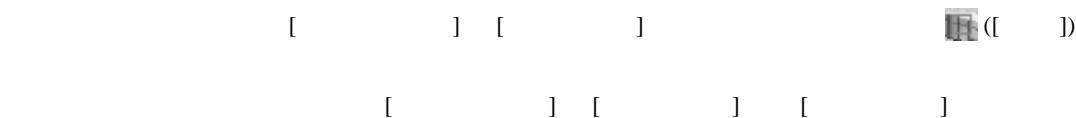

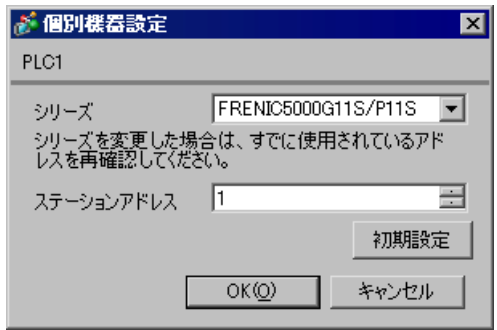

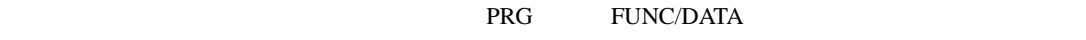

SHIFT  $\blacksquare$ 

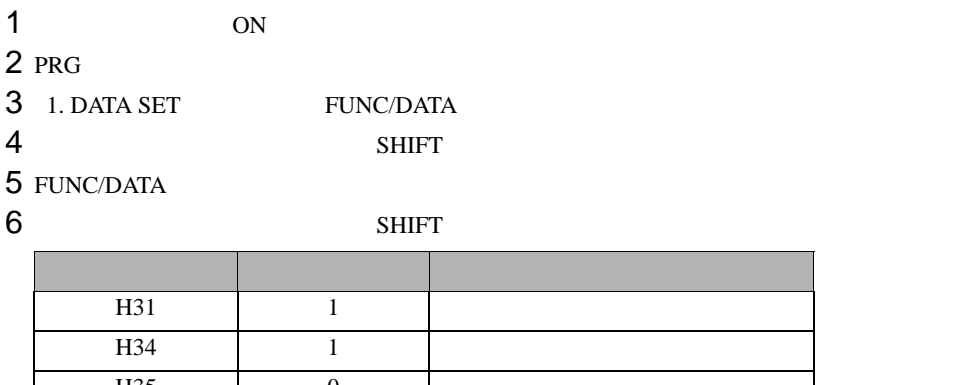

H35  $\vert$  0  $\vert$ H36  $\vert$  0  $\vert$ H37  $\vert$  0  $\vert$ 

7 FUNC/DATA

8 PRG<br>9

 $9<sub>3</sub>$ 

<span id="page-9-0"></span>3.2 設定例 2

GP-Pro EX

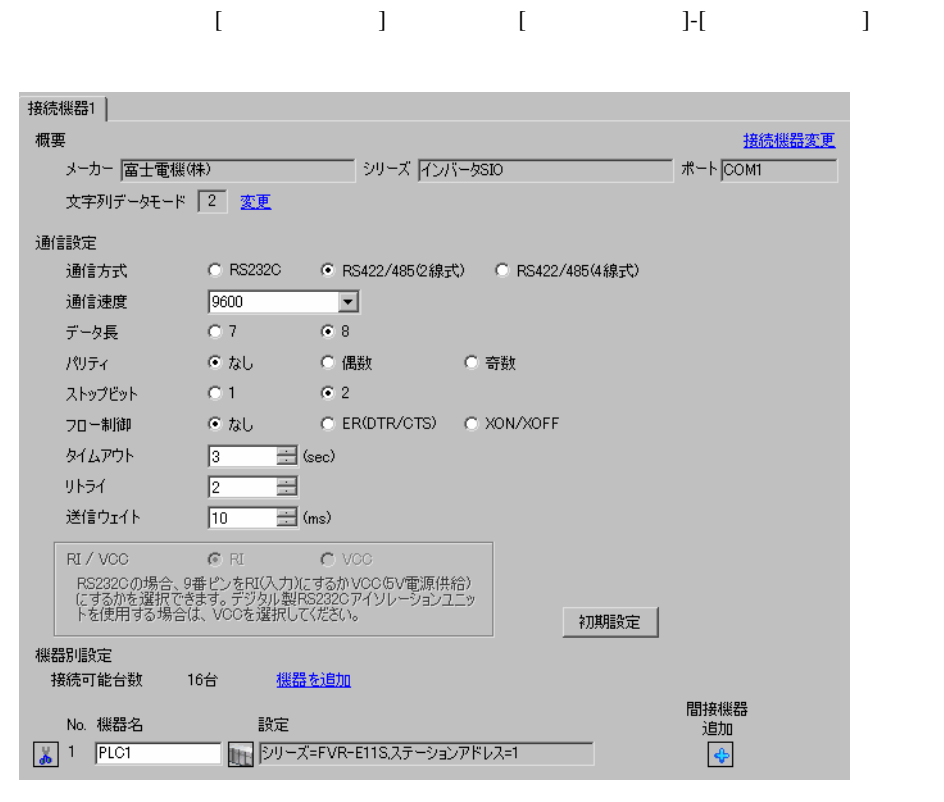

重要

•  $10 \text{ ms}$ 

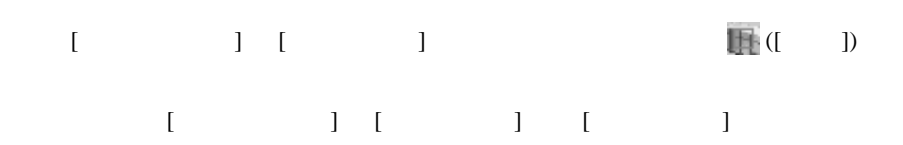

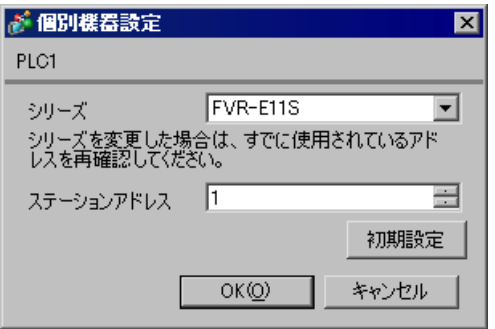

#### ${\rm FUNC/DATA}$

#### PRG/RESET

 $1$  ON

2 PRG/RESET

 $3$ 

4 FUNC/DATA

 $5$ 

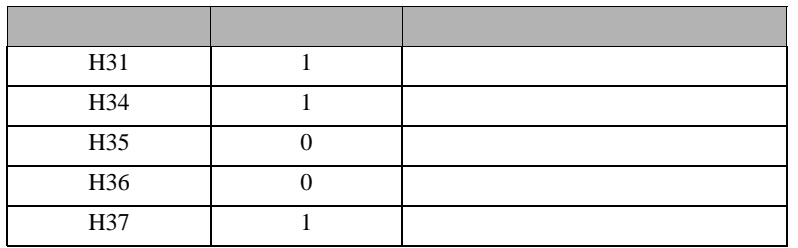

6 FUNC/DATA

7 PRG/RESET

 $8<sub>5</sub>$ 

<span id="page-11-0"></span>3.3 設定例 3

GP-Pro EX

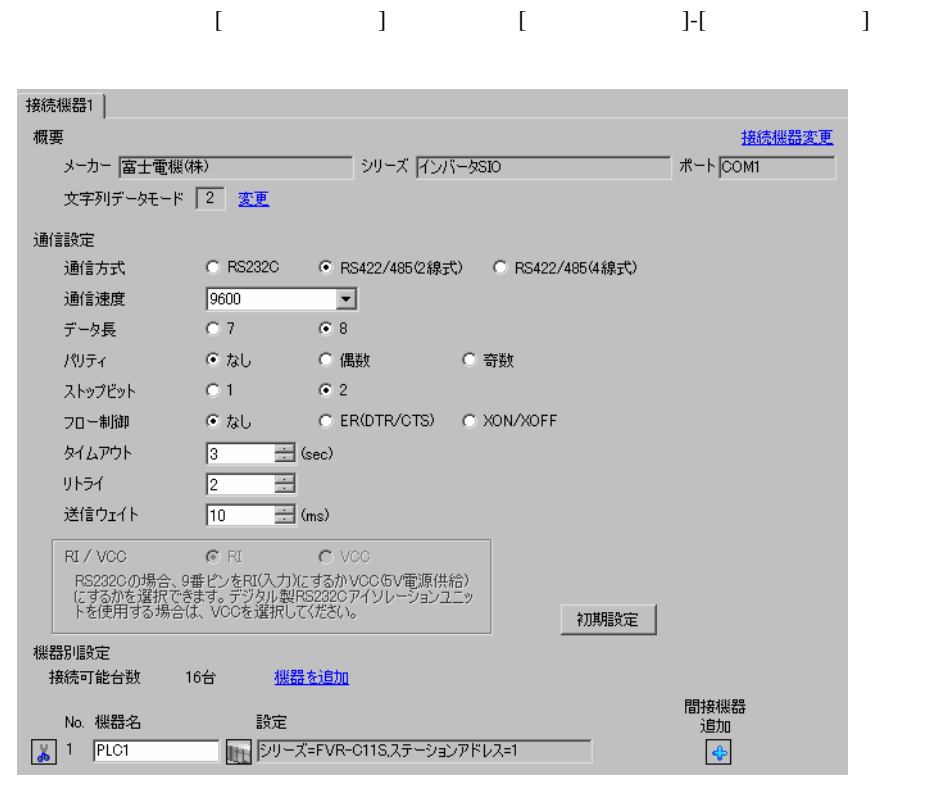

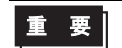

•  $10 \text{ ms}$ 

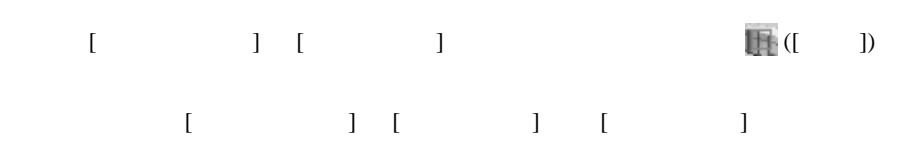

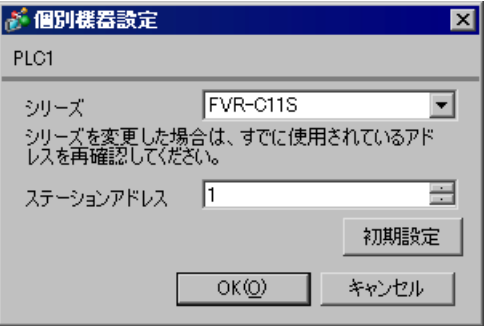

#### ${\rm FUNC/DATA}$

#### PRG/RESET

- $1$  ON
- 2 PRG/RESET
- $3 \t\t\t [600]$
- 4 FUNC/DATA

 $5$ 

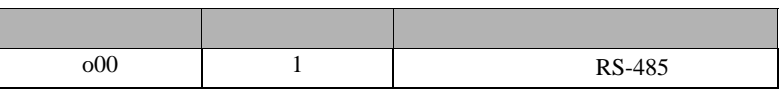

### 6 FUNC/DATA

 $7$ 

 $8$ 

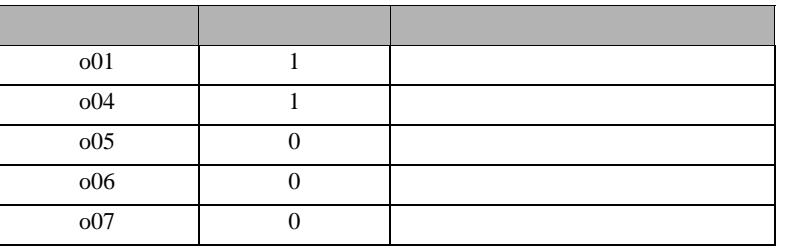

9 FUNC/DATA

10 PRG/RESET

 $11$  expansion of  $\mathcal{L}$ 

<span id="page-13-0"></span>3.4 設定例 4

 $GP$ -Pro  $EX$ 

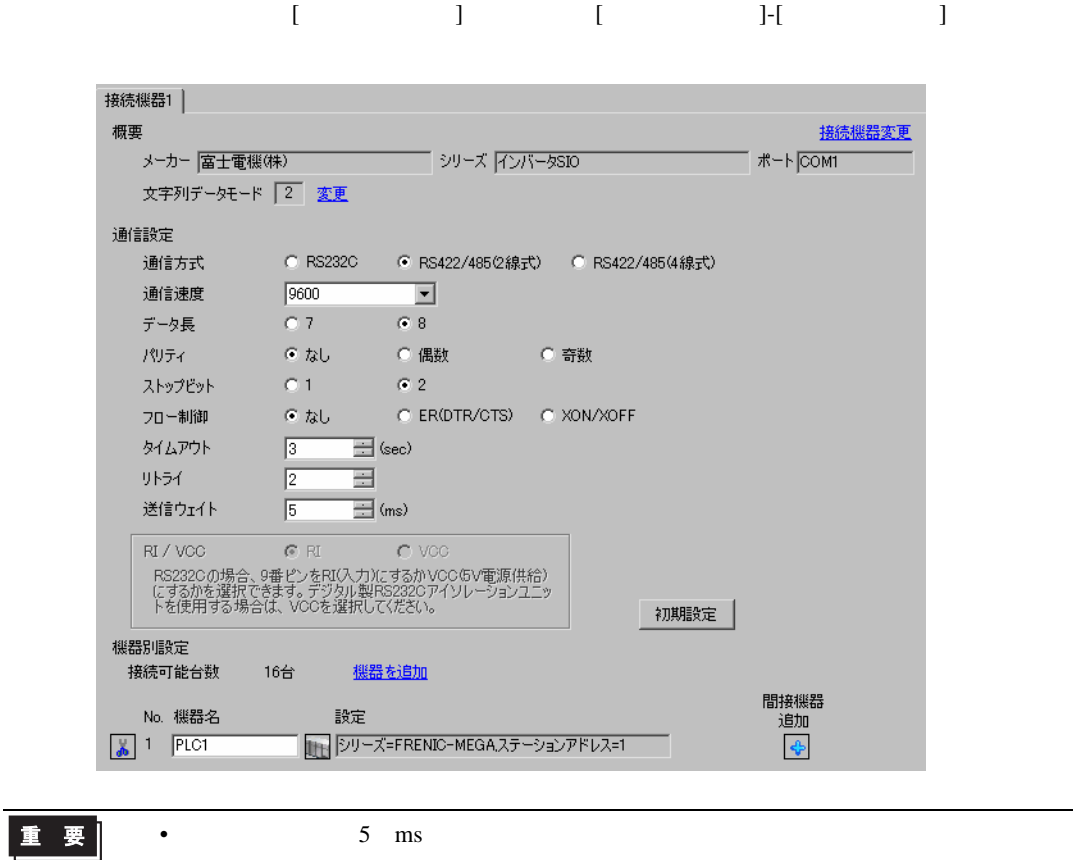

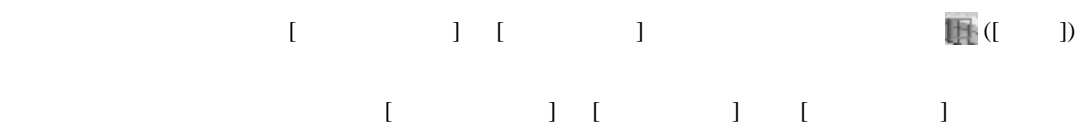

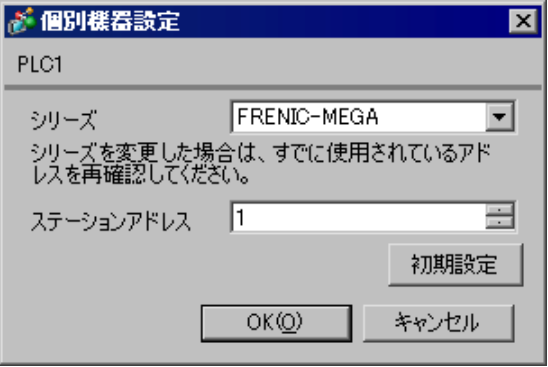

#### FUNC/DATA

#### PRG/RESET

- $1$  ON
- 2 PRG/RESET
- 3  $[1.Y_{-1}]$
- 4 FUNC/DATA
- $5$
- 6 FUNC/DATA

 $7$ 

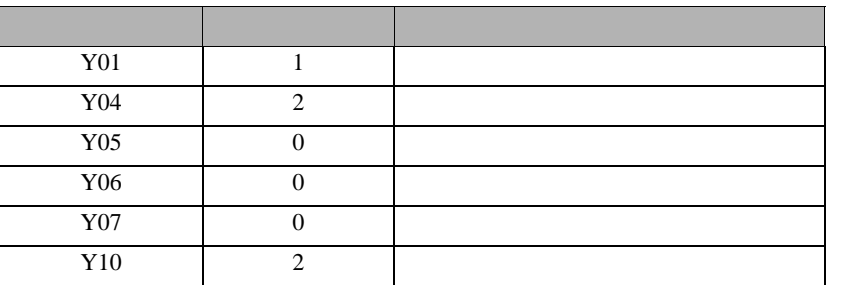

8 FUNC/DATA

9 PRG/RESET

10

<span id="page-15-0"></span>3.5 設定例 5

GP-Pro EX

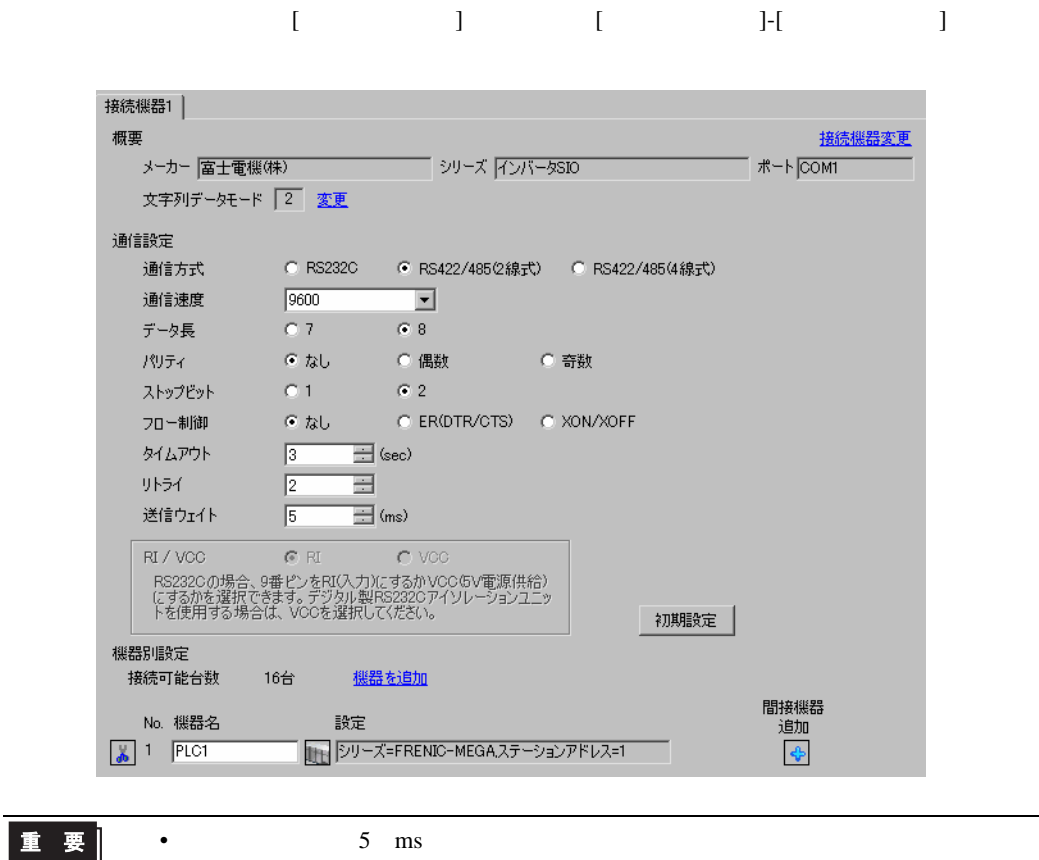

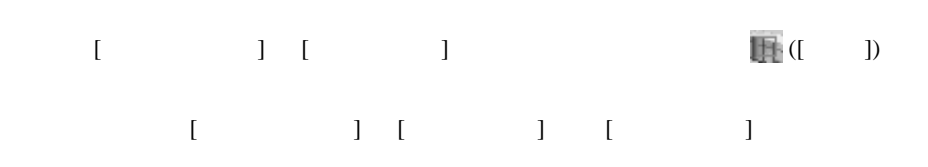

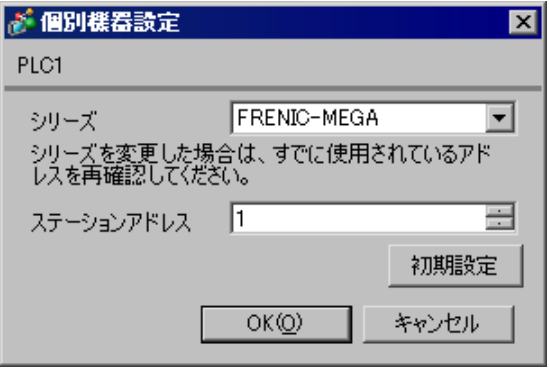

#### ${\rm FUNC/DATA}$

#### PRG/RESET

- $1$  ON
- 2 PRG/RESET
- 3  $[1.Y_{-1}]$
- 4 FUNC/DATA
- $5$
- 6 FUNC/DATA

 $7$ 

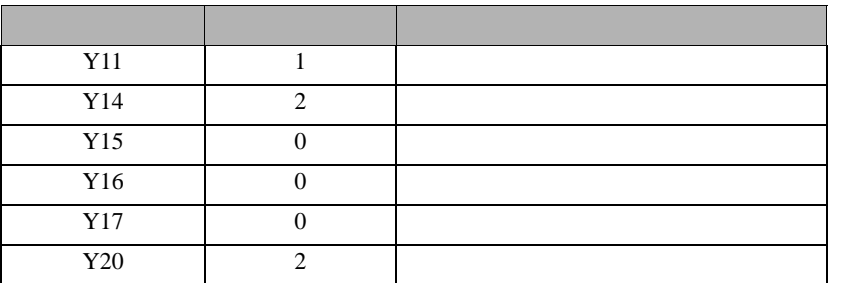

- 8 FUNC/DATA
- 9 PRG/RESET

10

<span id="page-17-0"></span>3.6 設定例 6

 $GP$ -Pro  $EX$ 

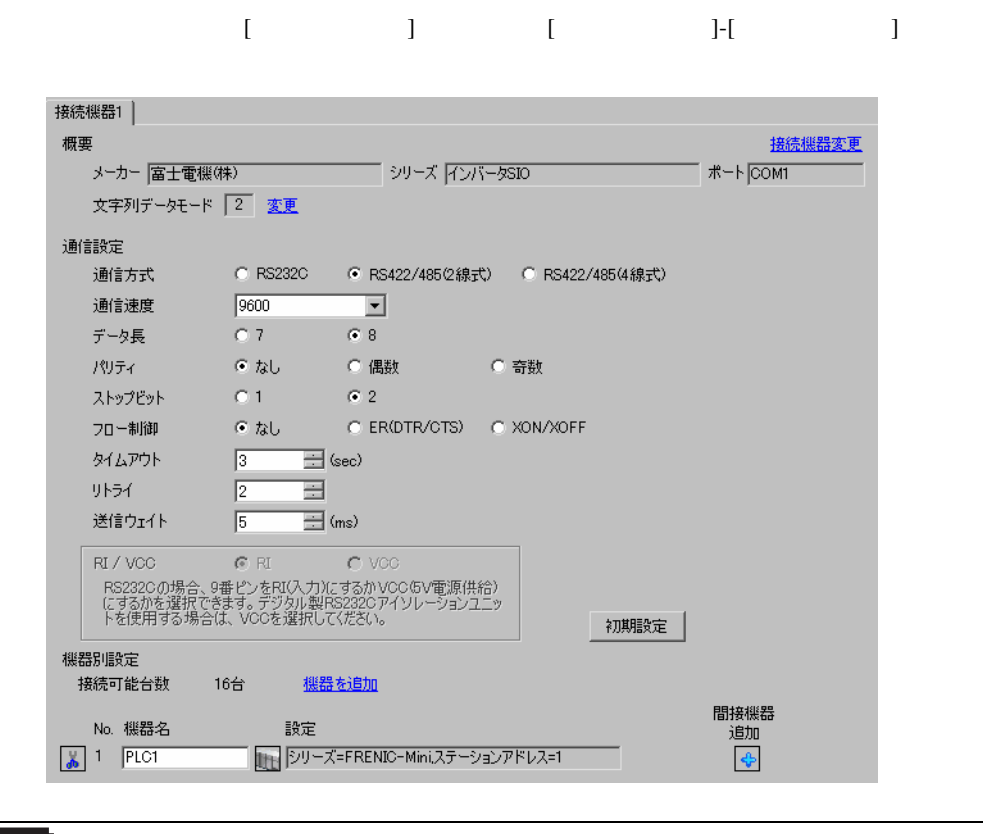

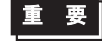

•  $5 \text{ ms}$ 

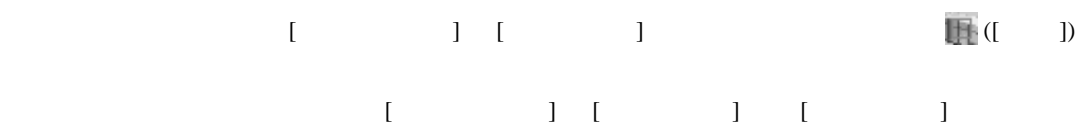

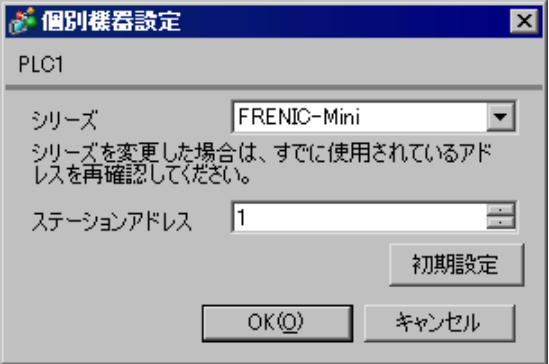

#### FUNC/DATA

#### PRG/RESET

- $1$  ON
- 2 PRG/RESET
- 3  $[1.Y_{-1}]$
- 4 FUNC/DATA
- $5$
- 6 FUNC/DATA
- $7$

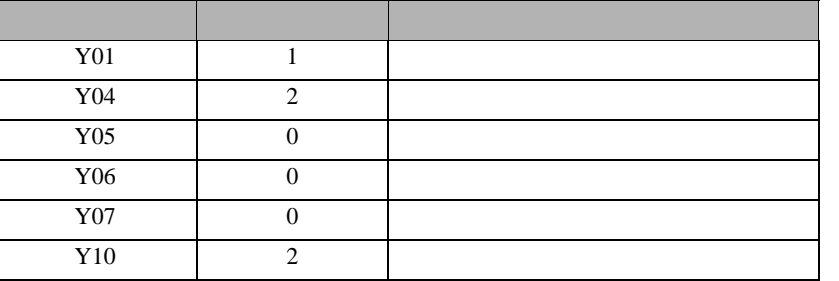

- 8 FUNC/DATA
- 9 PRG/RESET

10

<span id="page-19-0"></span>3.7 設定例 7

GP-Pro EX

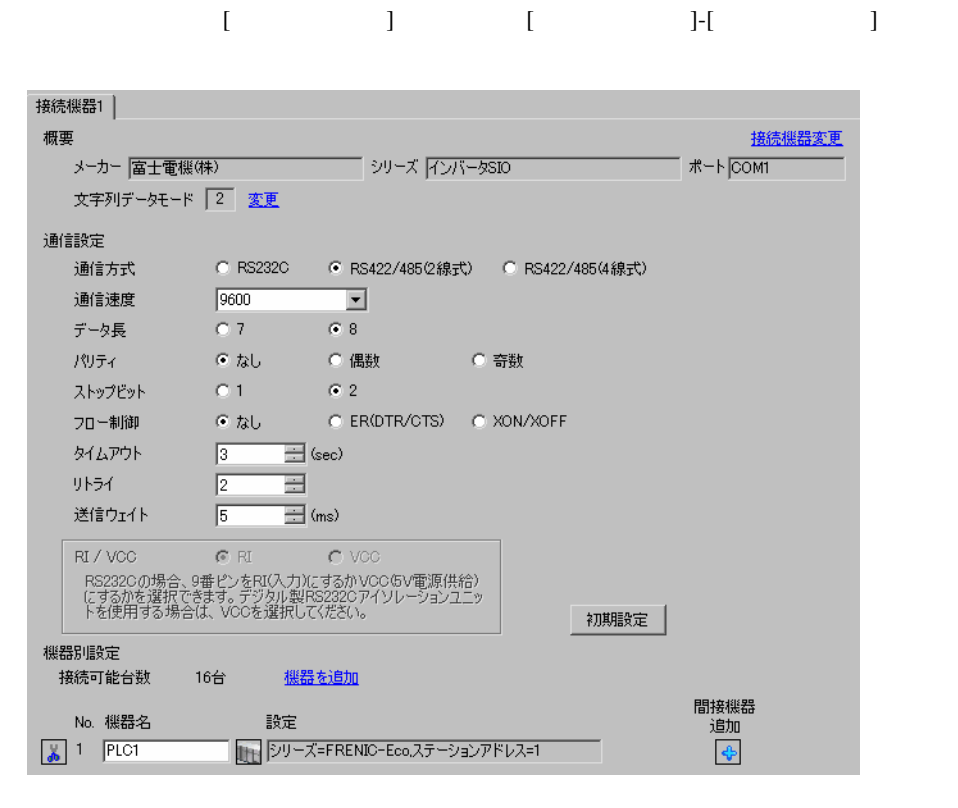

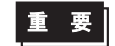

•  $5 \text{ ms}$ 

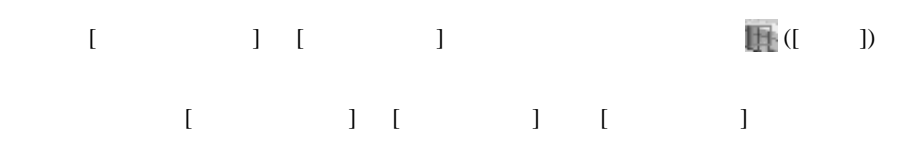

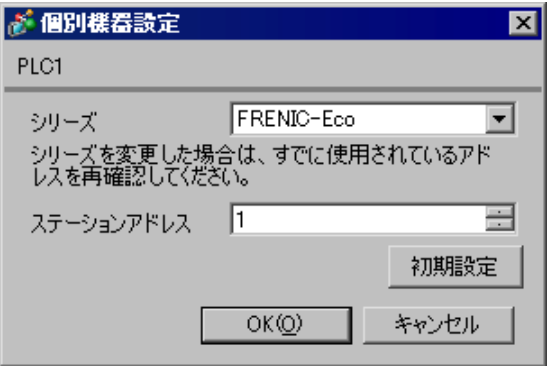

#### FUNC/DATA

#### PRG/RESET

- $1$  ON
- 2 PRG/RESET
- 3  $[1.Y_{-1}]$
- 4 FUNC/DATA
- $5$
- 6 FUNC/DATA

 $7$ 

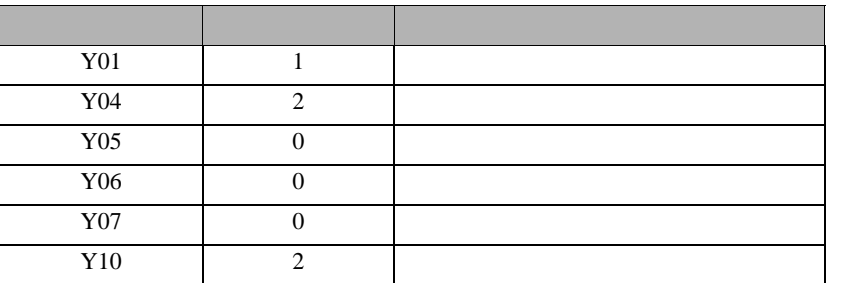

- 8 FUNC/DATA
- 9 PRG/RESET

10

<span id="page-21-0"></span>3.8 設定例 8

重要】

GP-Pro EX

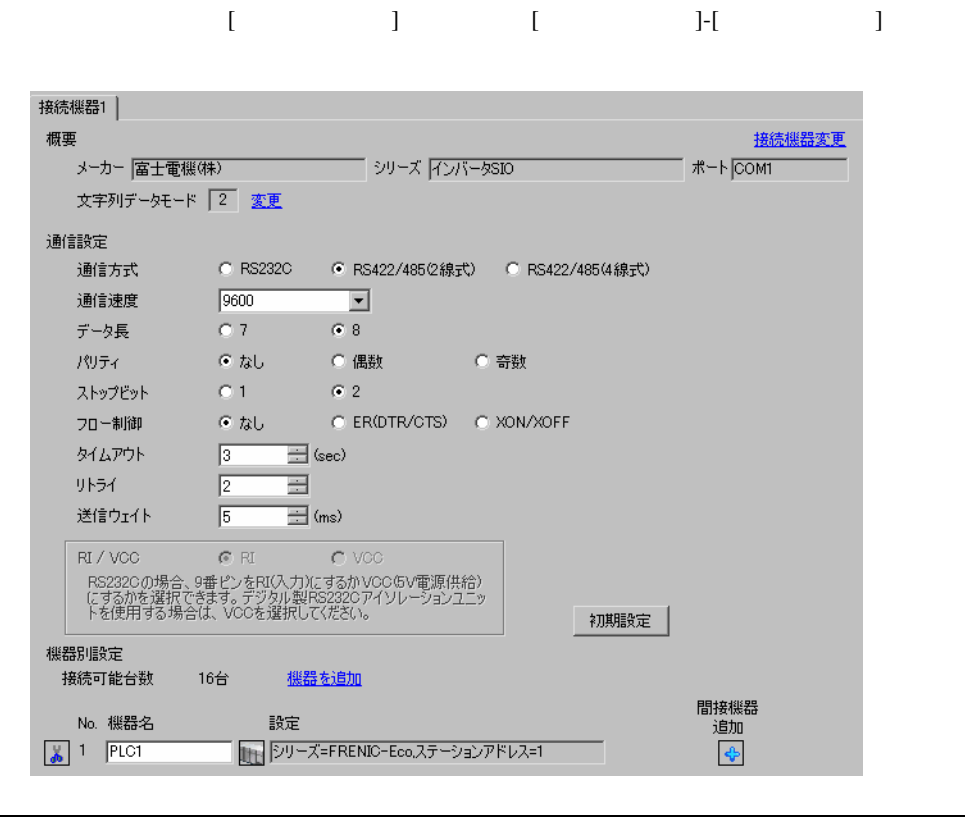

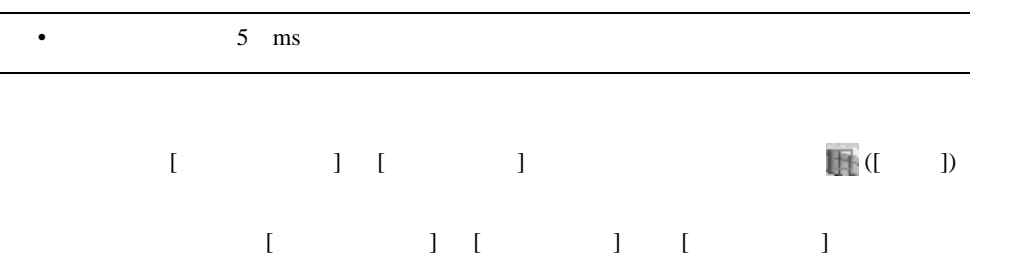

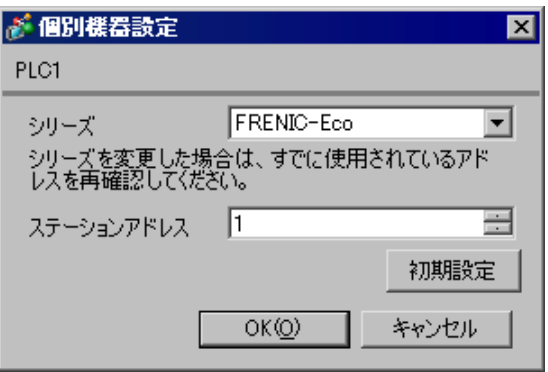

#### ${\rm FUNC/DATA}$

#### PRG/RESET

- $1$  ON
- 2 PRG/RESET
- 3  $[1.Y_{-1}]$
- 4 FUNC/DATA
- $5$
- 6 FUNC/DATA

 $7$ 

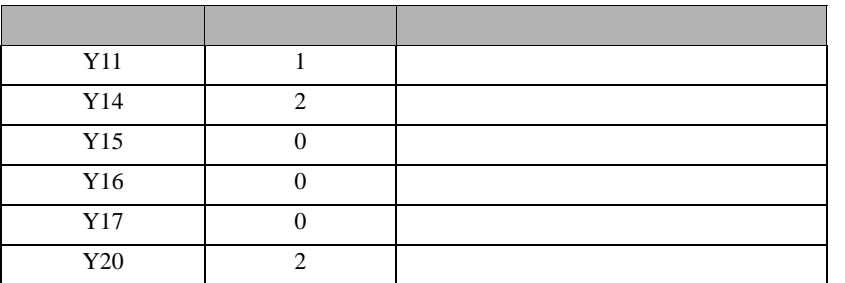

- 8 FUNC/DATA
- 9 PRG/RESET

10

<span id="page-23-0"></span>3.9 設定例 9

GP-Pro EX

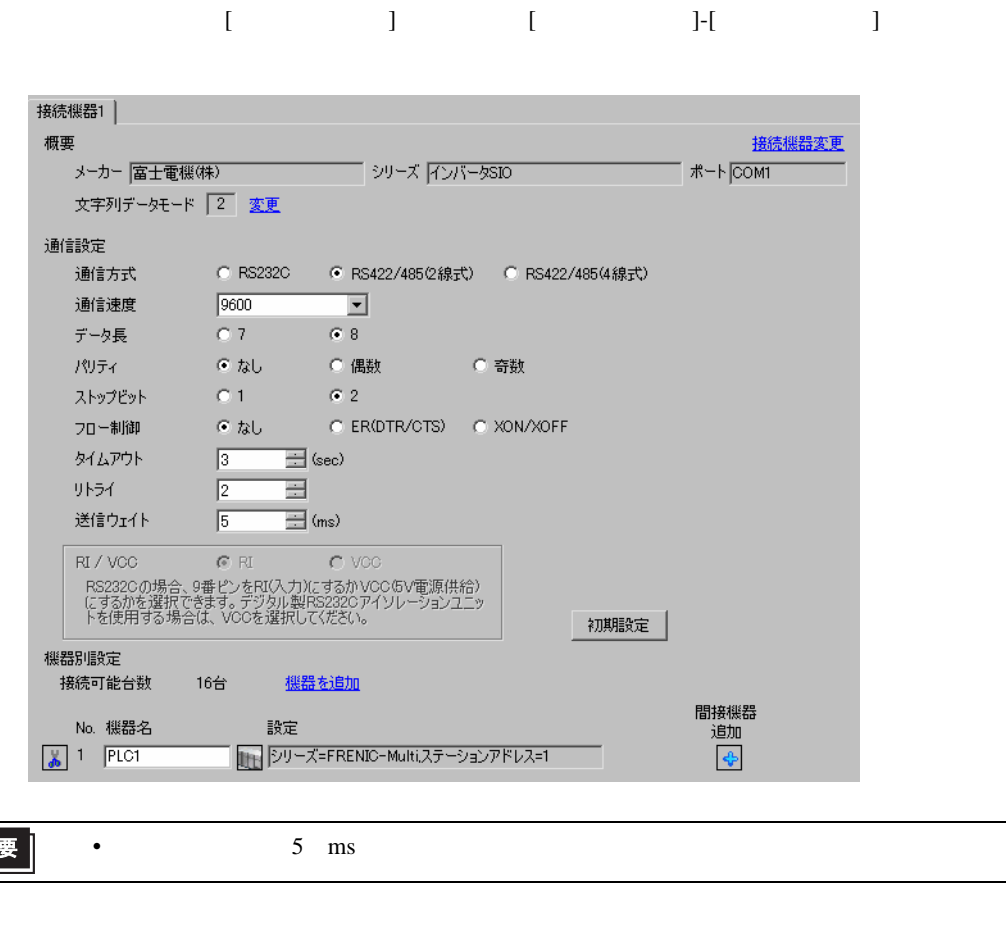

設定画面を表示するには、[ 接続機器設定 ] [ 機器別設定 ] から設定したい接続機器の ([ 設定 ]) 複数の接続機器を接続する場合は、[ 接続機器設定 ] [ 機器別設定 ] から [ 機器を追加 ] をクリック

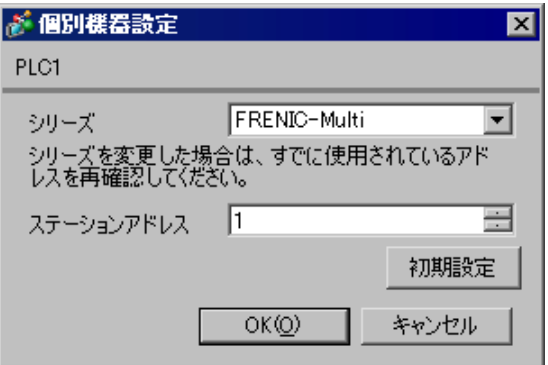

重

#### FUNC/DATA

#### PRG/RESET

- $1$  ON
- 2 PRG/RESET
- 3  $[1.Y_{-1}]$
- 4 FUNC/DATA
- $5$
- 6 FUNC/DATA
- $7$

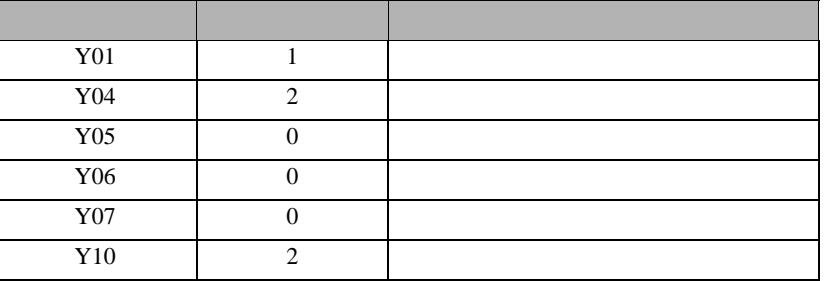

- 8 FUNC/DATA
- 9 PRG/RESET

10

GP-Pro EX 25

<span id="page-25-0"></span>3.10 設定例 10

GP-Pro EX

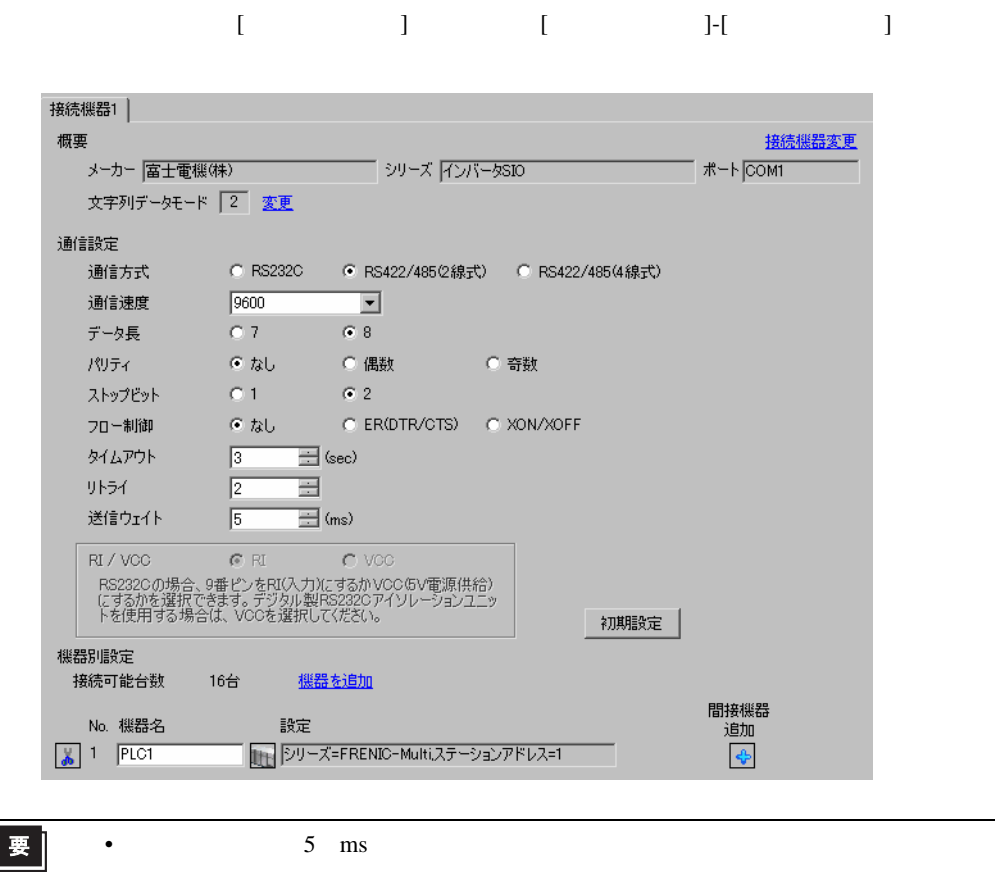

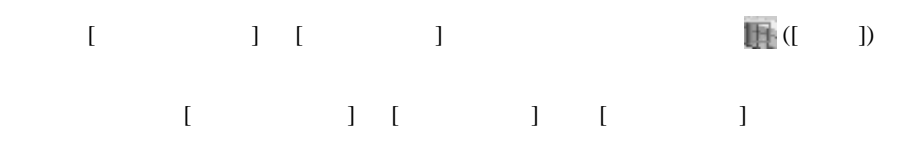

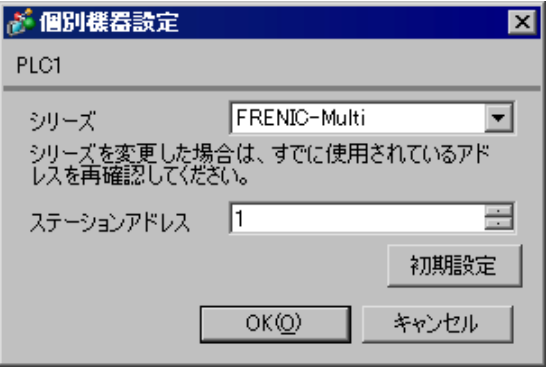

II

#### ${\rm FUNC/DATA}$

#### PRG/RESET

- $1$  ON
- 2 PRG/RESET
- 3  $[1.Y_{-1}]$
- 4 FUNC/DATA
- $5$
- 6 FUNC/DATA

 $7$ 

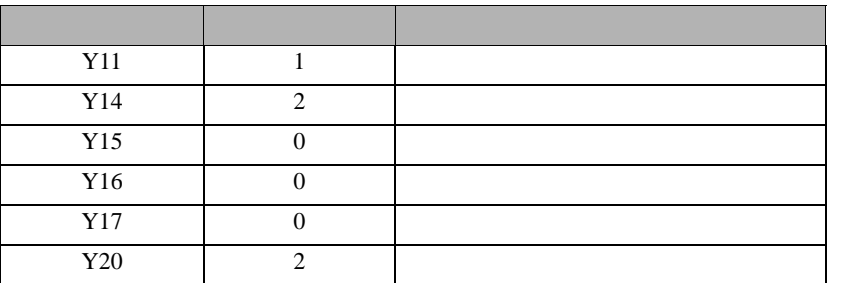

- 8 FUNC/DATA
- 9 PRG/RESET

10

<span id="page-27-0"></span>4 設定項目

 ${\rm GP\text{-}Pro\;EX}$ 

 $\begin{array}{ccccc}\n\mathbb{C} & 3 & & 8\n\end{array}$ 

4.1 GP-Pro EX

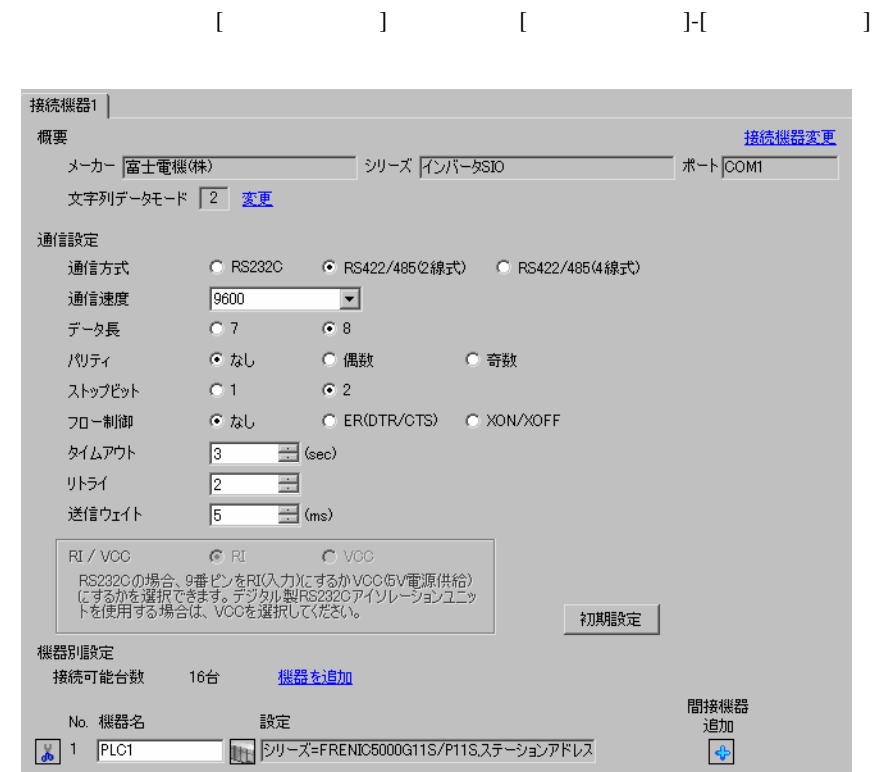

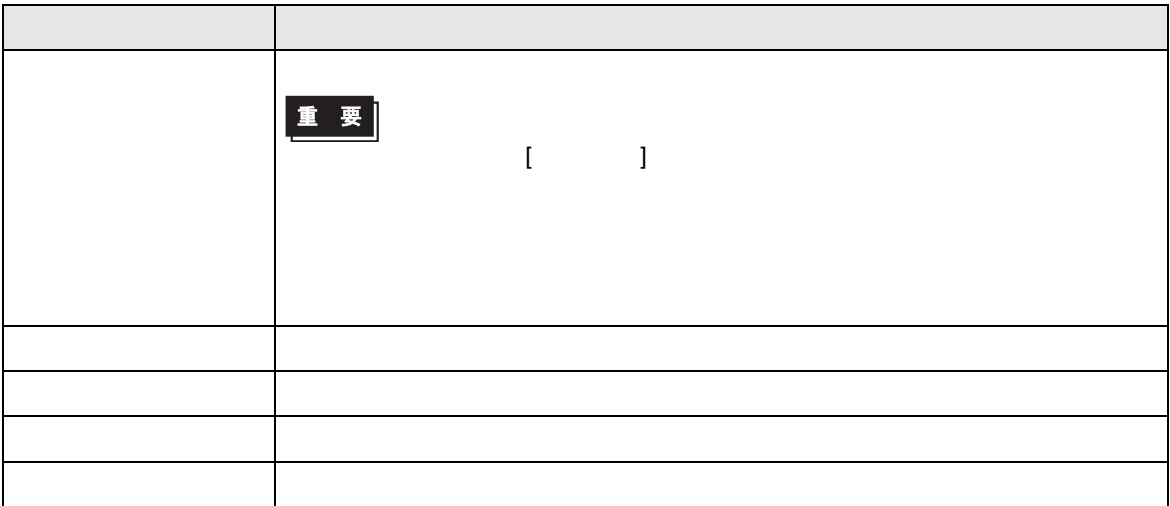

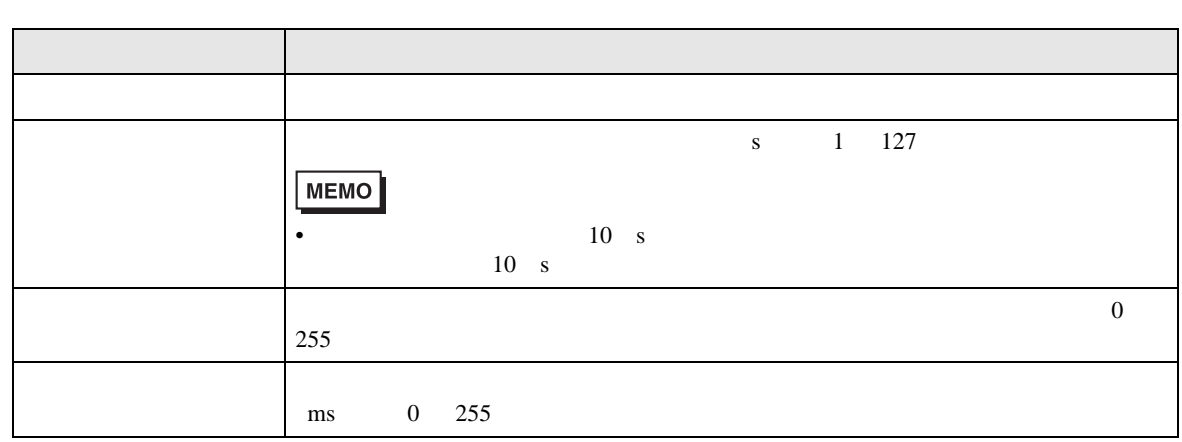

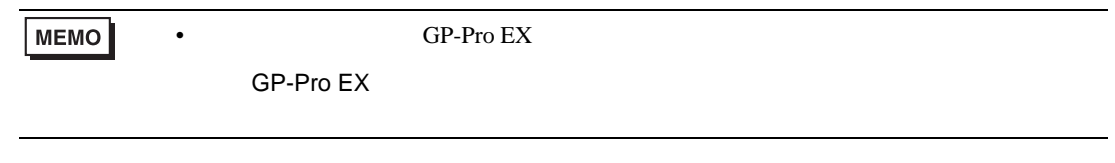

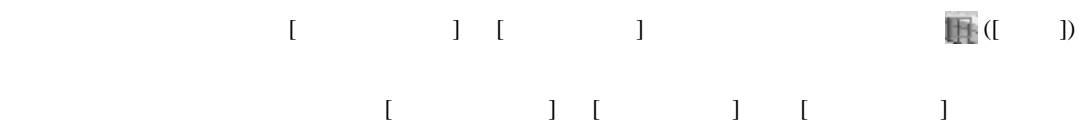

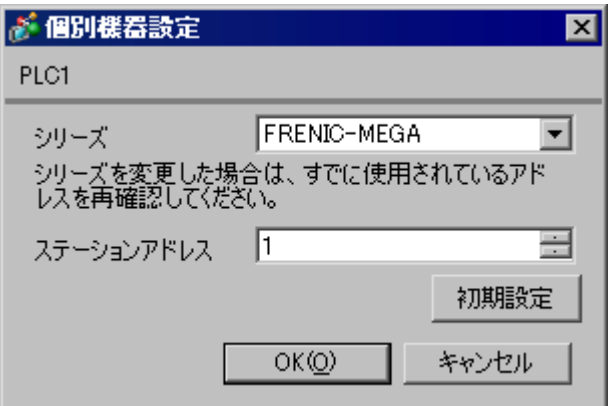

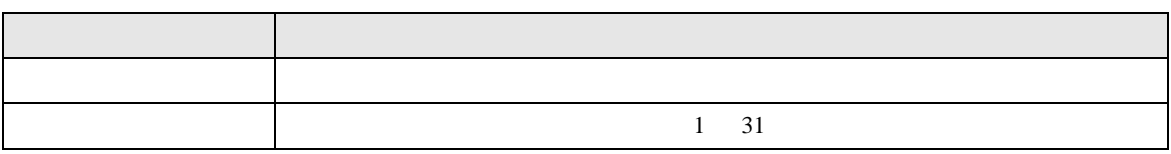

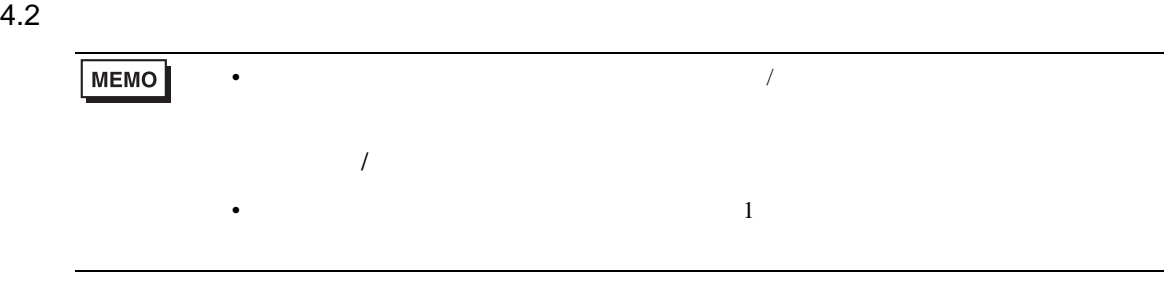

# 設定画面を表示するには、オフラインモードの [ 周辺機器設定 ] から [ 接続機器設定 ] をタッチしま

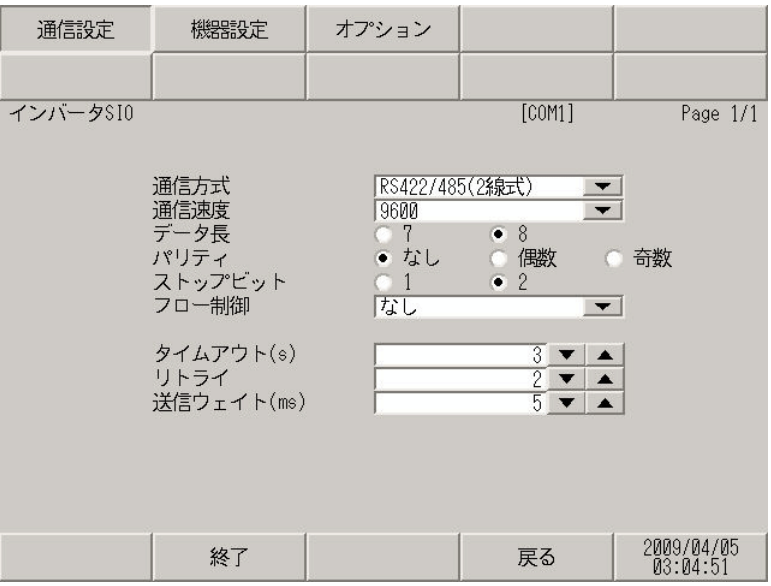

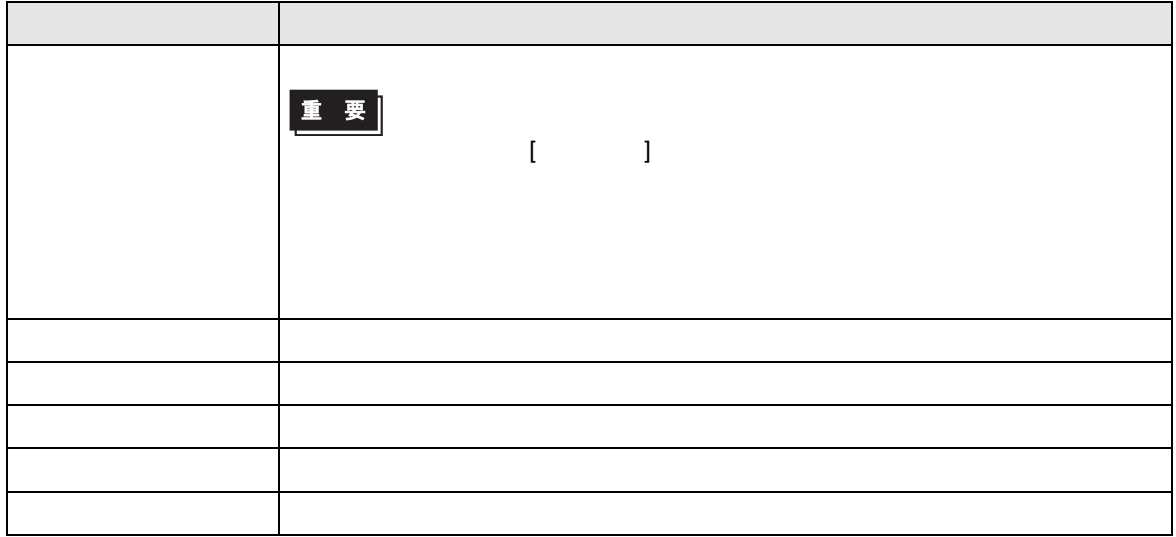

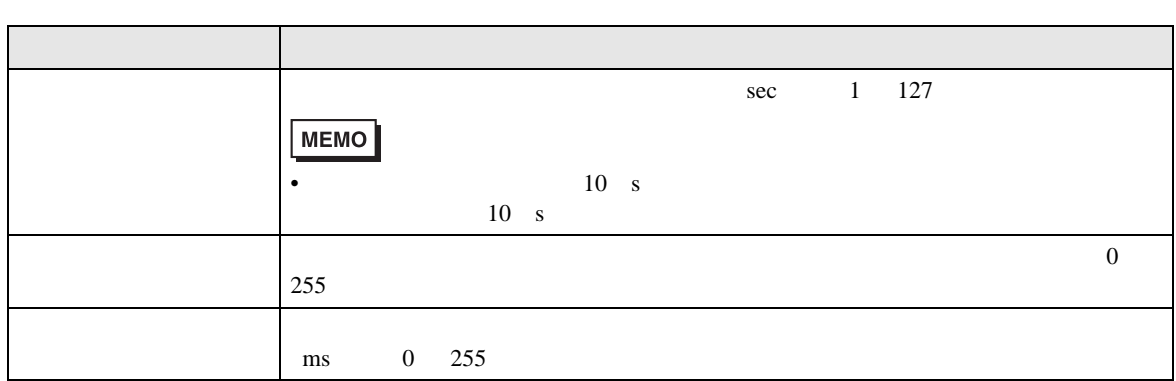

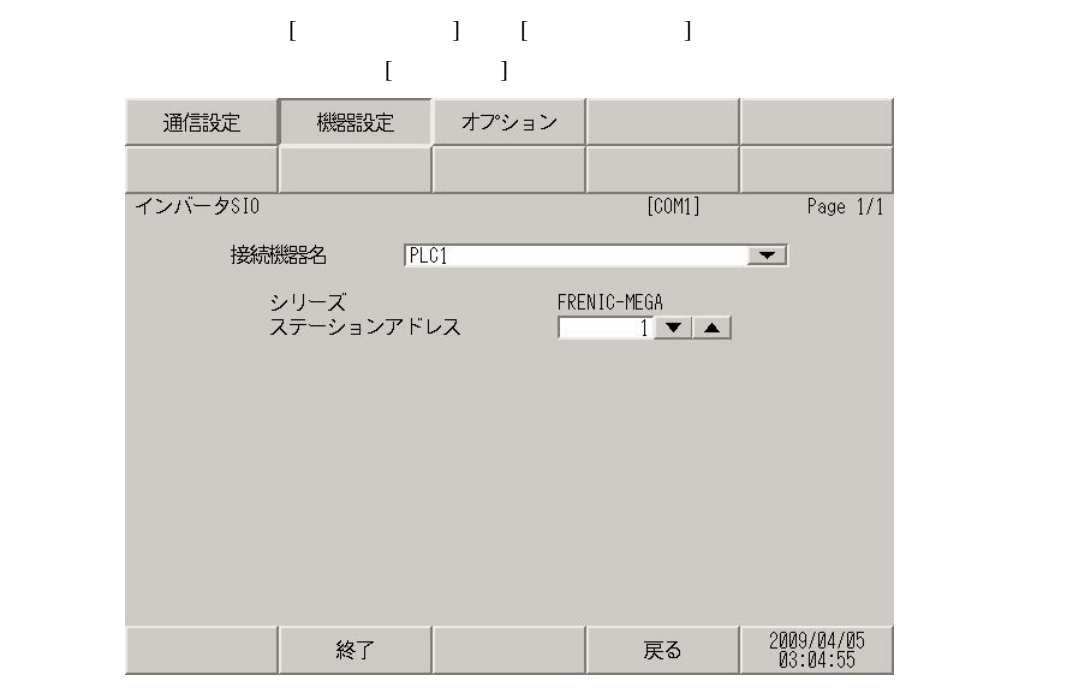

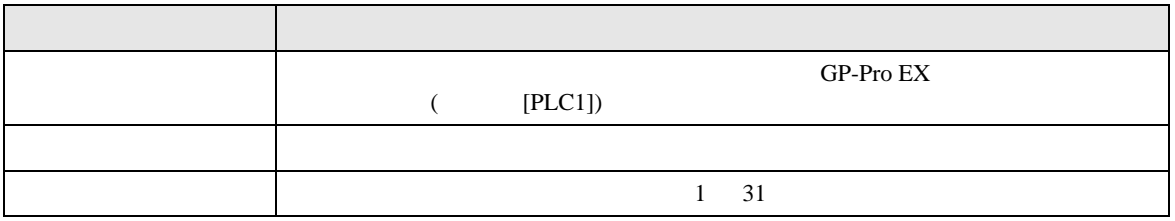

<span id="page-31-0"></span> $5<sub>3</sub>$ 

- $FG$   $D$
- $\,$  SG  $\,$  FG  $\,$   $\,$  SG  $\,$   $\,$  SG  $\,$

結線図 1

<span id="page-31-1"></span>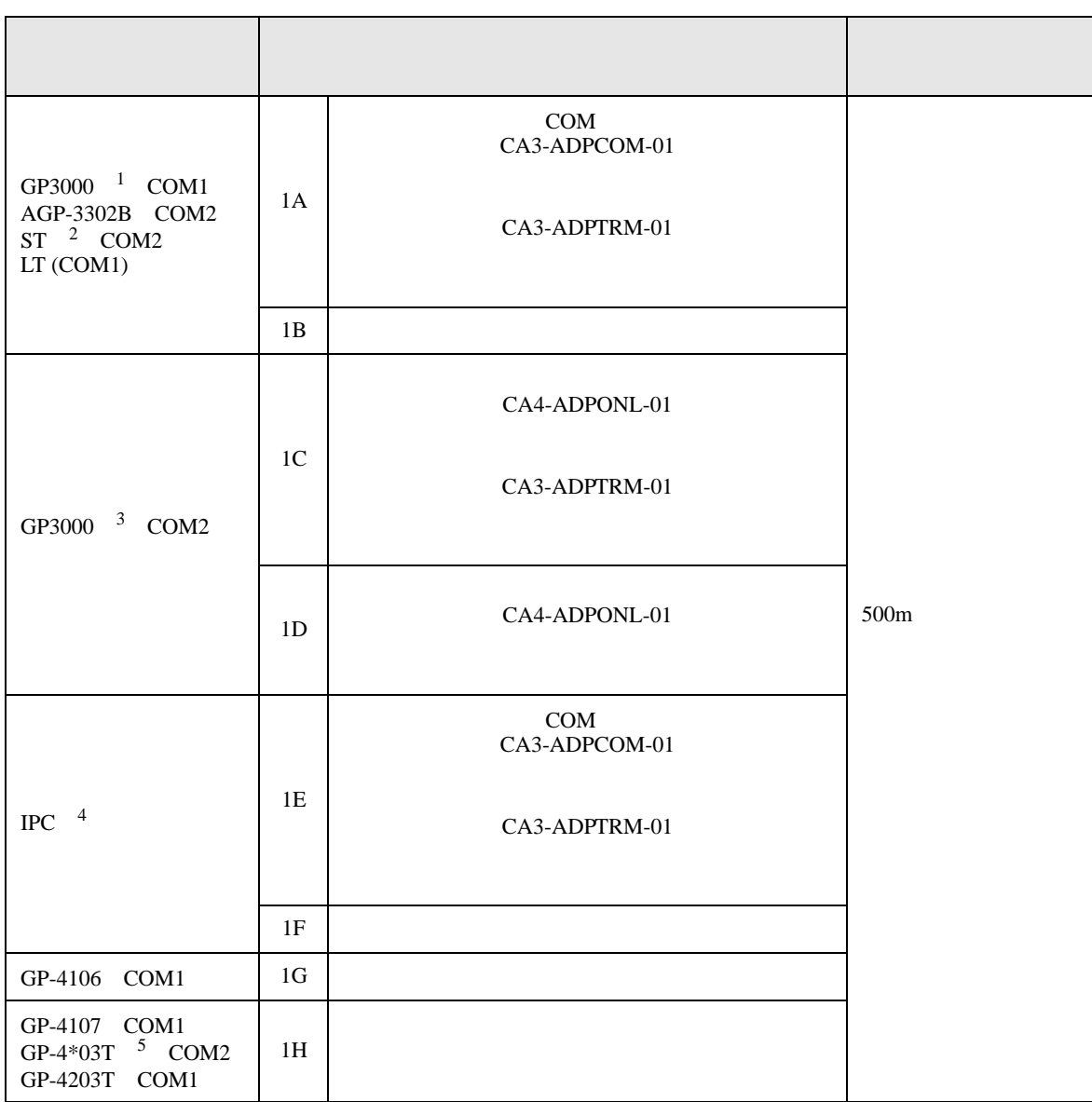

• ノイズなどの影響で通信が安定しない場合はアイソレーションユニットを接続してください。

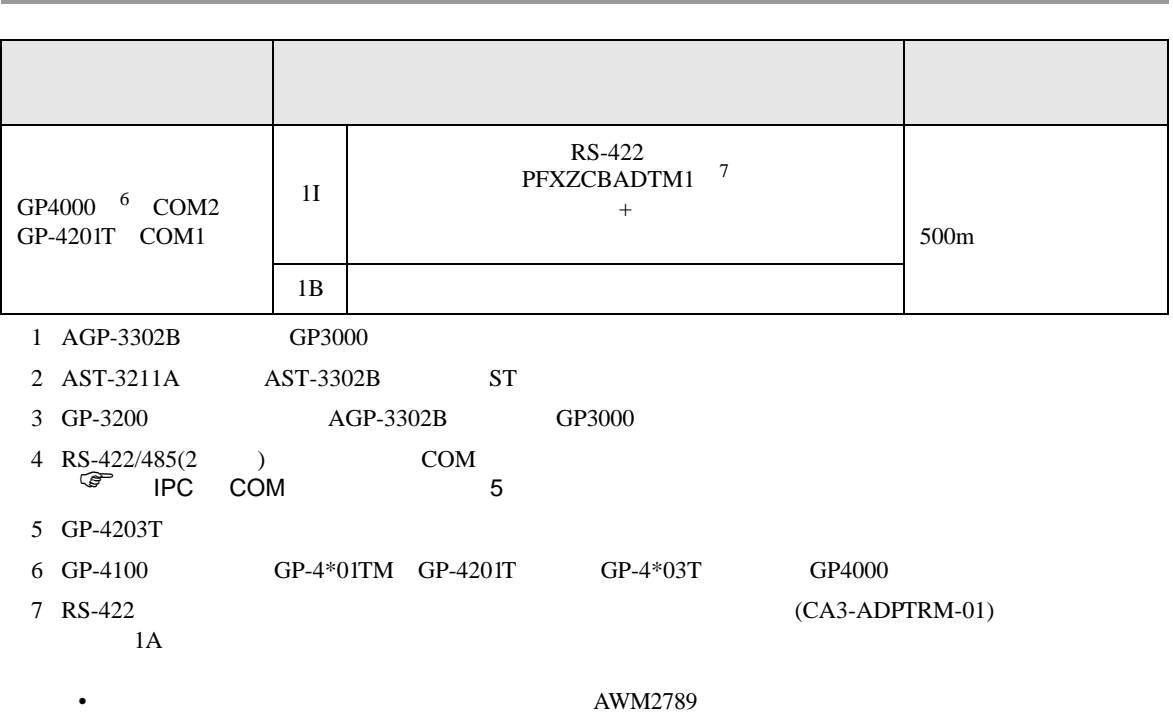

重要

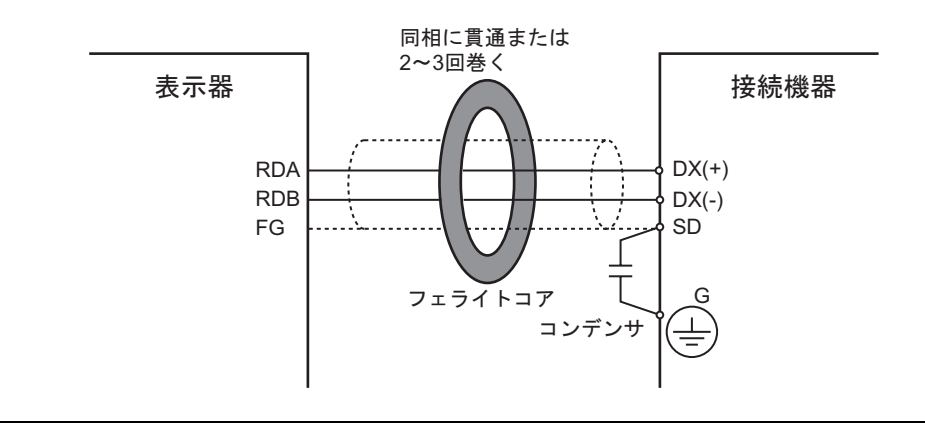

 $\bullet$  + the state  $\mathcal{A}$  is the state  $\mathcal{A}$  is the state  $\mathcal{A}$  is the state  $\mathcal{A}$  is the state  $\mathcal{A}$ 

1A)

•  $1 \quad 1$ 

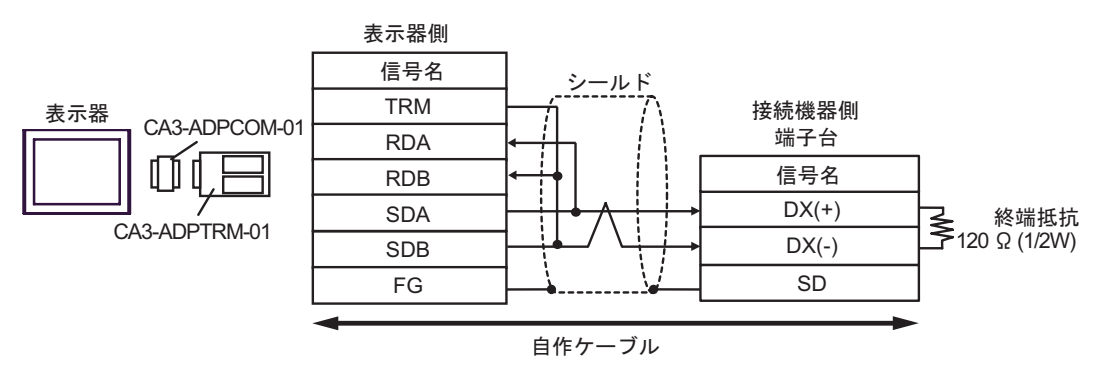

•  $1$  n

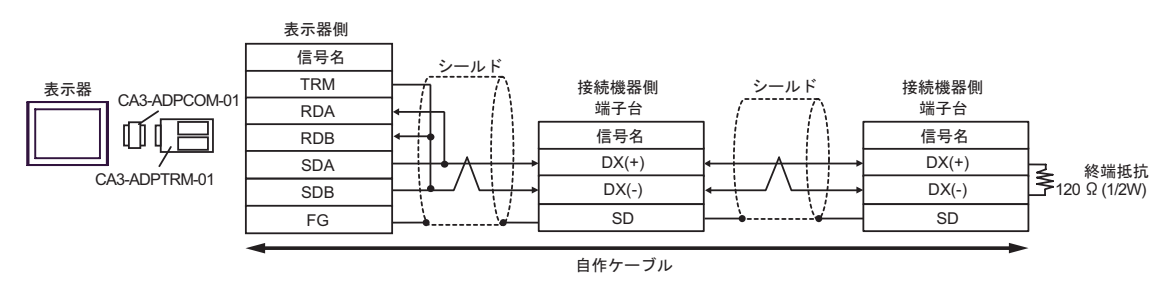

1B)

•  $1 \quad 1$ 

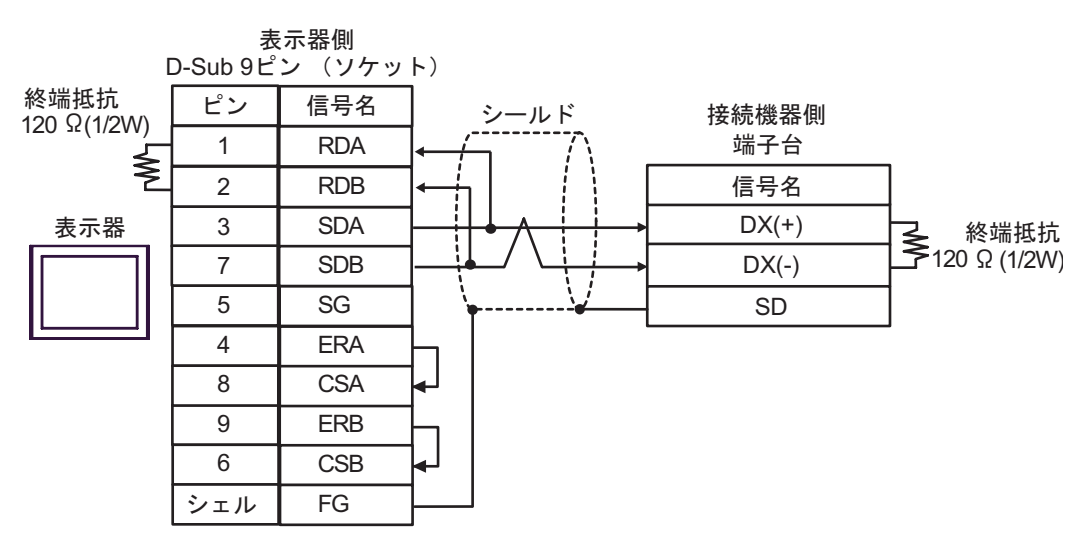

•  $1$  n

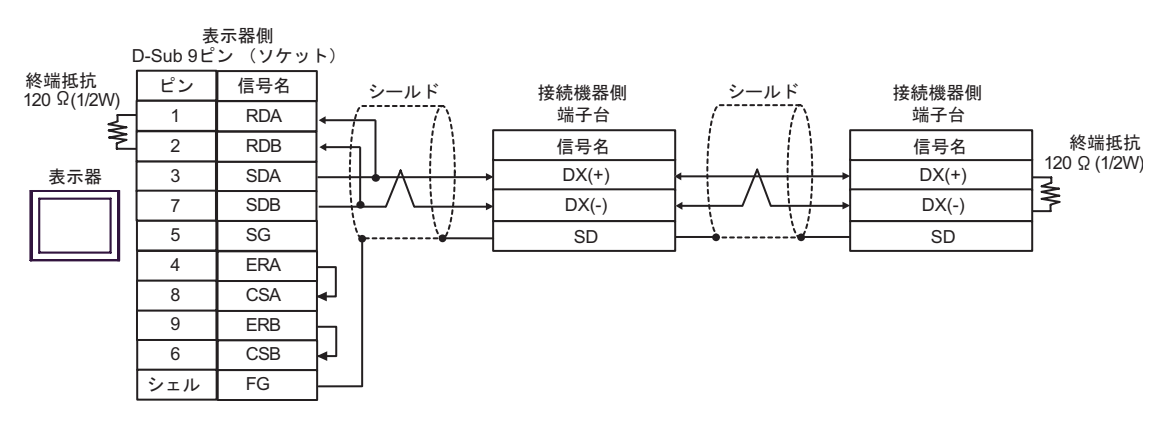

1C)

•  $1 \quad 1$ 

![](_page_35_Figure_3.jpeg)

•  $1$  n

![](_page_35_Figure_5.jpeg)
1D)

•  $1 \quad 1$ 

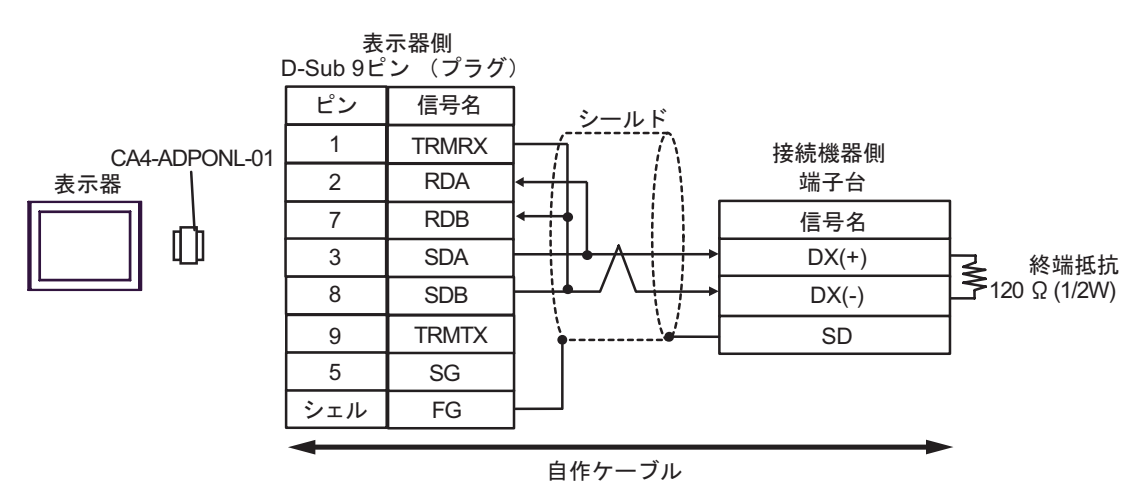

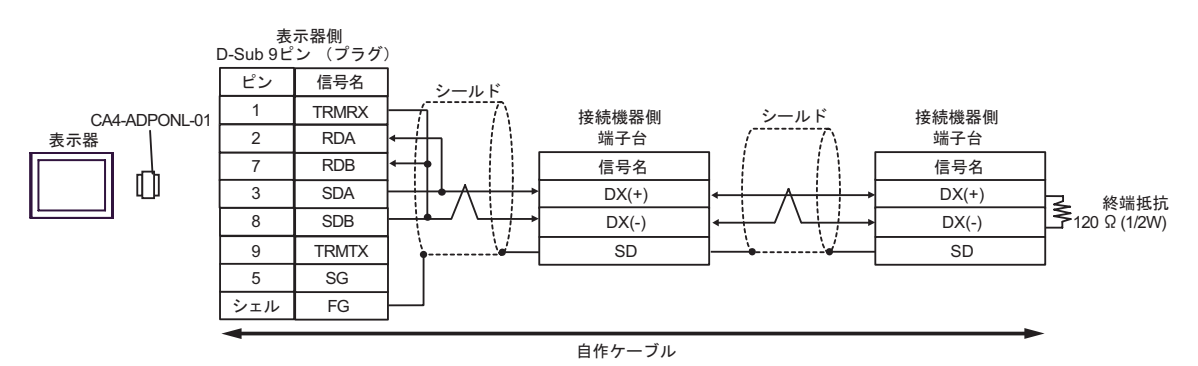

1E)

•  $1 \quad 1$ 

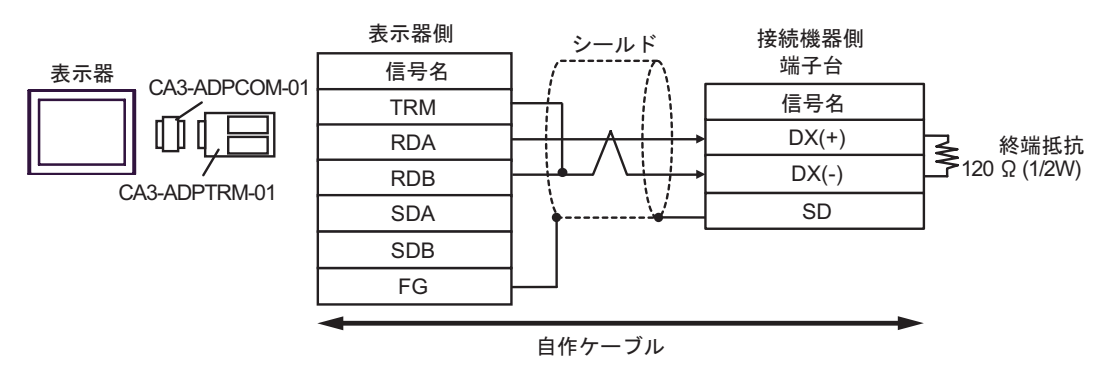

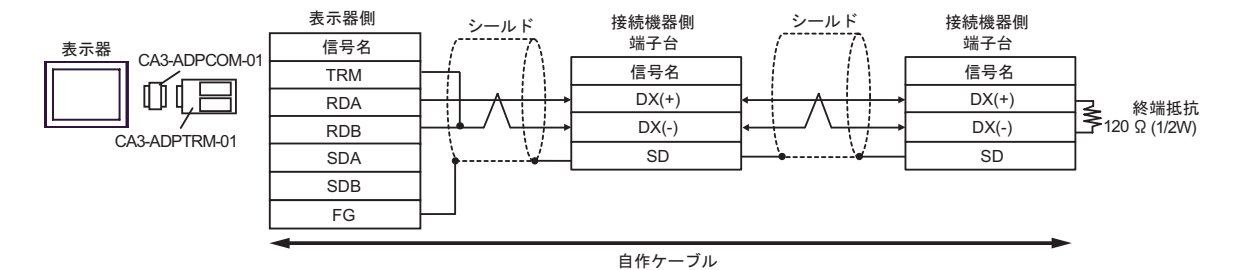

1F)

•  $1 \quad 1$ 

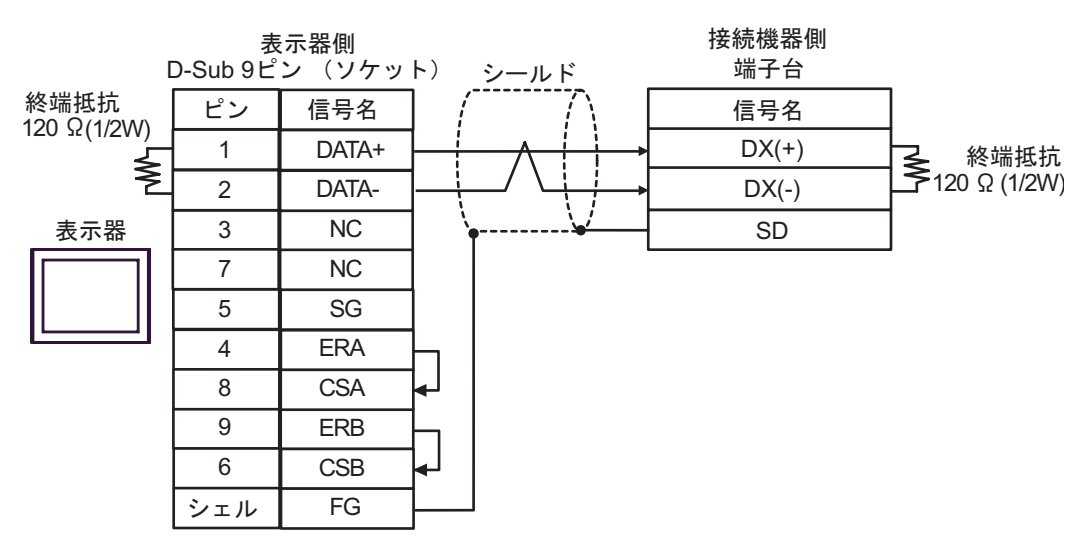

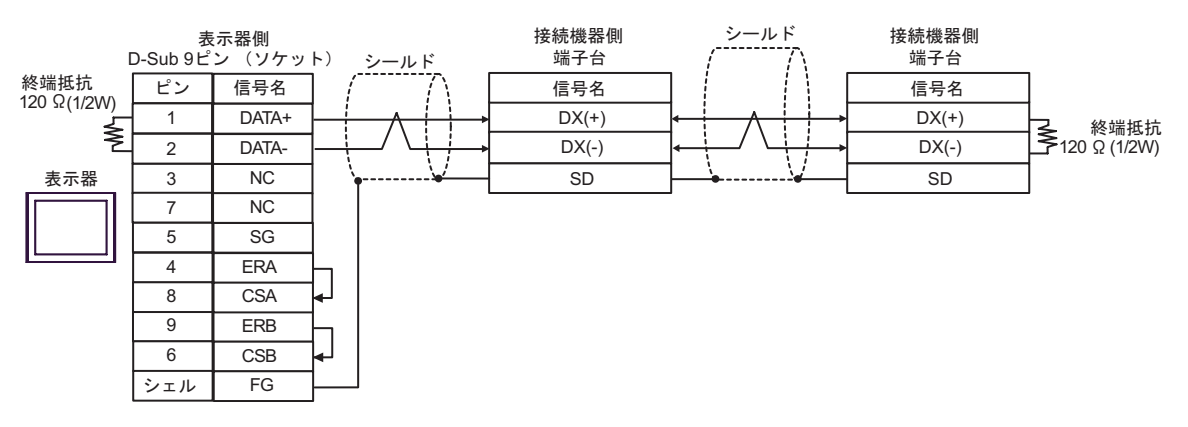

1G)

•  $1 \quad 1$ 

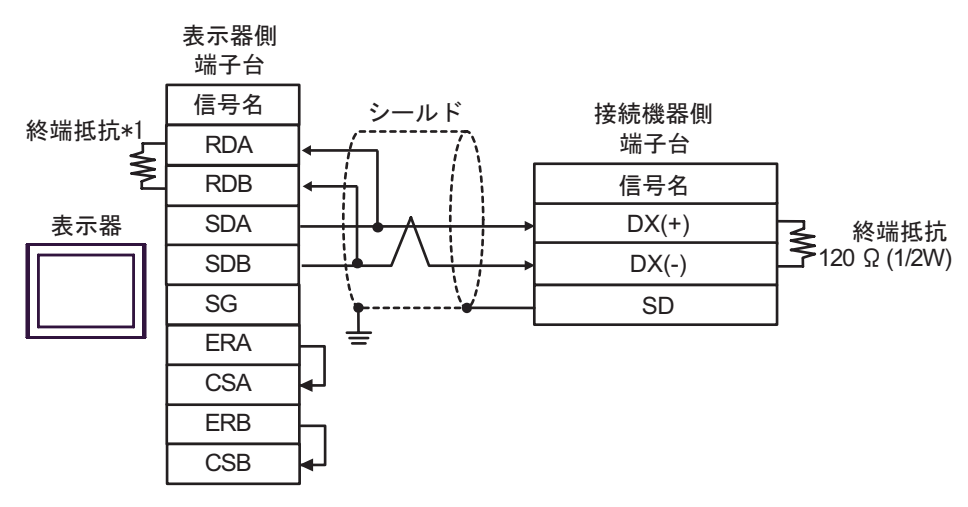

•  $1$  n

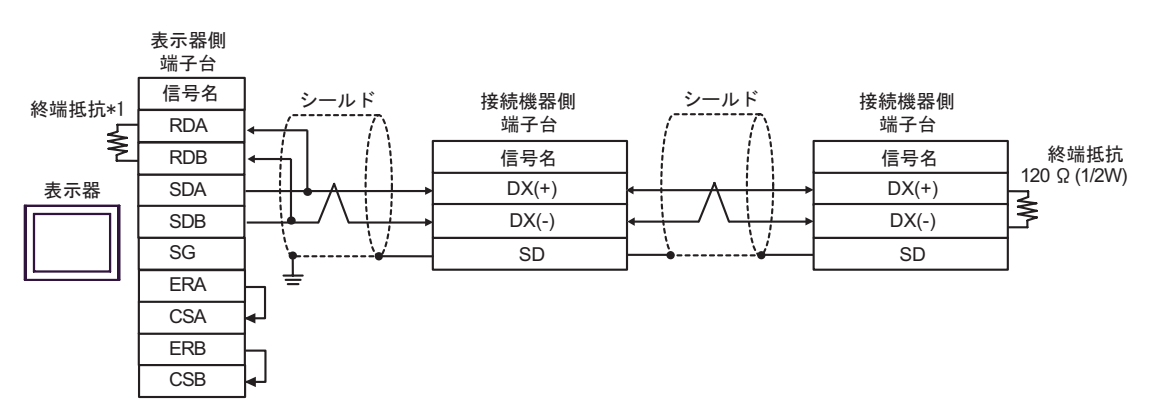

 $*1$ 

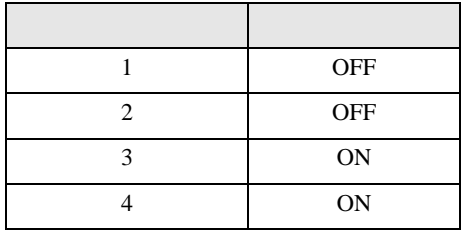

1H)

•  $1 \quad 1$ 

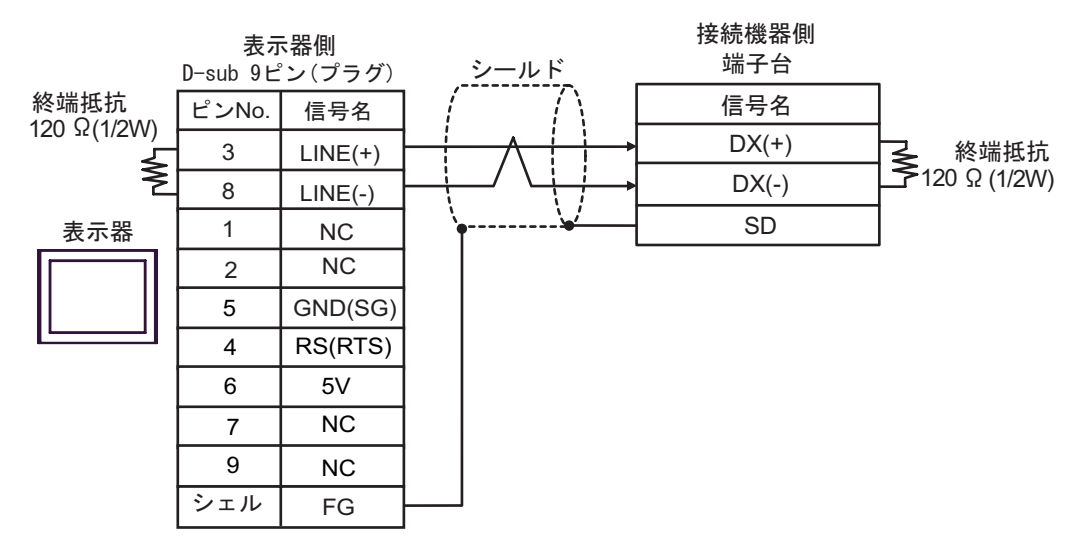

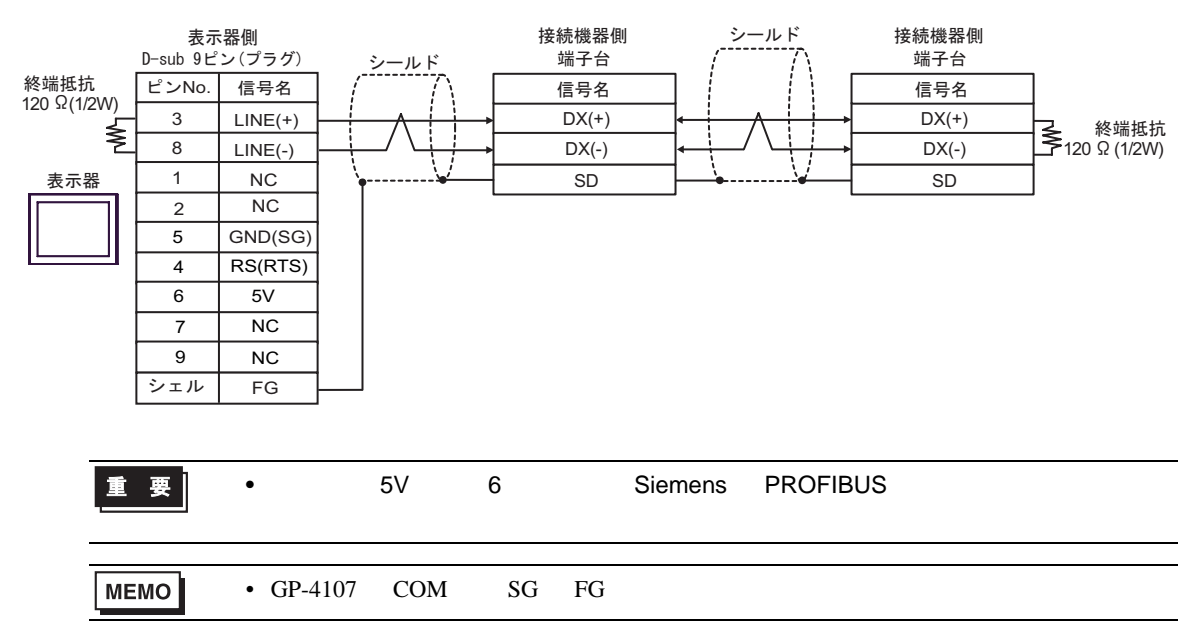

1I)

•  $1 \quad 1$ 

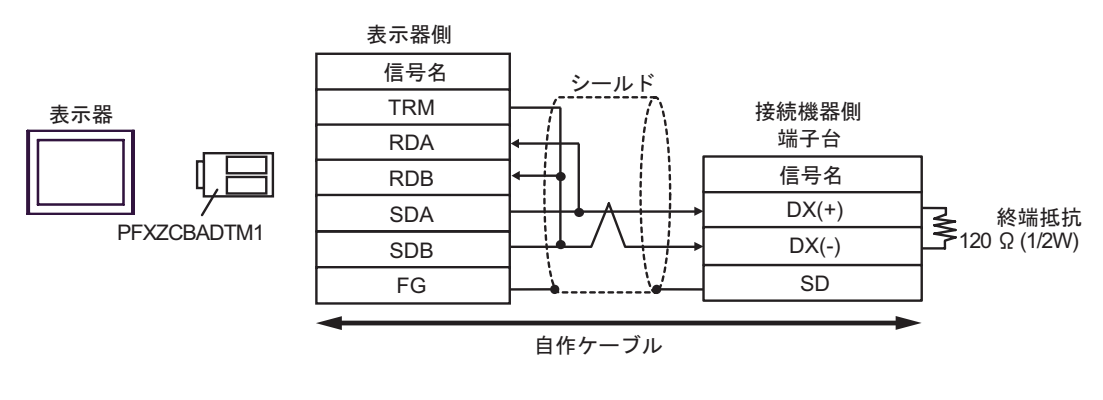

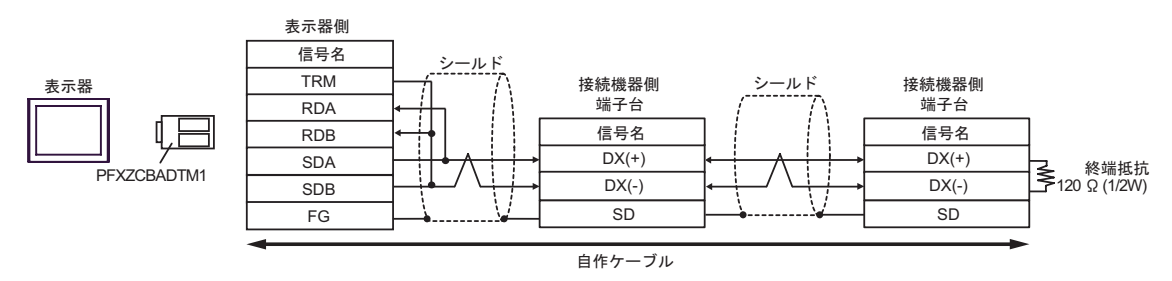

**2** 

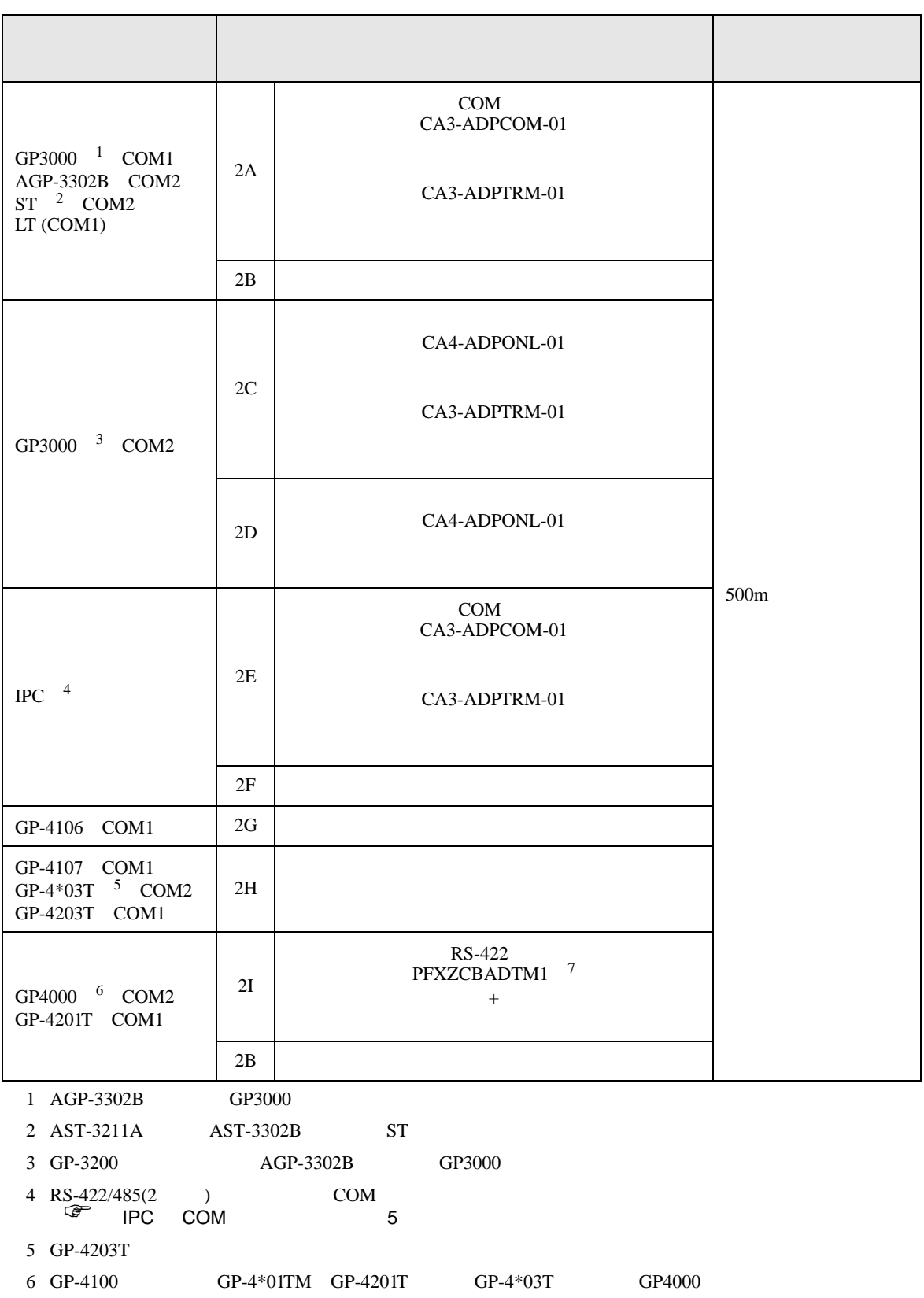

 $2A$ 

7 RS-422 (CA3-ADPTRM-01)

•  $RJ-45$   $RJ-45$ 

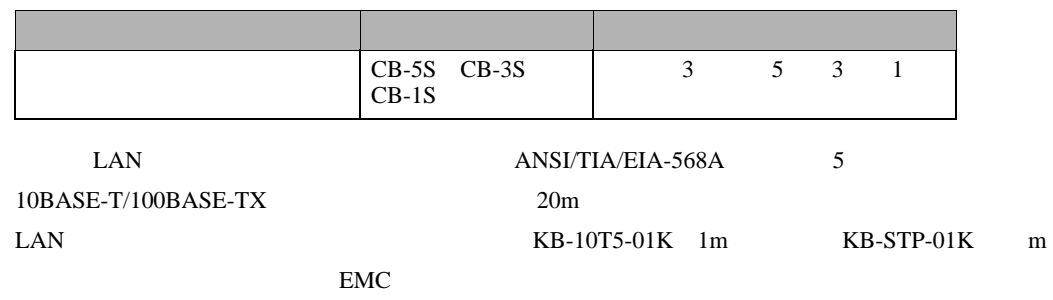

• The RJ-45 **RJ-45**  $\blacksquare$ 

 $\bullet$ 

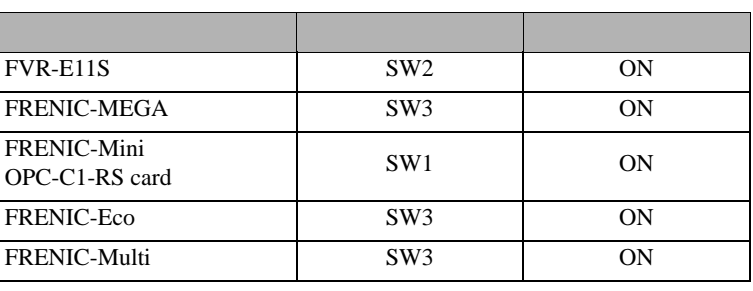

•  $RJ-45$ 

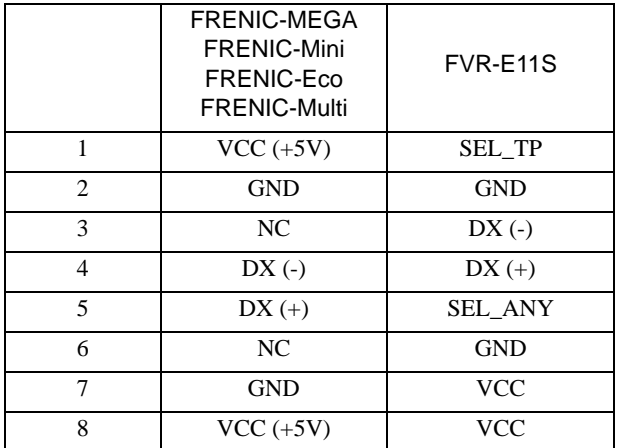

重 要 |

• FRENIC-MEGA FRENIC-Mini FRENIC-Eco FRENIC-Multi  $1 2 7 8$ 

• FVR-E11S VCC

2A)

•  $1 \quad 1$ 

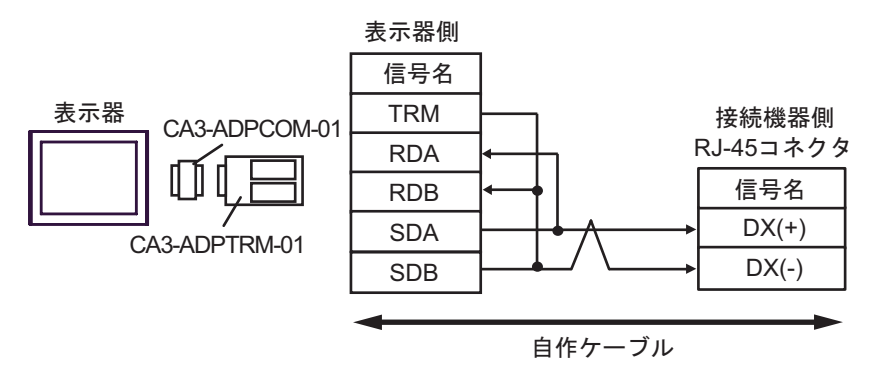

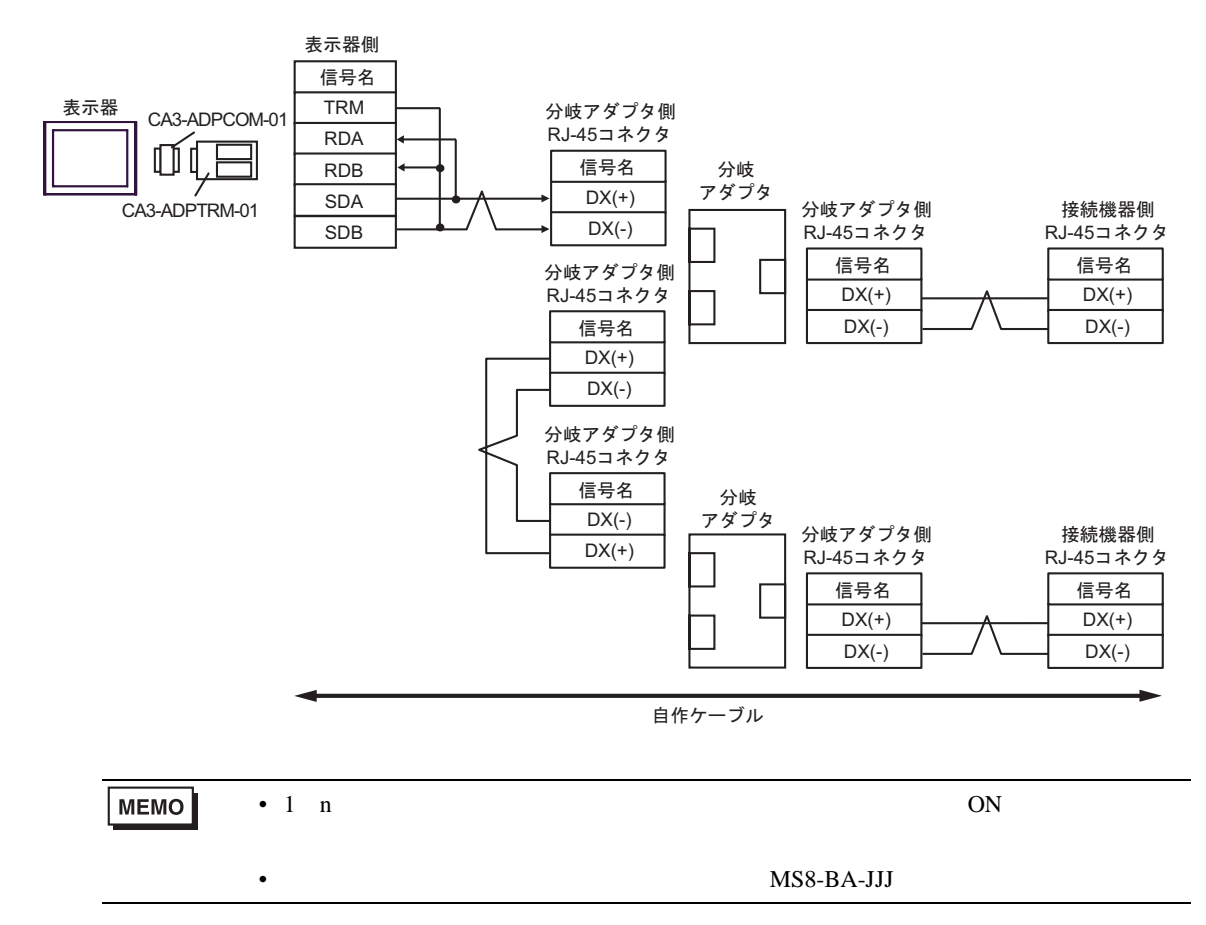

2B)

•  $1 \t1$ 

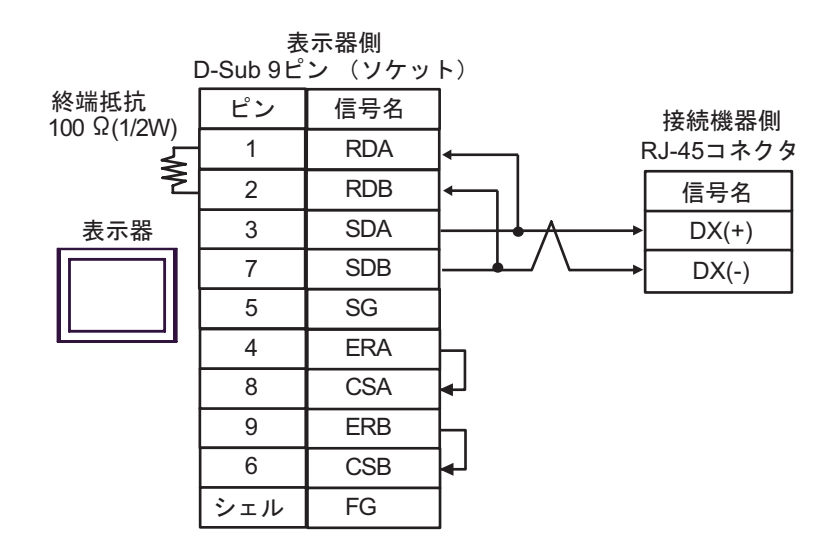

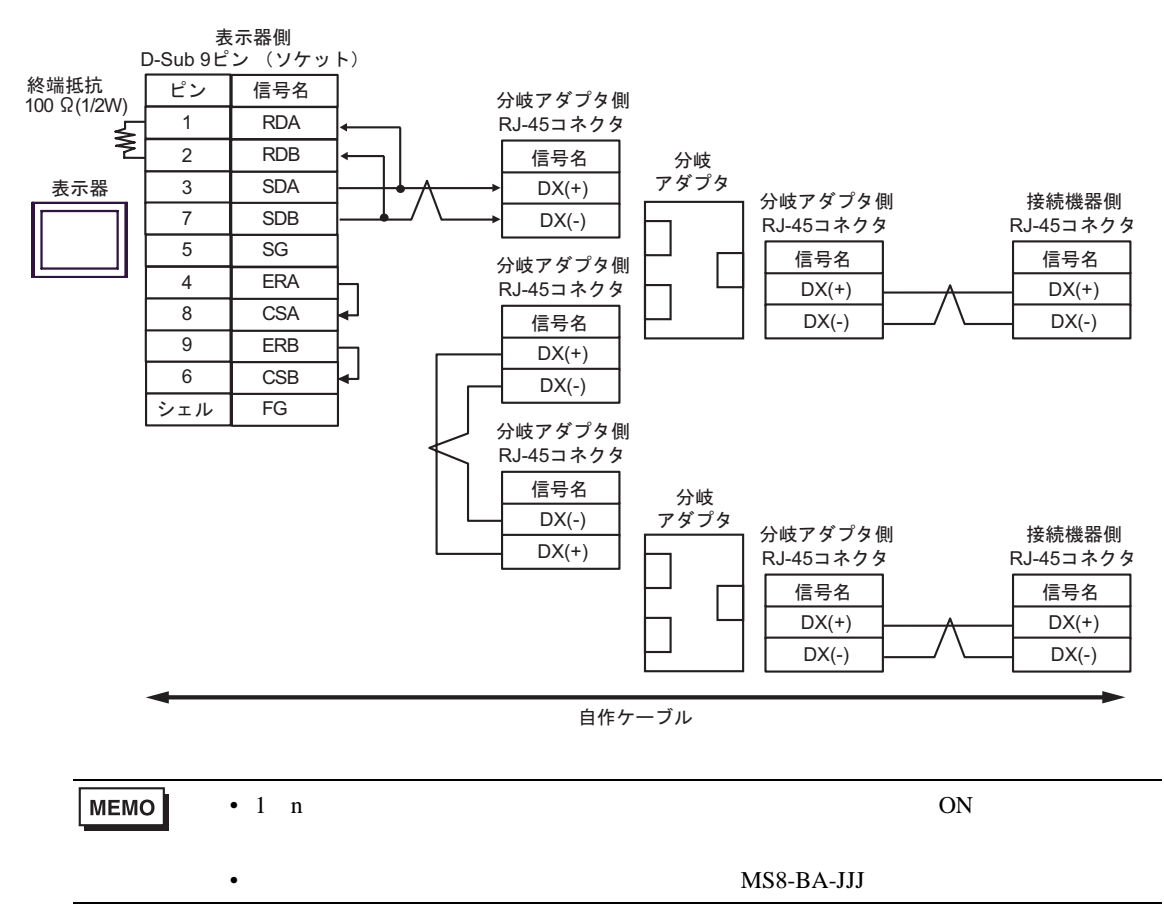

2C)

•  $1 \t1$ 

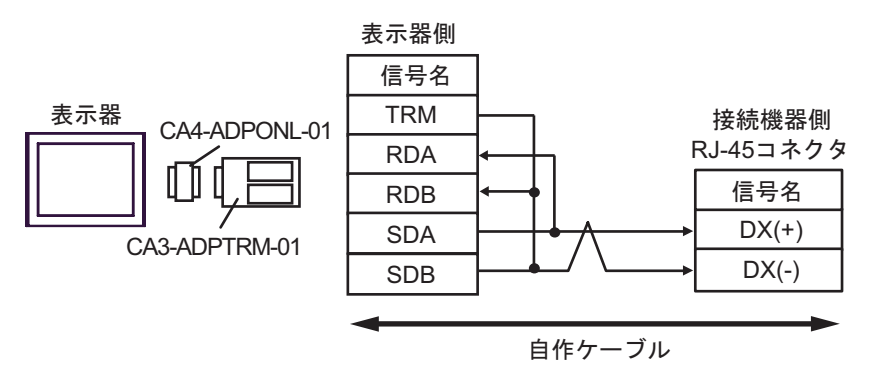

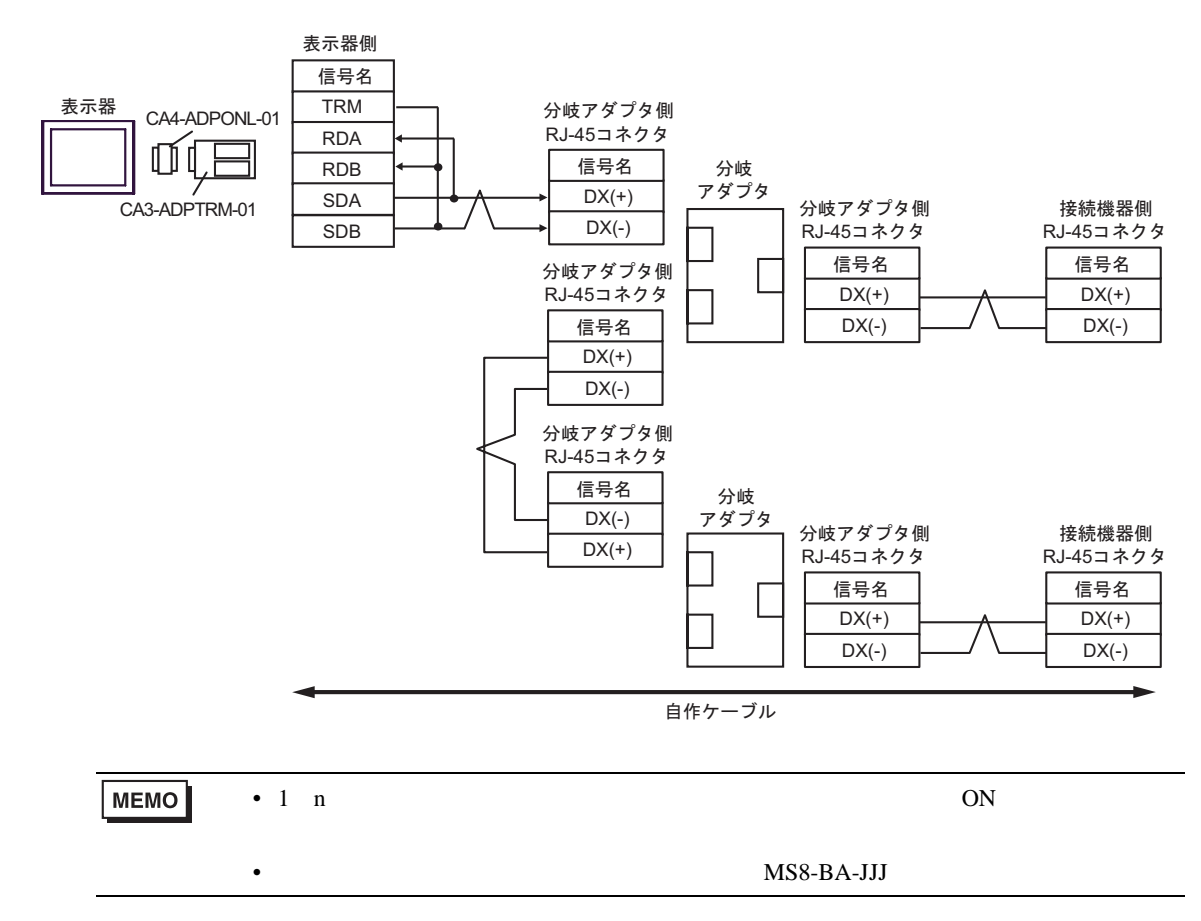

2D)

•  $1 \t1$ 

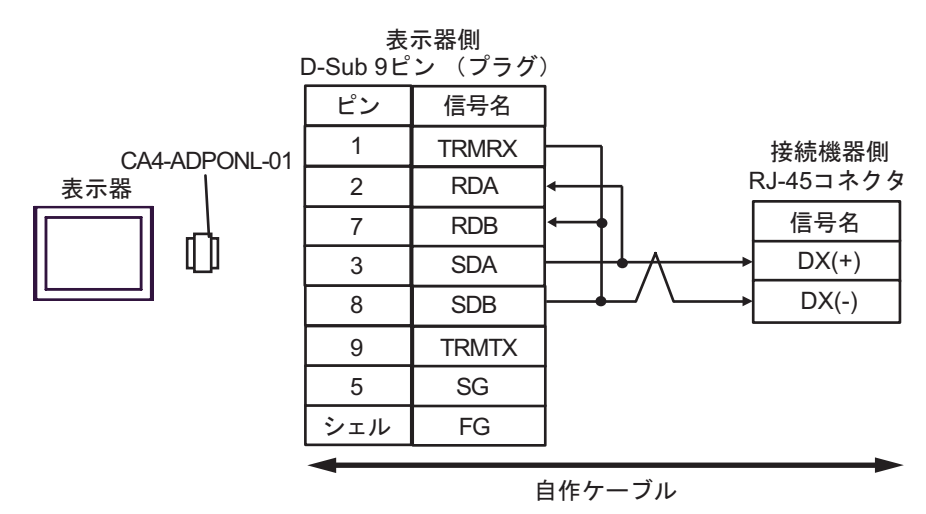

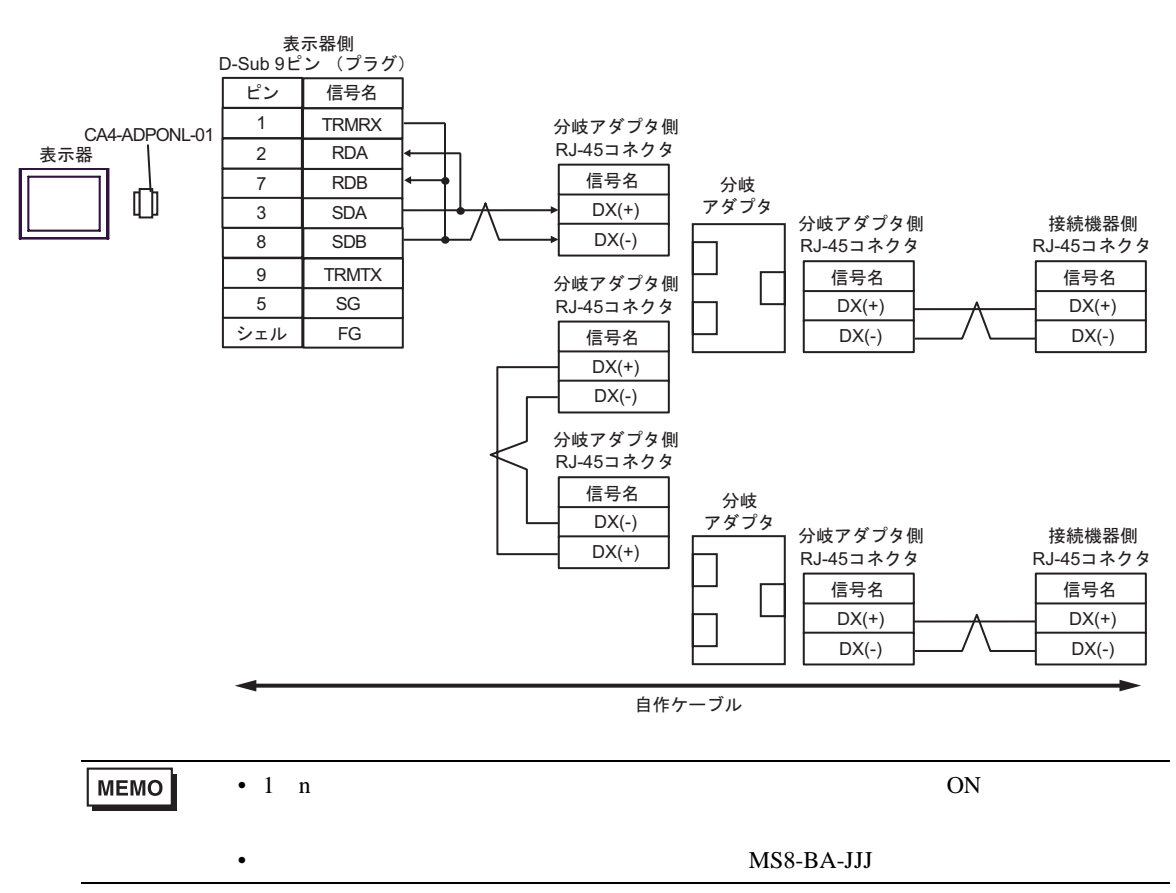

2E)

•  $1 \quad 1$ 

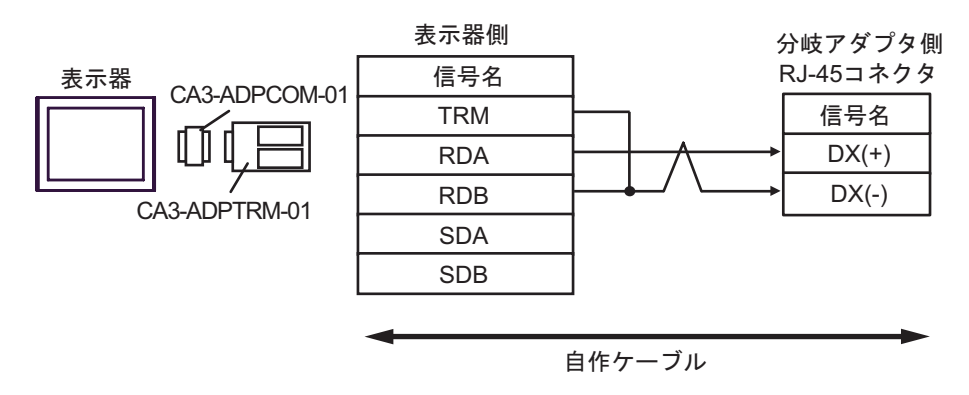

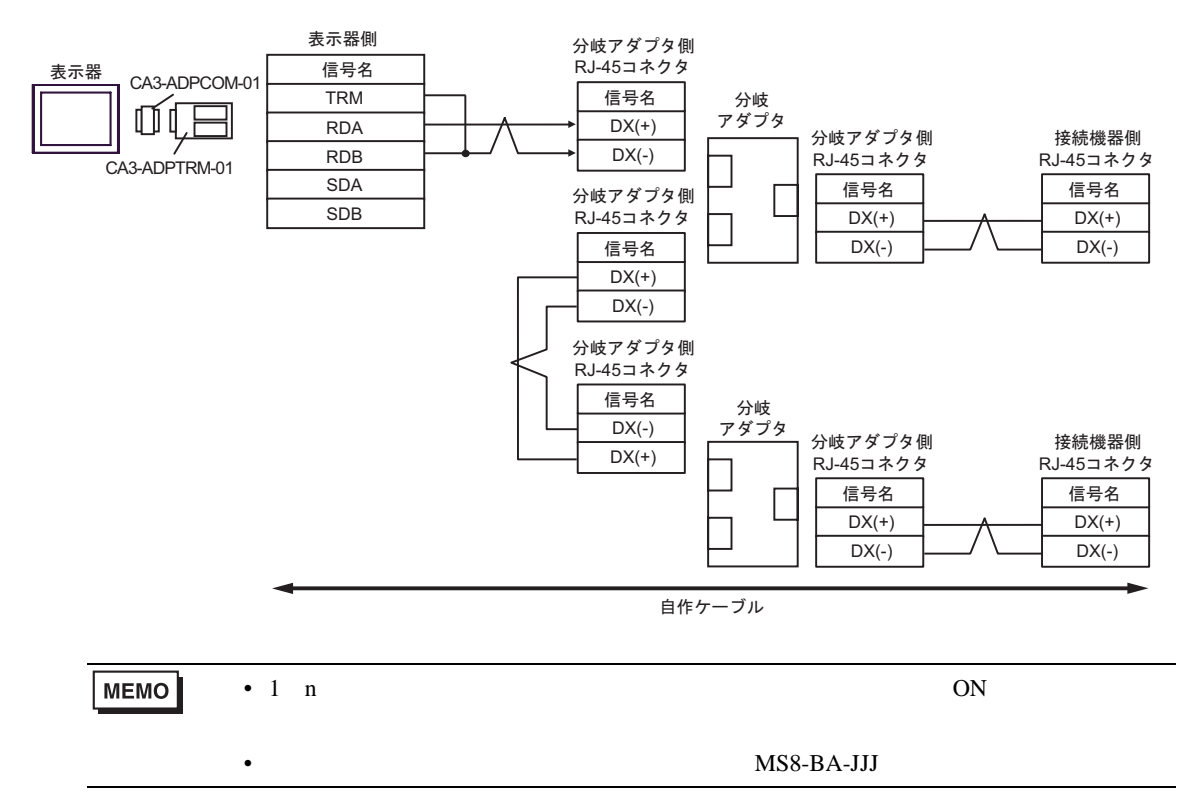

2F)

•  $1 \quad 1$ 

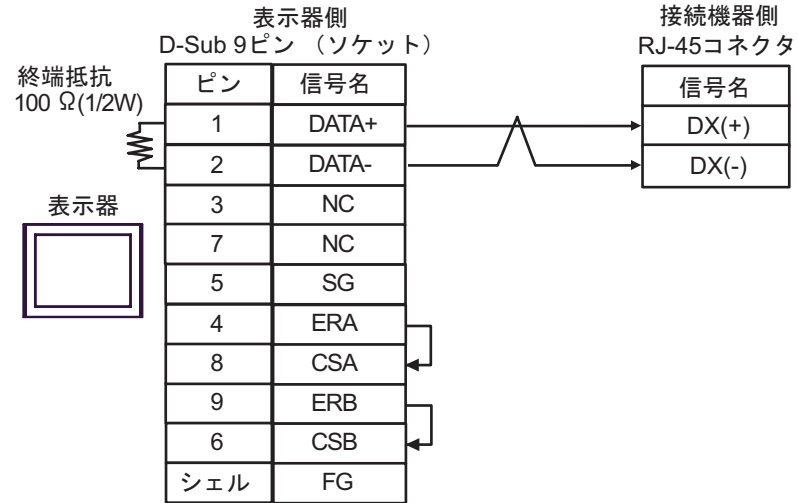

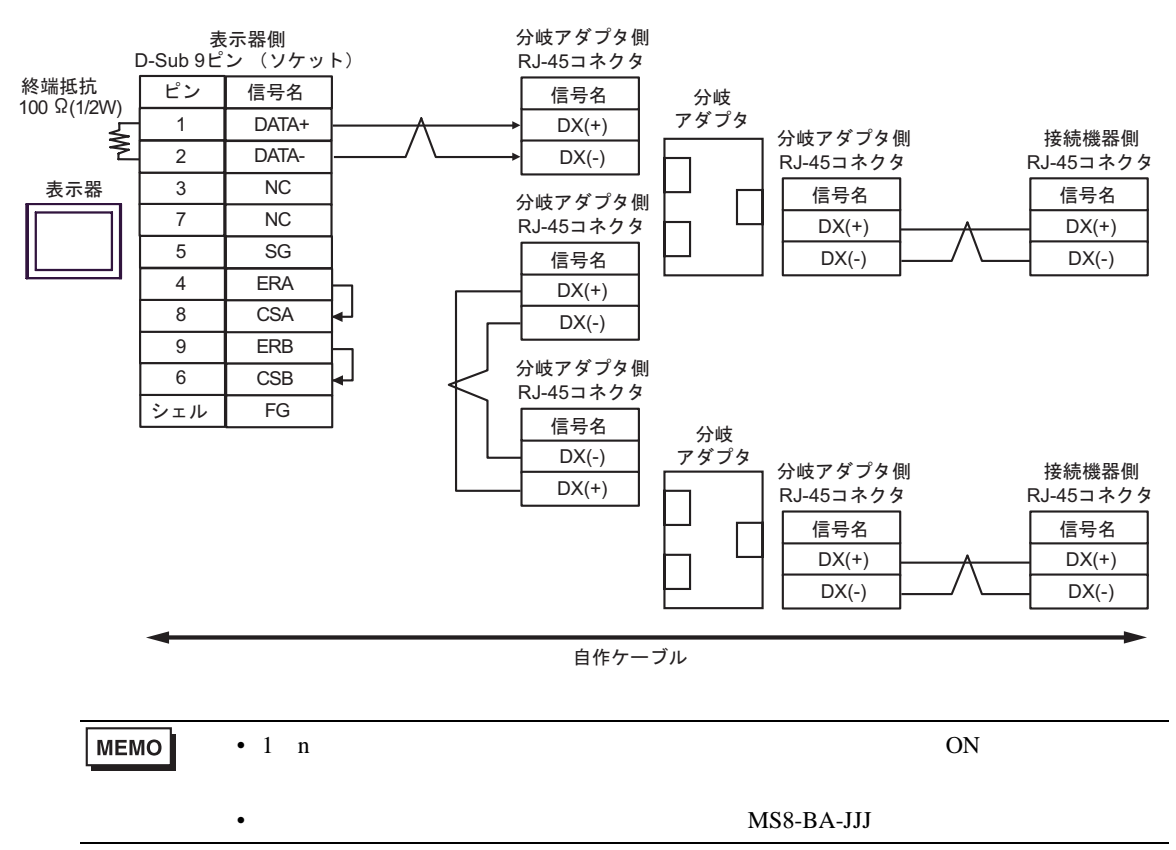

2G)

•  $1 \quad 1$ 

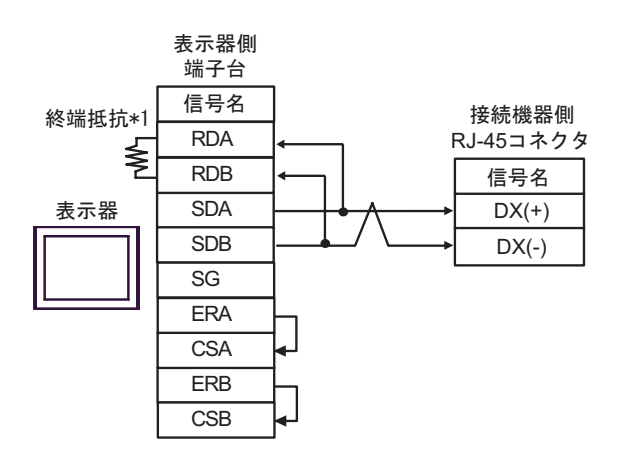

•  $1$  n

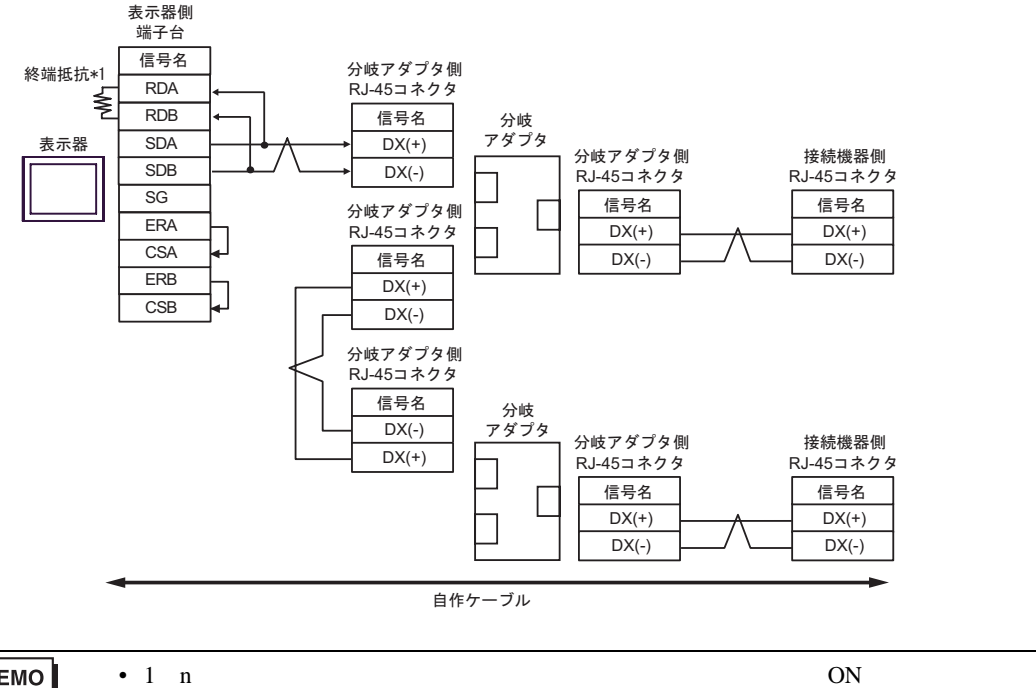

•  $MS8-BA-JJJ$ 

**MEMO** 

 $*1$ 

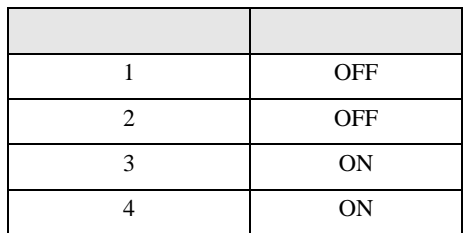

2H)

•  $1 \quad 1$ 

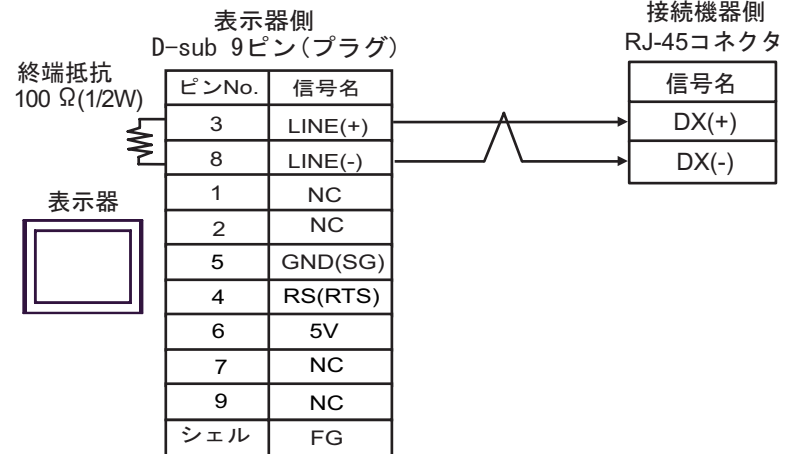

•  $1 \quad n$ 

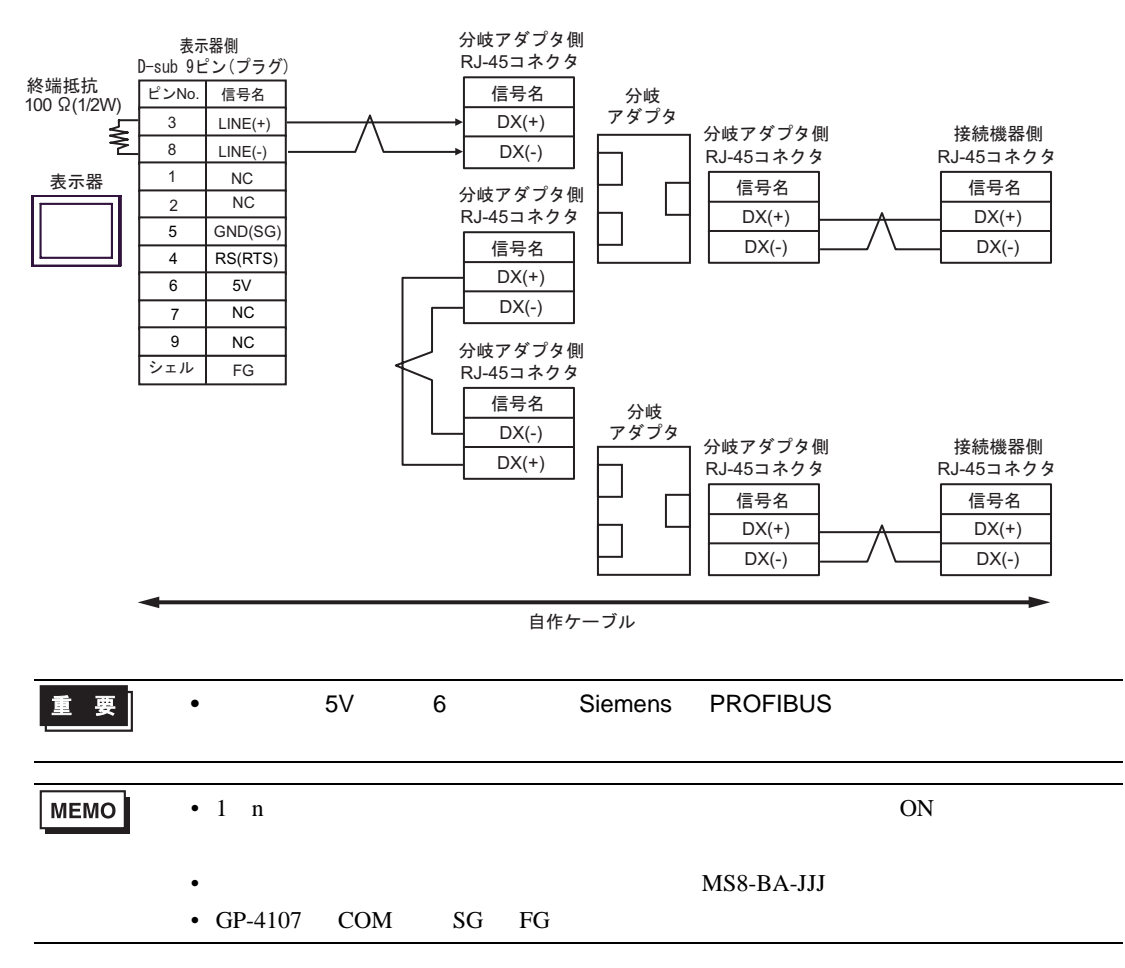

2I)

•  $1 \quad 1$ 

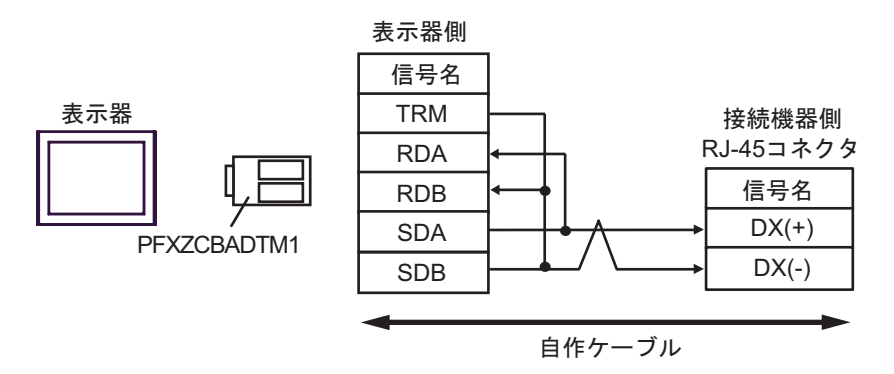

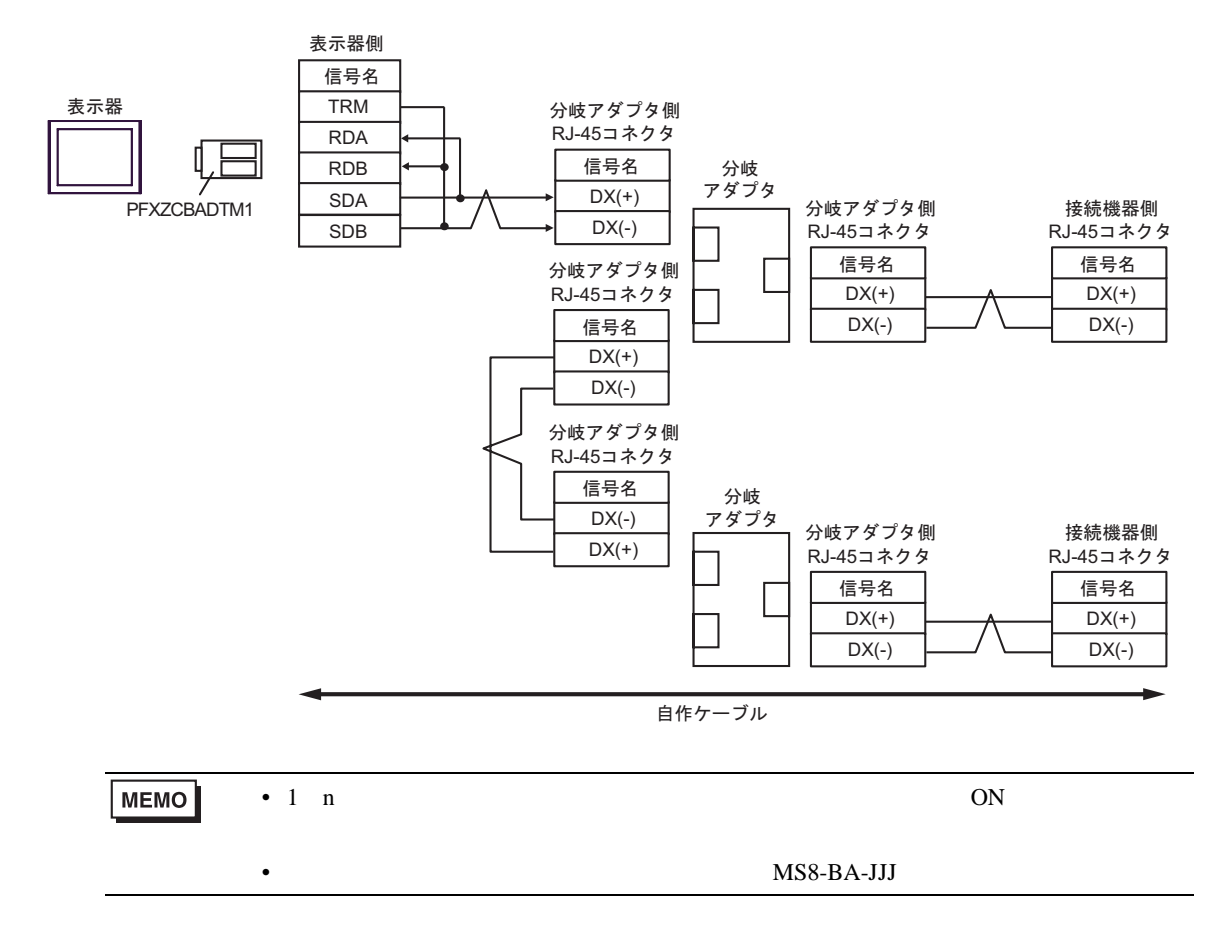

結線図 3

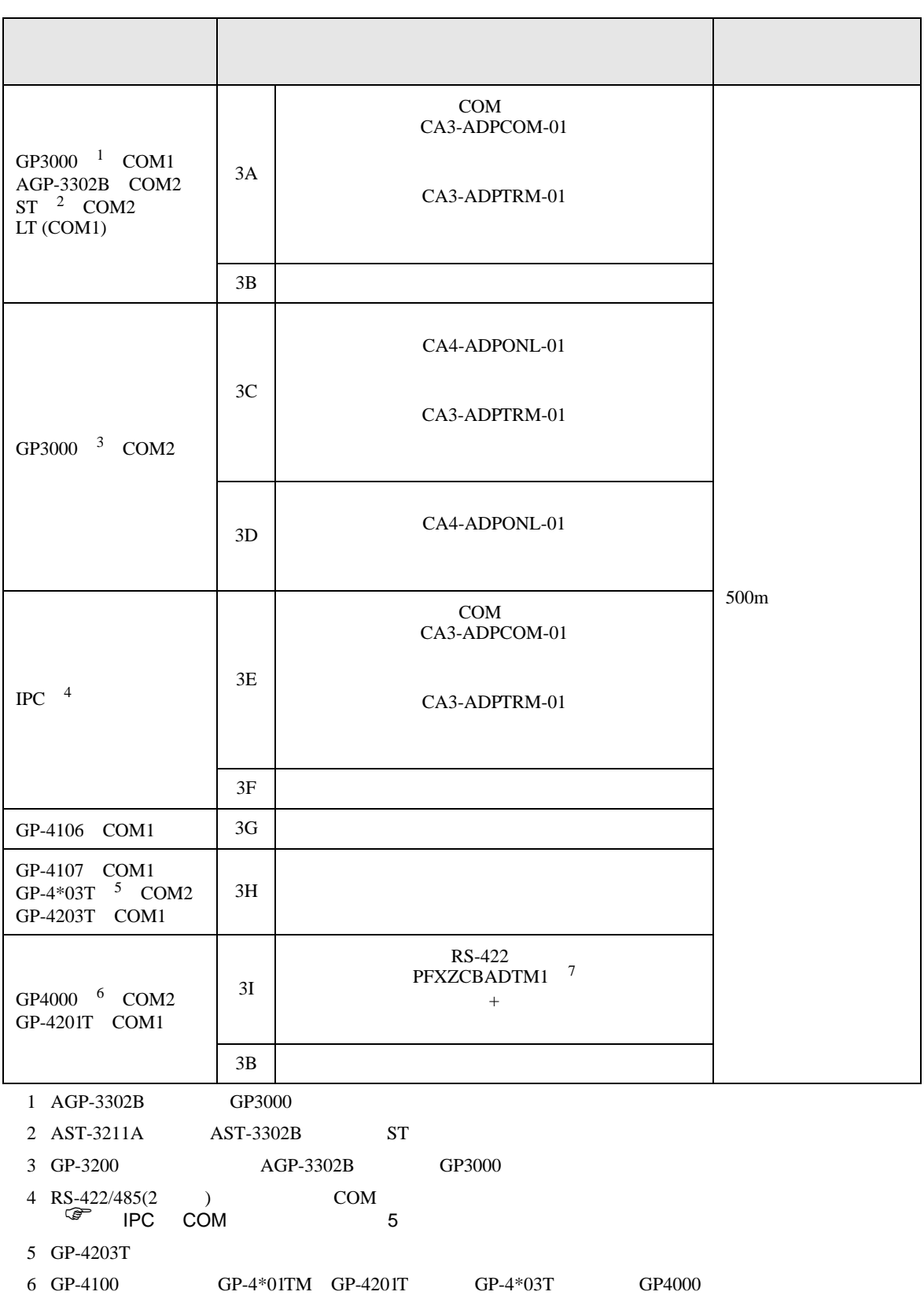

 $3A$ 

## 7 RS-422 (CA3-ADPTRM-01)

### • 接続ケーブルとして古河電気工業株式会社 AWM2789 長距離接続用ケーブルを推奨します。

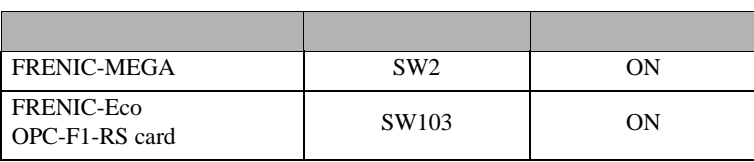

 $\bullet$ 

# 重要 |

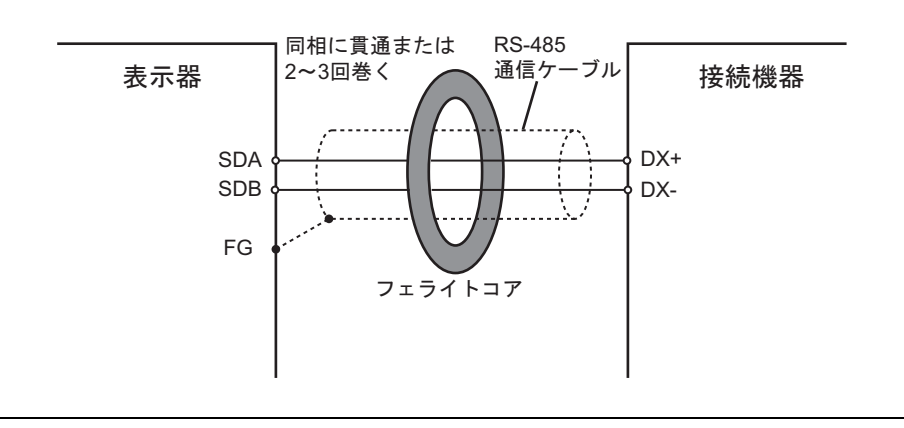

 $\bullet$  extends  $\bullet$  the results  $\mathcal{A}$  is the results  $\mathcal{A}$  is the results  $\mathcal{A}$  is the results of  $\mathcal{A}$  is the results of  $\mathcal{A}$  is the results of  $\mathcal{A}$  is the results of  $\mathcal{A}$  is the results of  $\mathcal{A}$ 

3A)

•  $1 \quad 1$ 

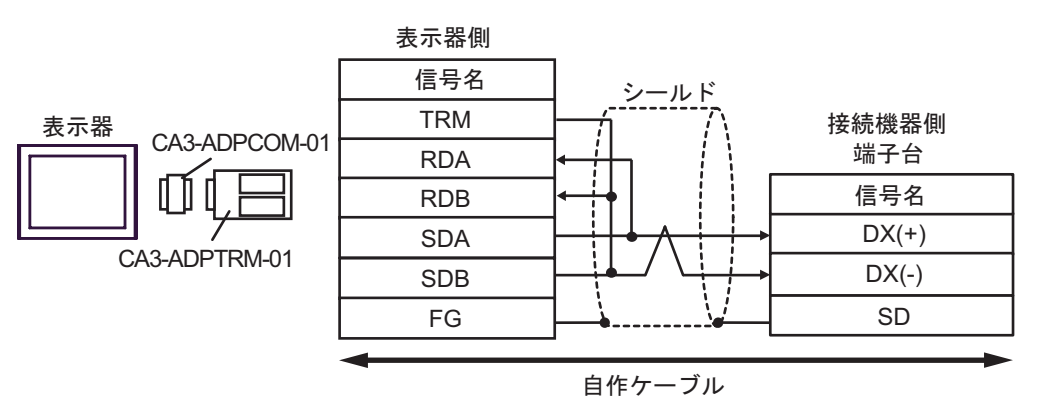

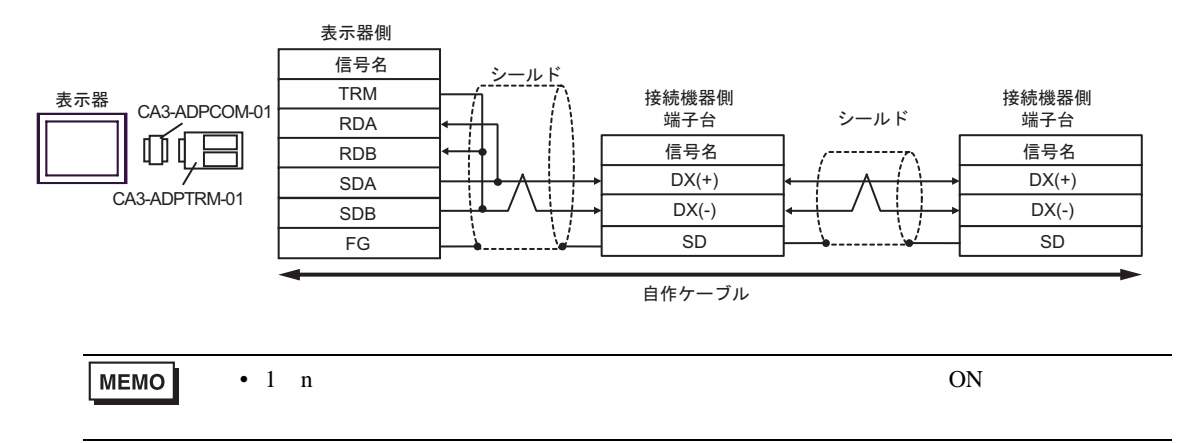

3B)

•  $1 \quad 1$ 

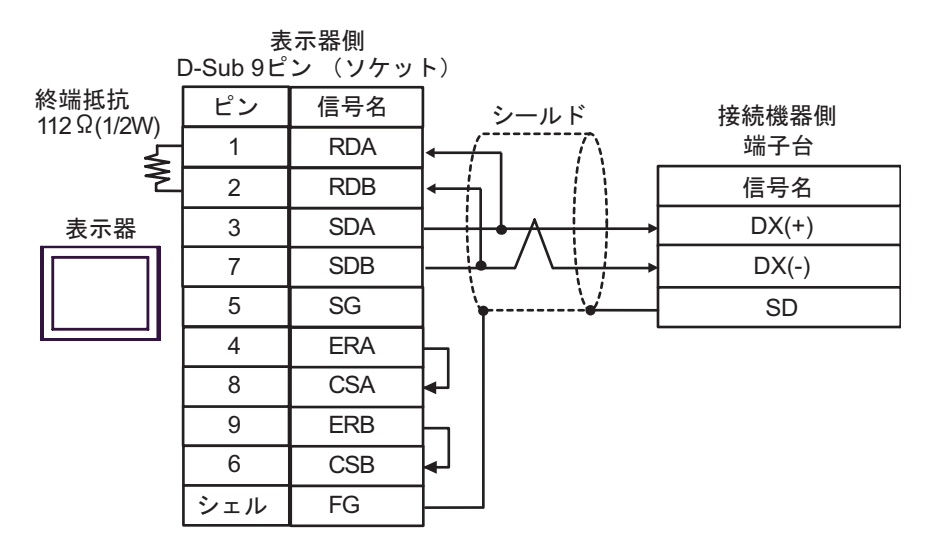

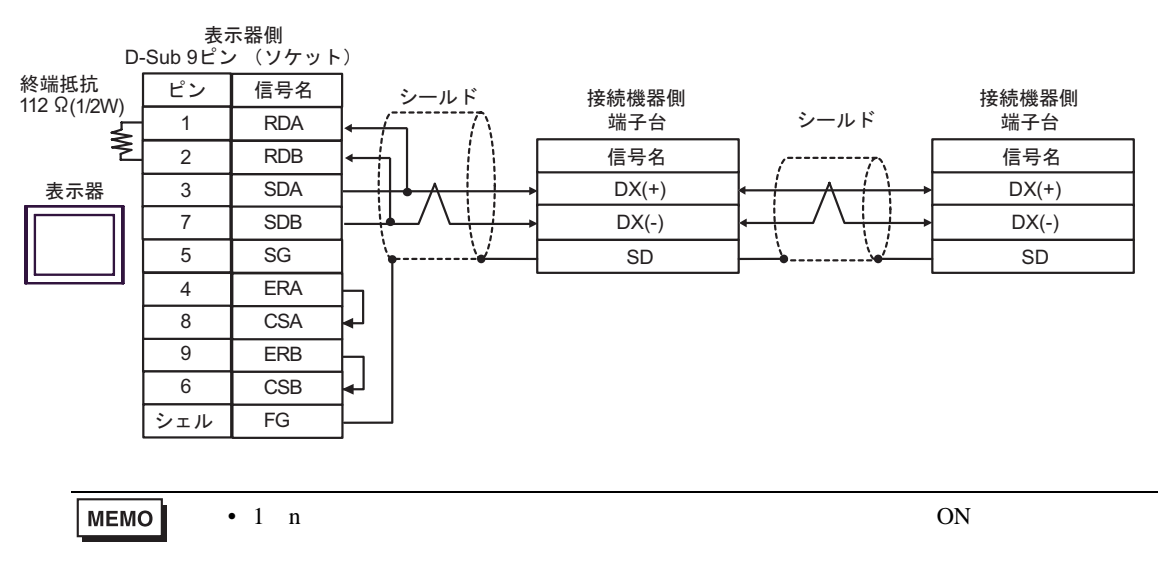

3C)

•  $1 \quad 1$ 

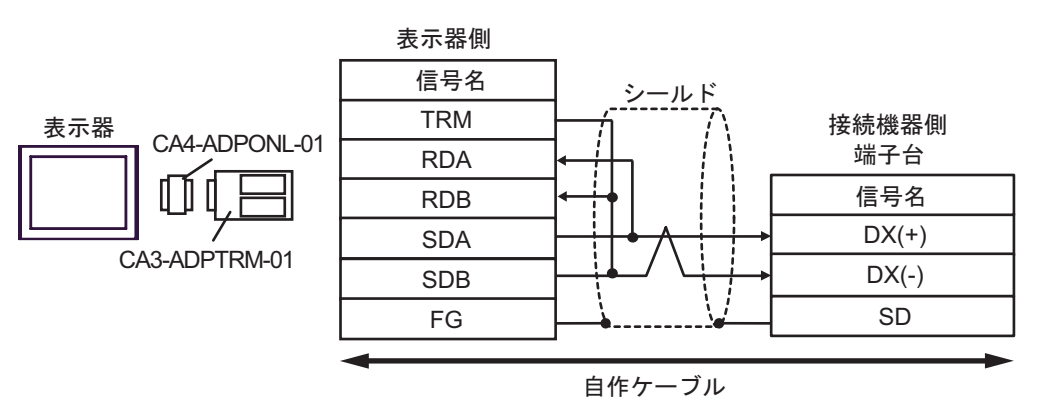

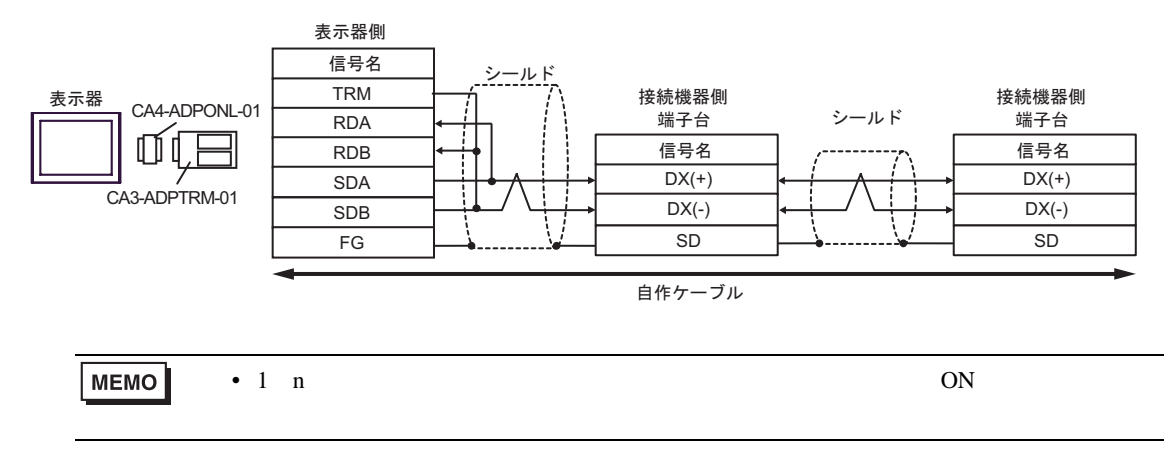

3D)

•  $1 \quad 1$ 

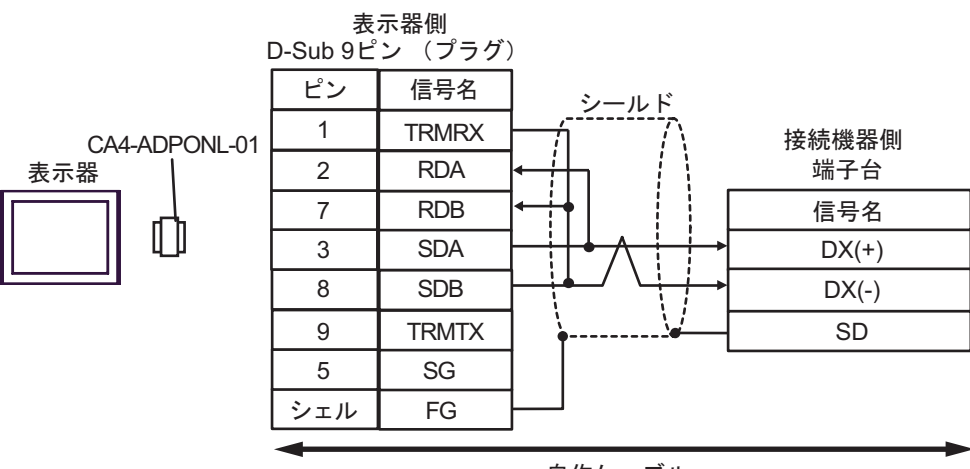

自作ケーブル

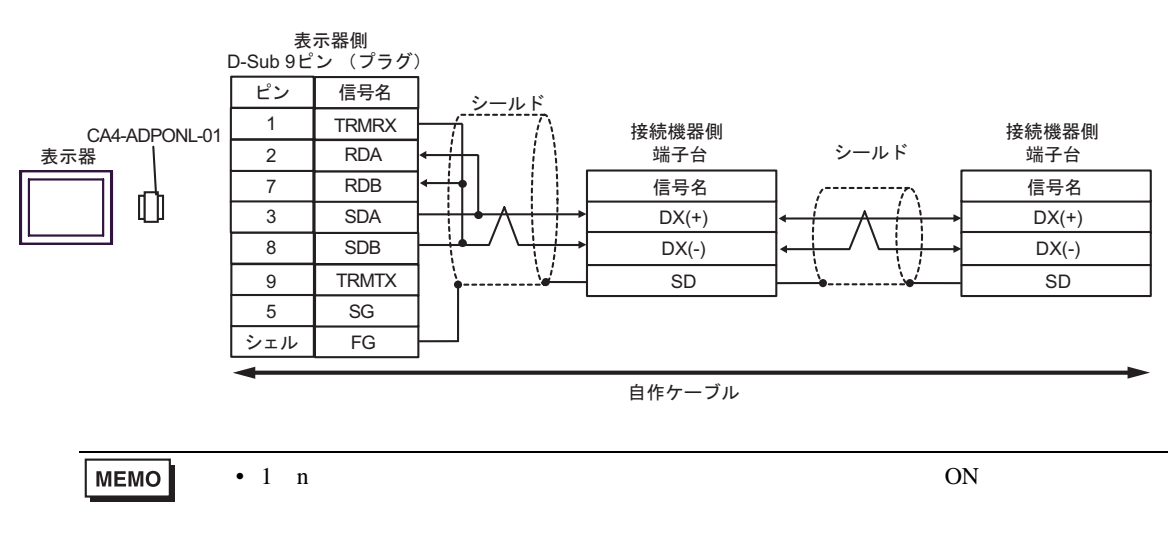

3E)

•  $1 \quad 1$ 

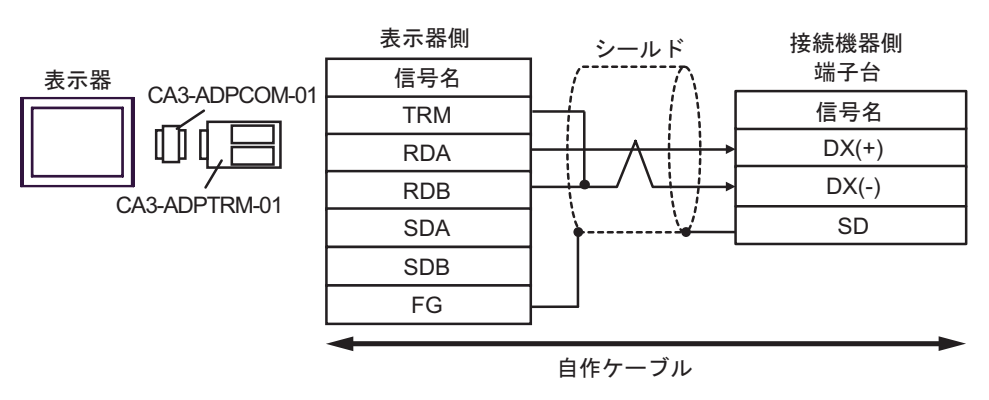

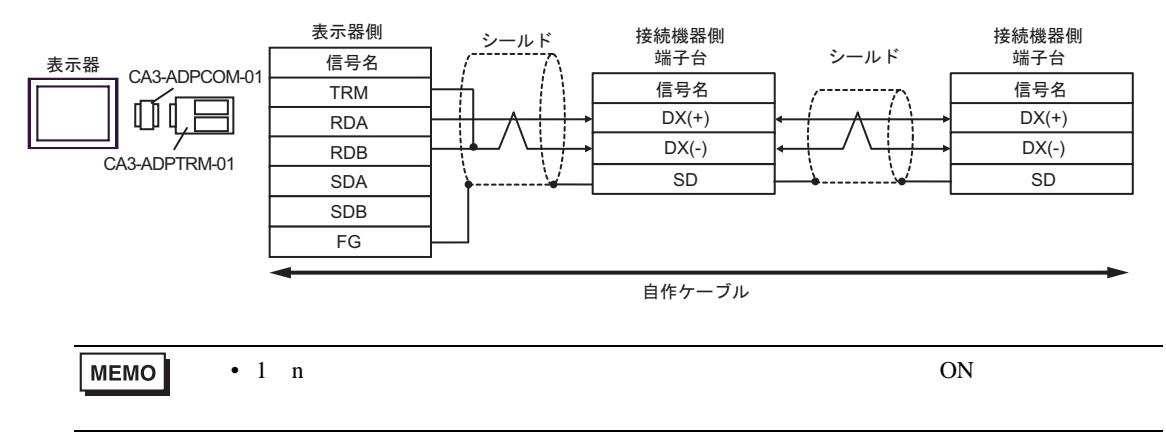

3F)

•  $1 \quad 1$ 

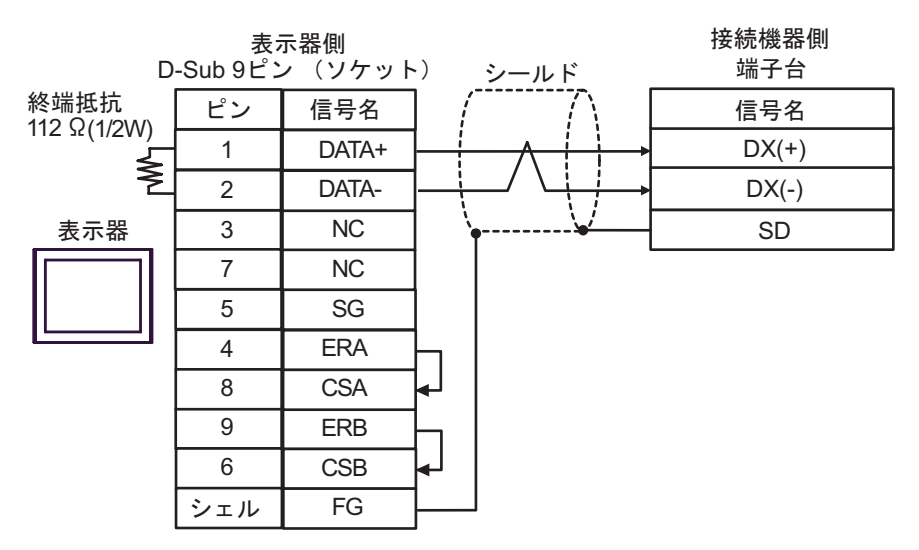

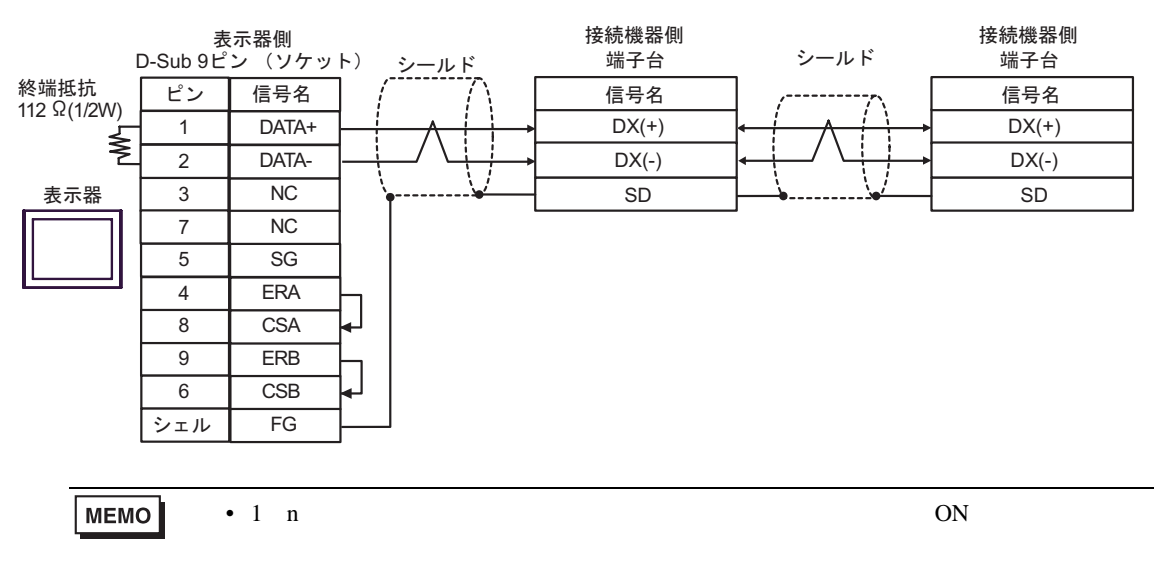

3G)

•  $1 \quad 1$ 

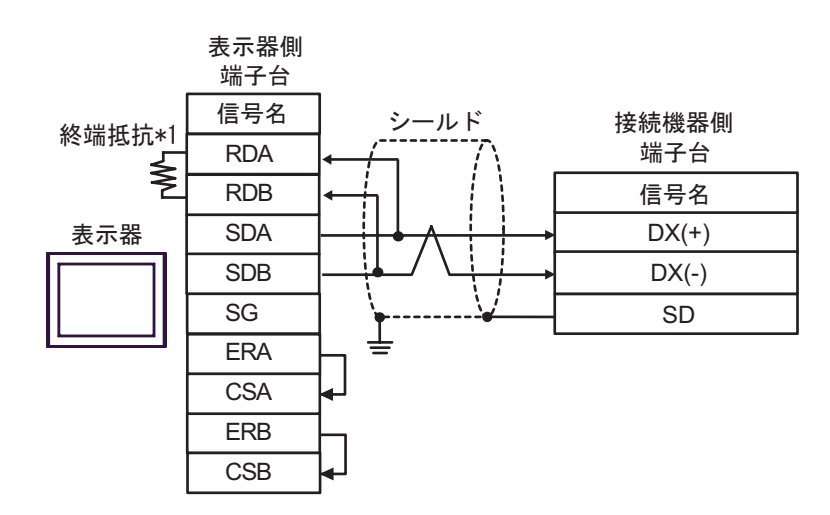

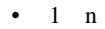

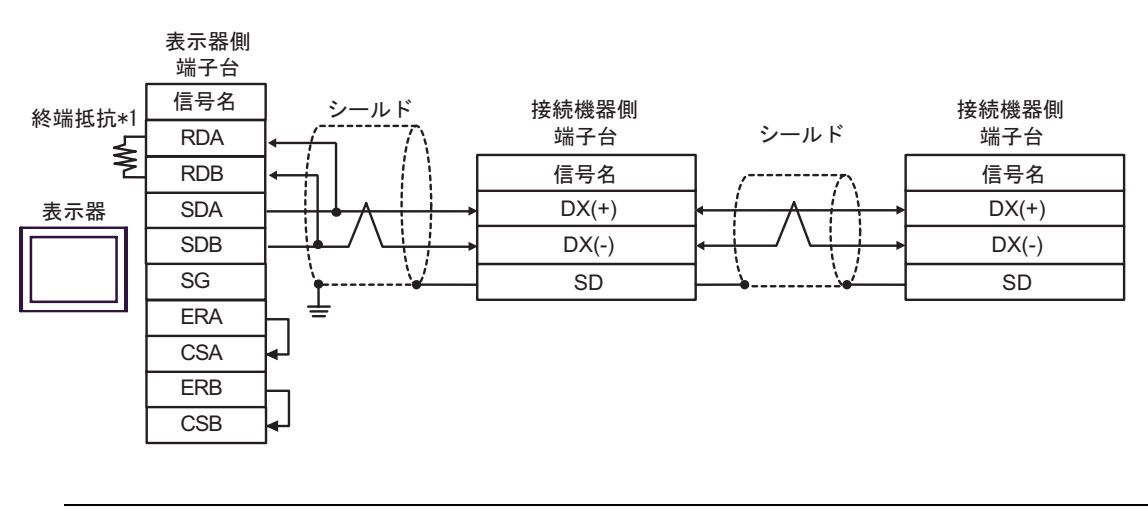

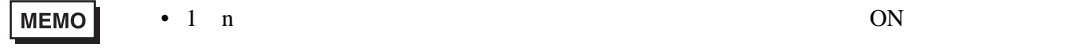

 $*1$ 

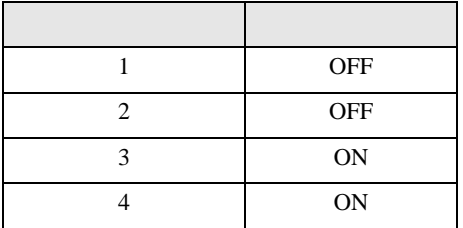

3H)

•  $1 \quad 1$ 

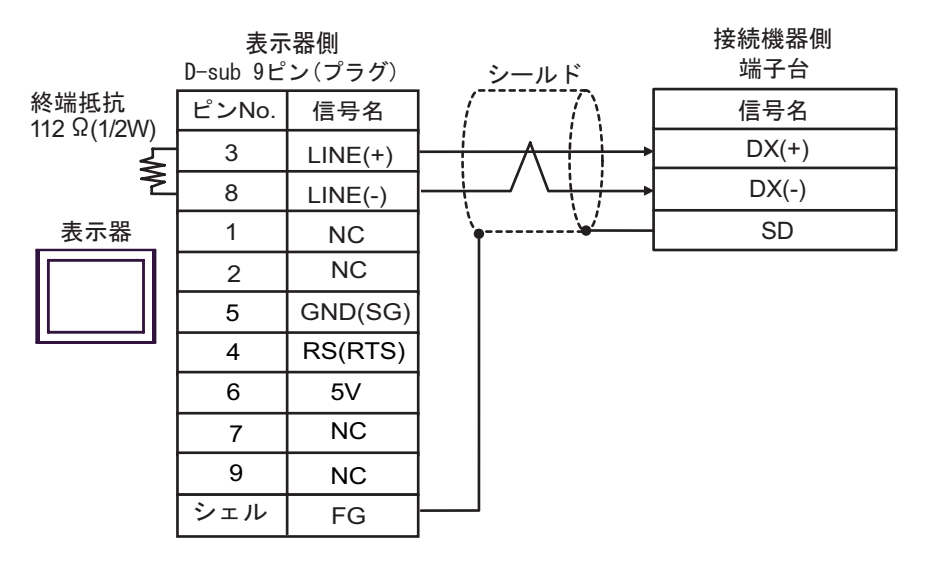

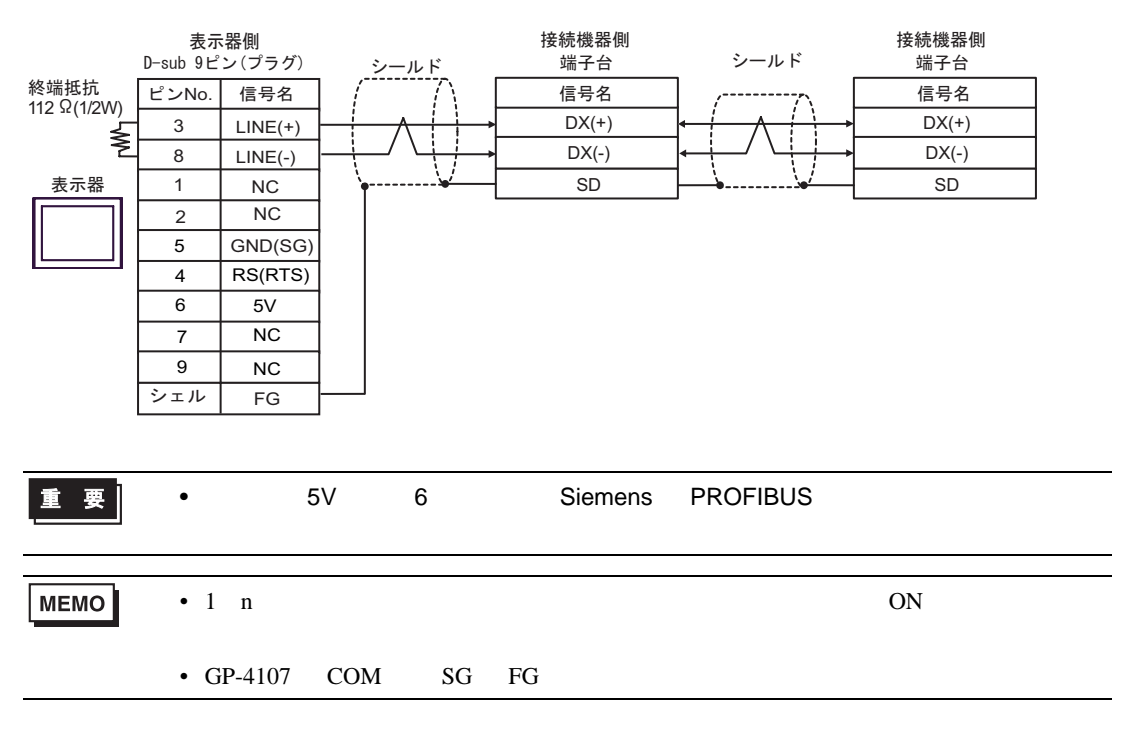

3I)

•  $1 \quad 1$ 

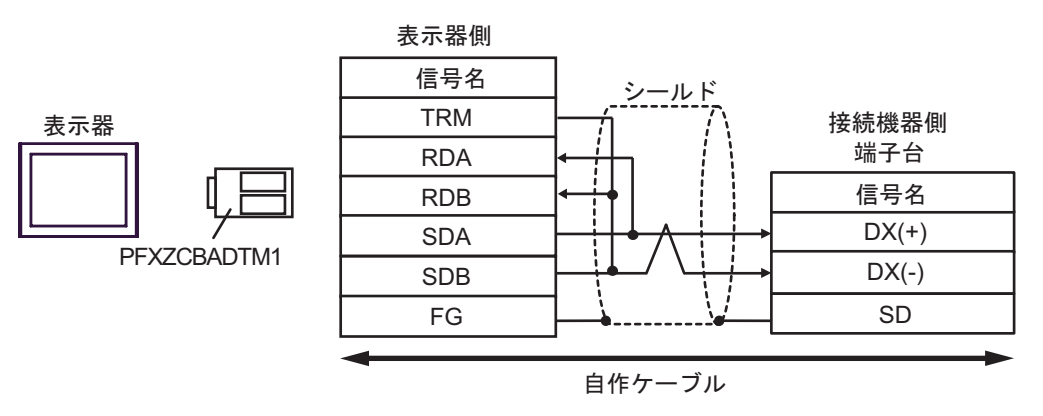

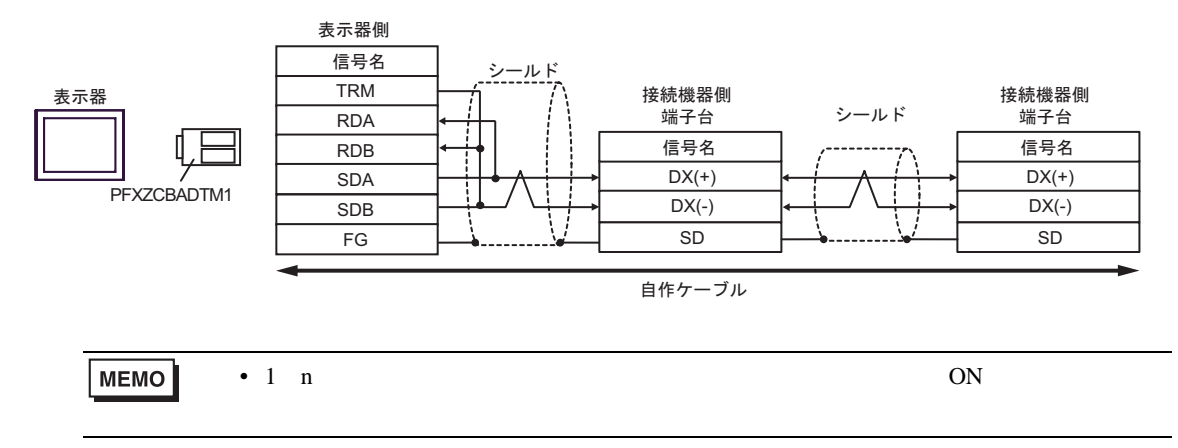

結線図 4

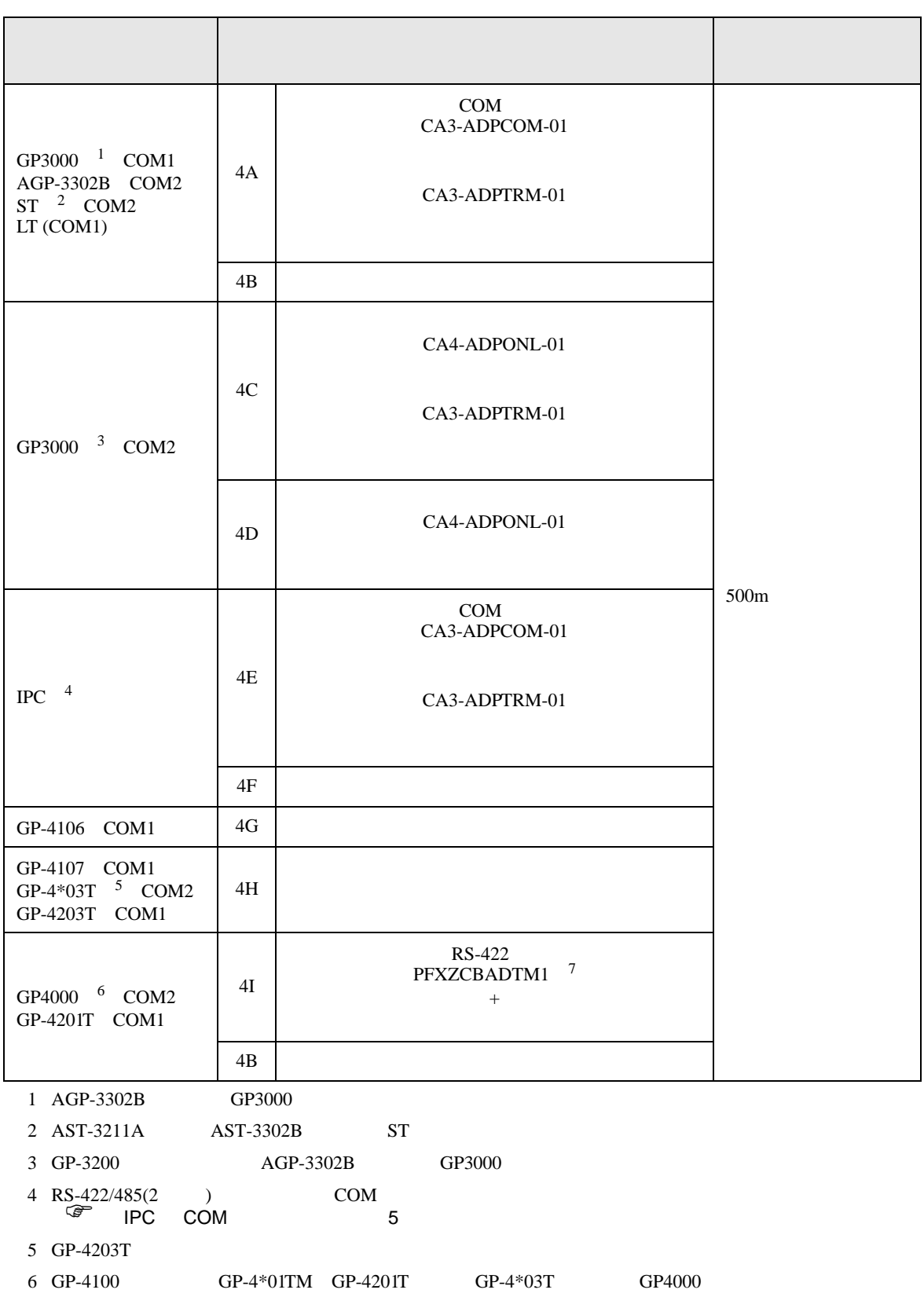

 $4A$ 

7 RS-422 (CA3-ADPTRM-01)

•  $AWM2789$ 

4A)

•  $1 \quad 1$ 

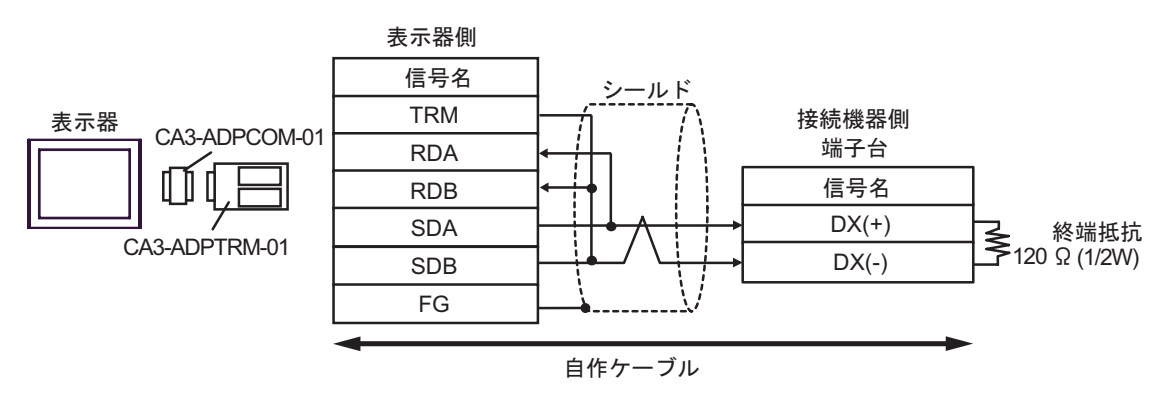

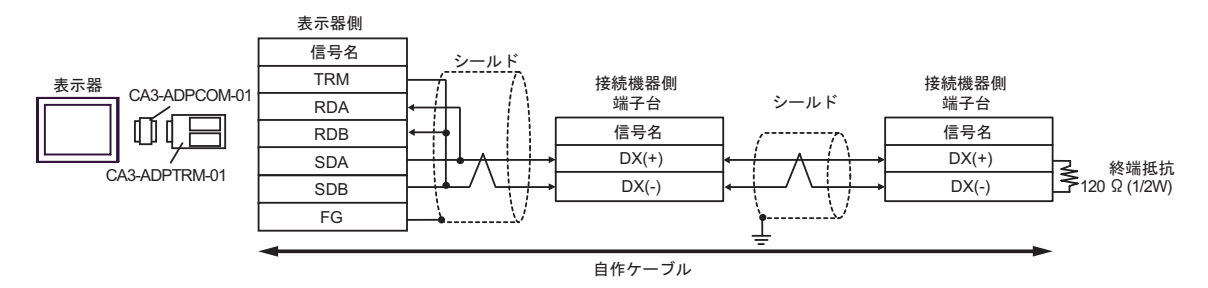

4B)

•  $1 \quad 1$ 

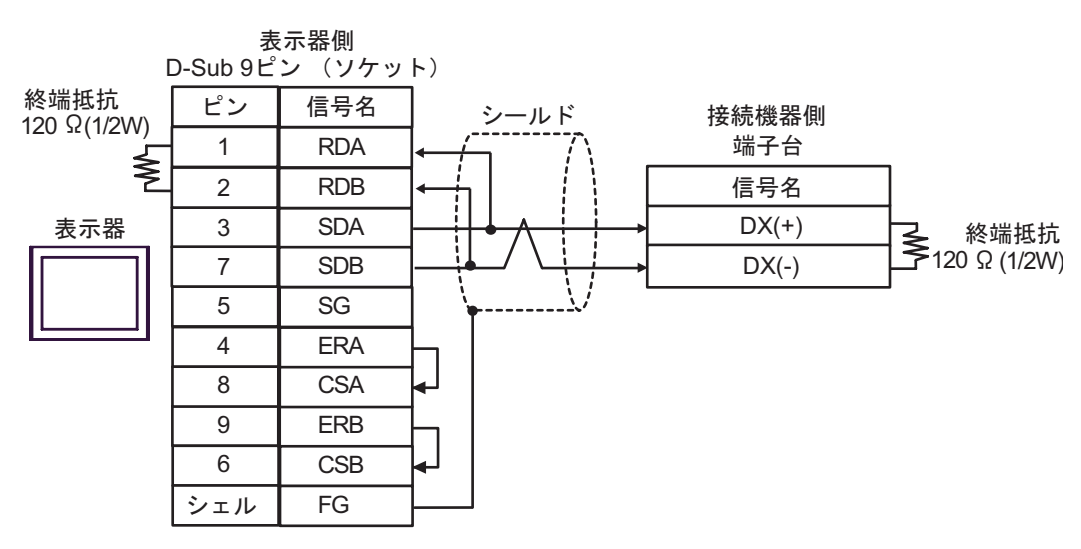

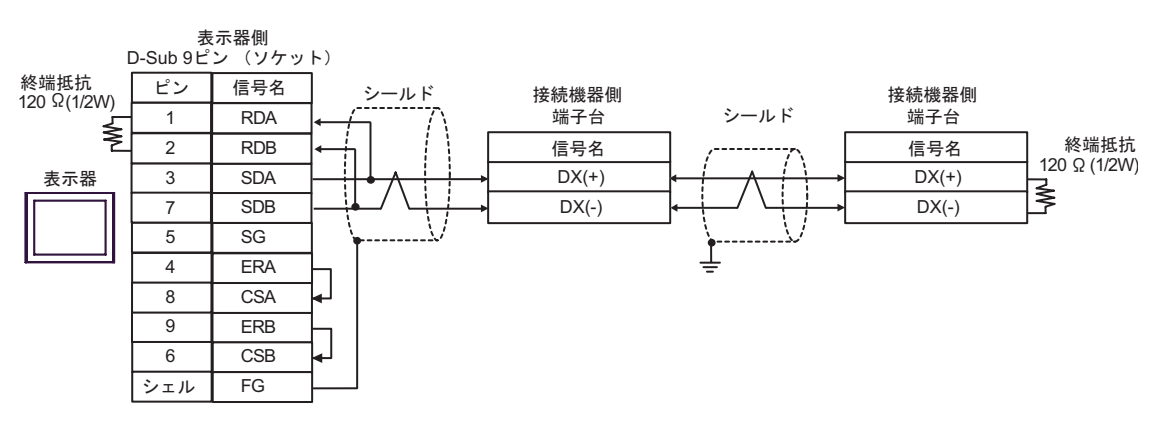

4C)

•  $1 \quad 1$ 

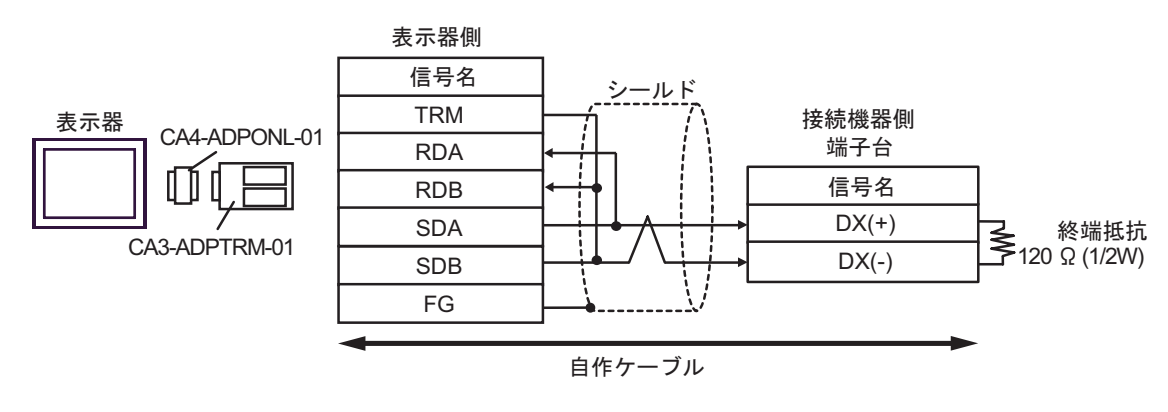

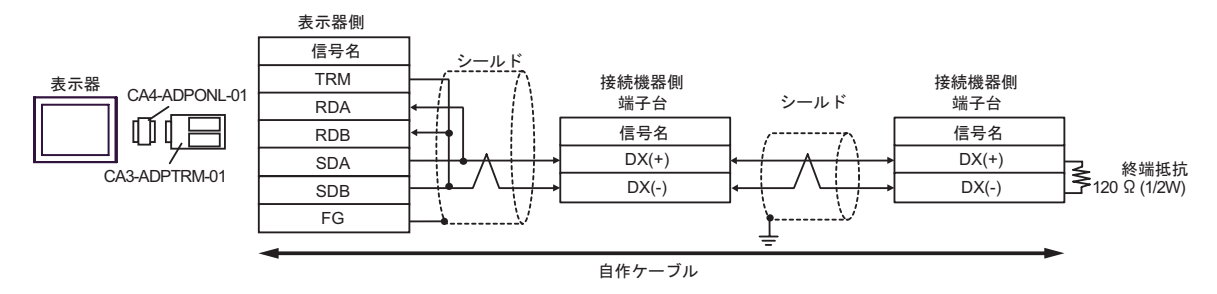

4D)

•  $1 \quad 1$ 

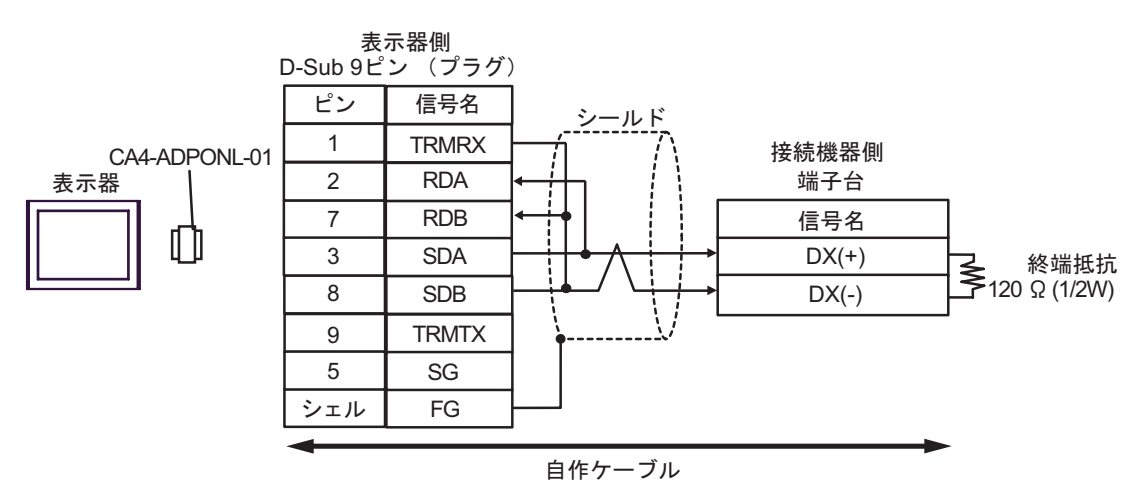

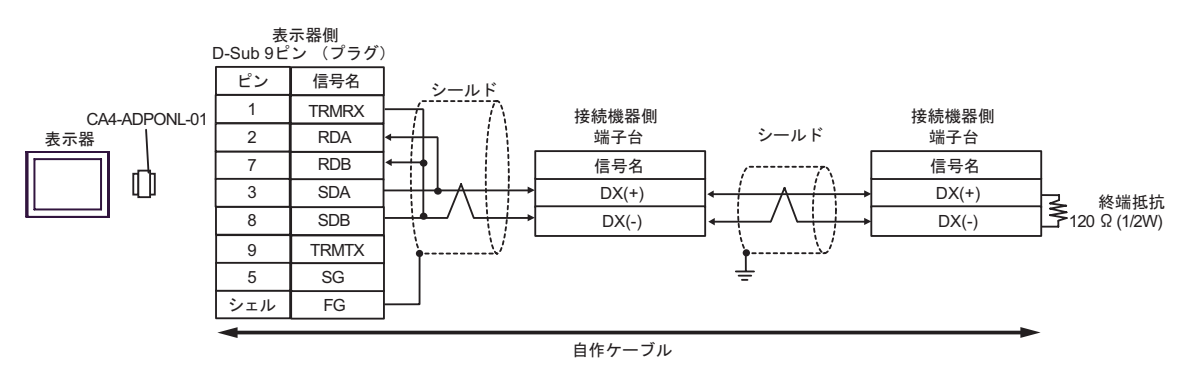

4E)

•  $1 \quad 1$ 

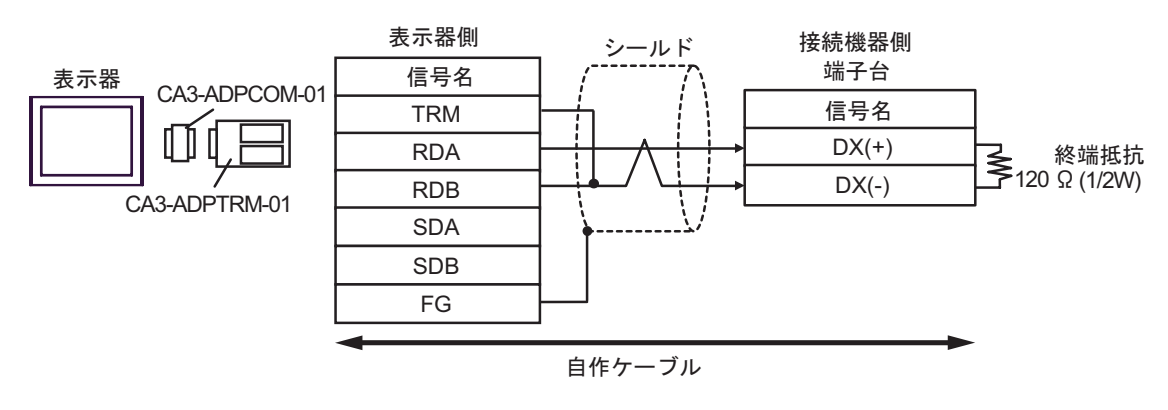

•  $1$  n

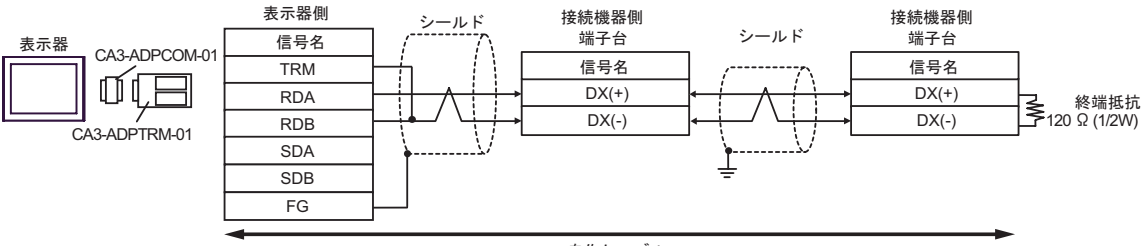

自作ケーブル

4F)

•  $1 \quad 1$ 

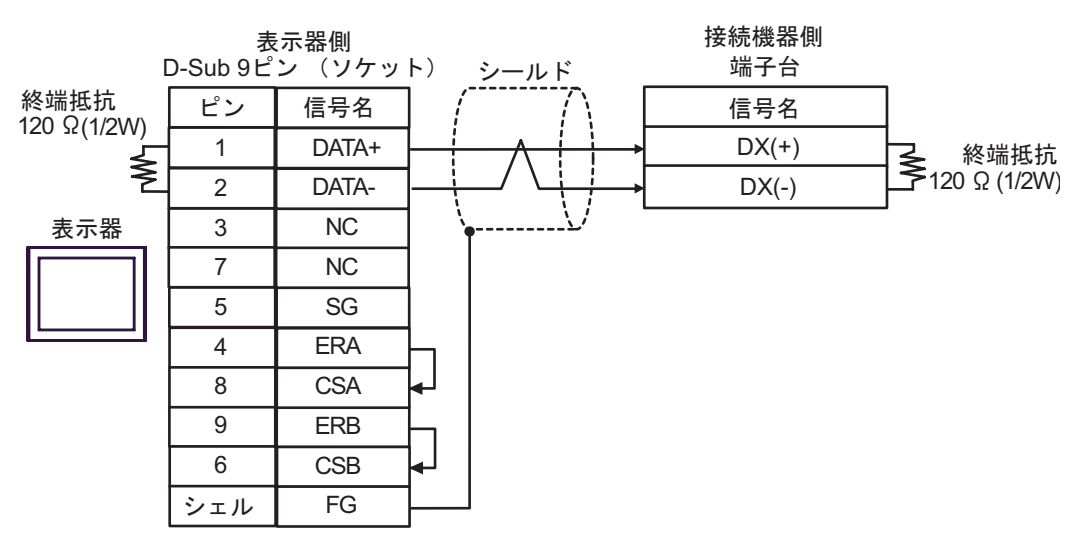

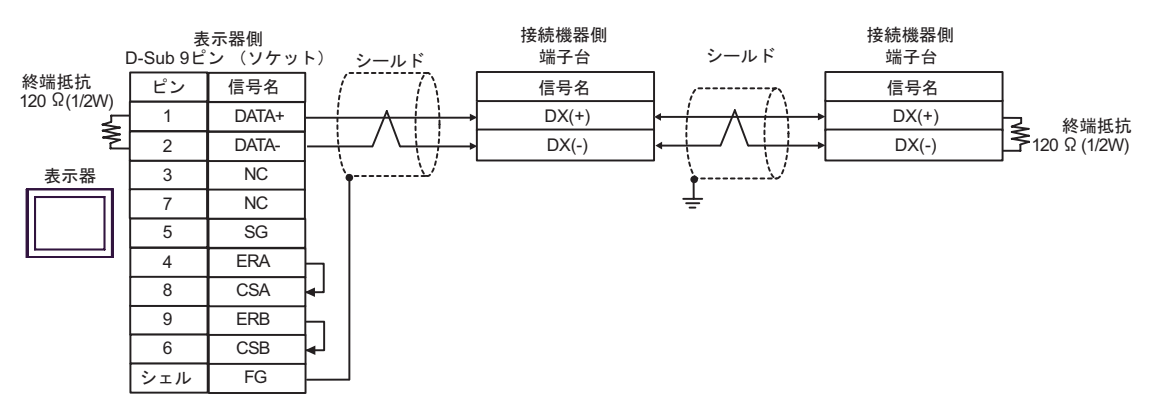
4G)

•  $1 \quad 1$ 

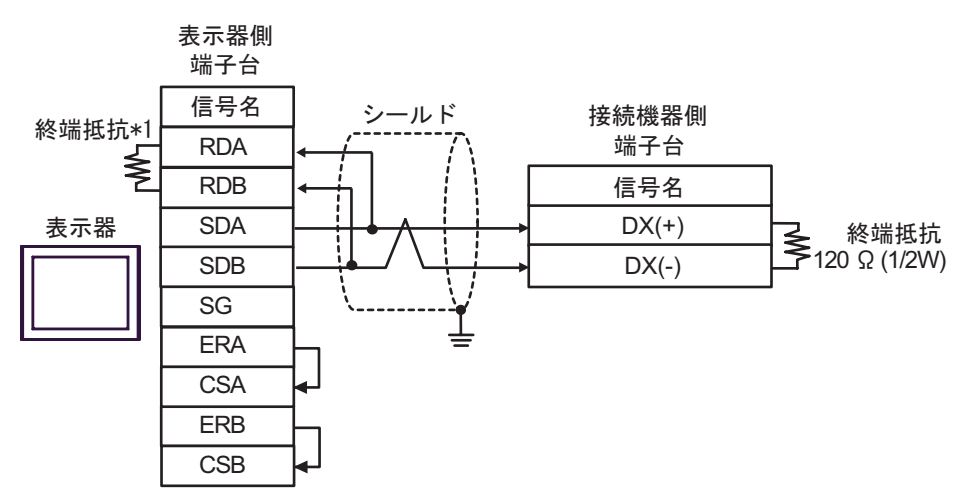

•  $1 \quad n$ 

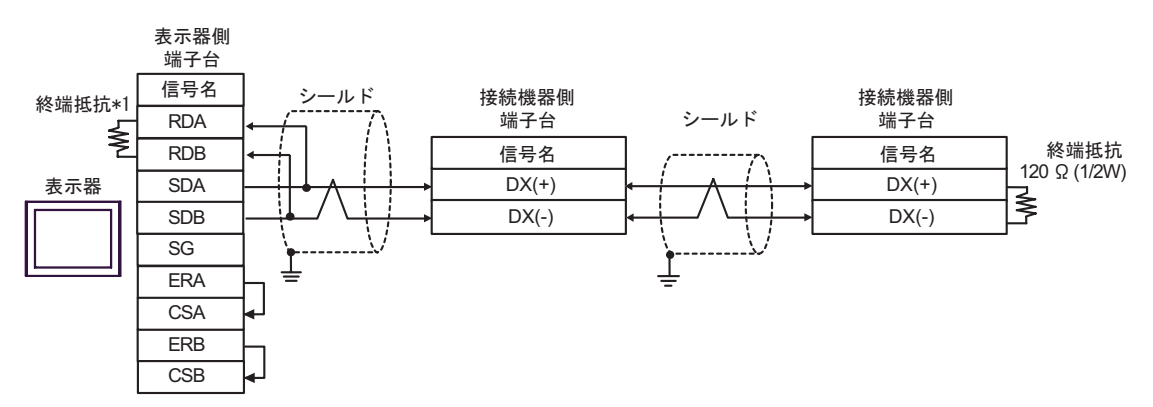

 $*1$ 

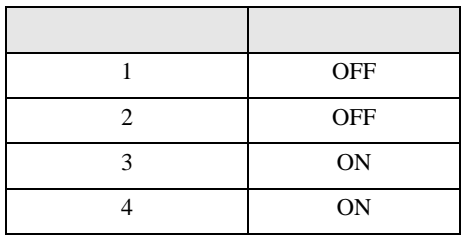

4H)

•  $1 \quad 1$ 

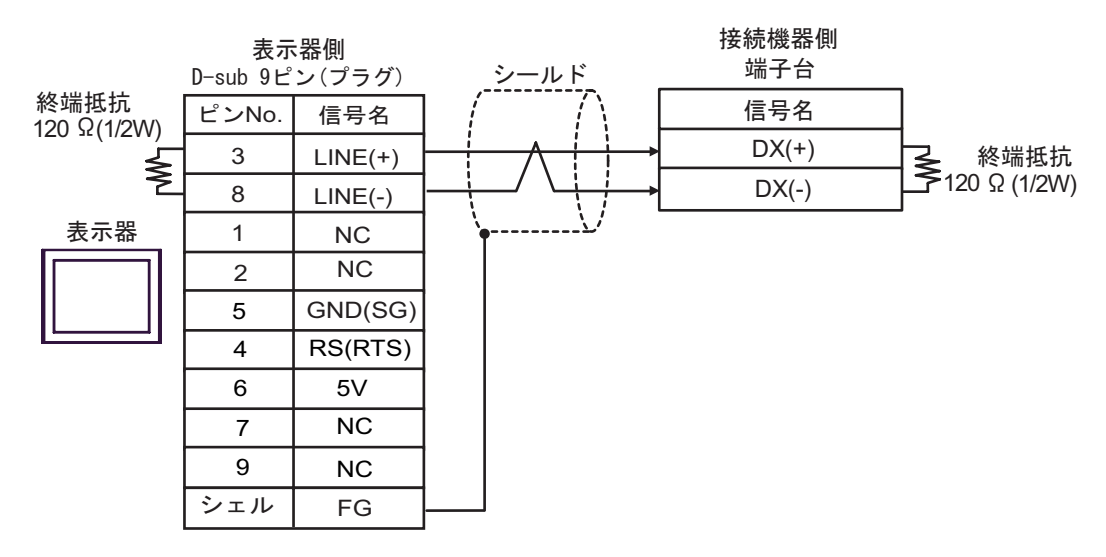

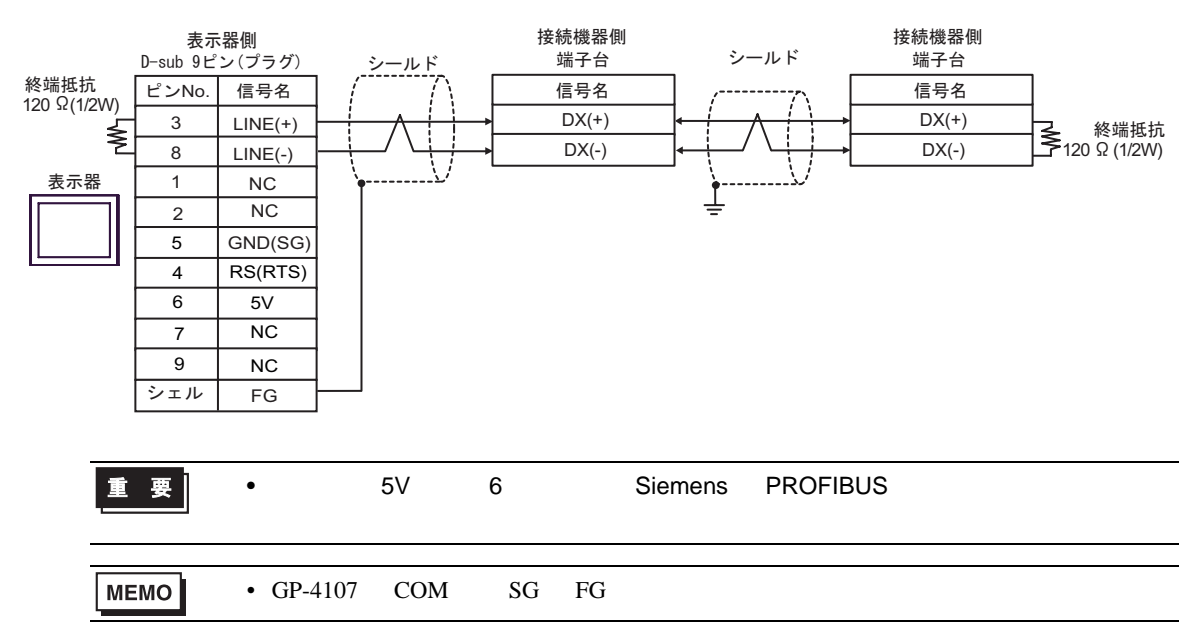

4I)

•  $1 \quad 1$ 

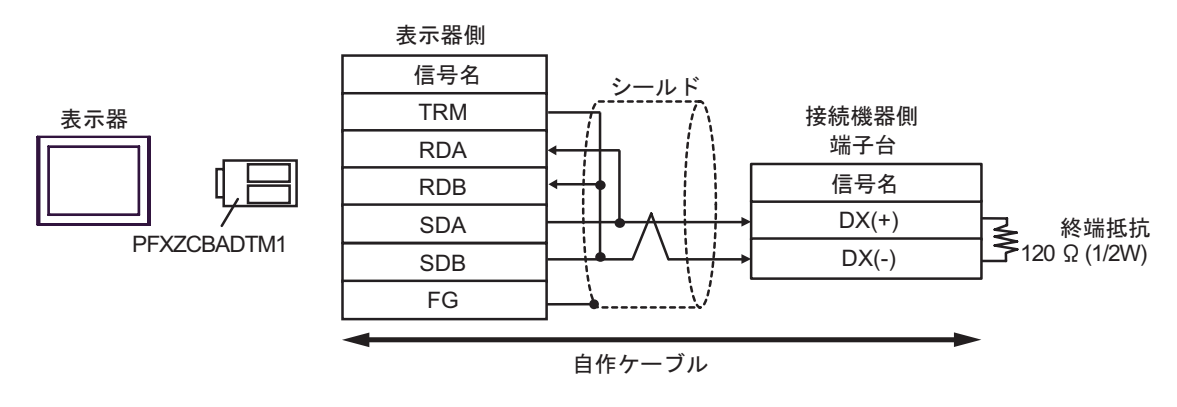

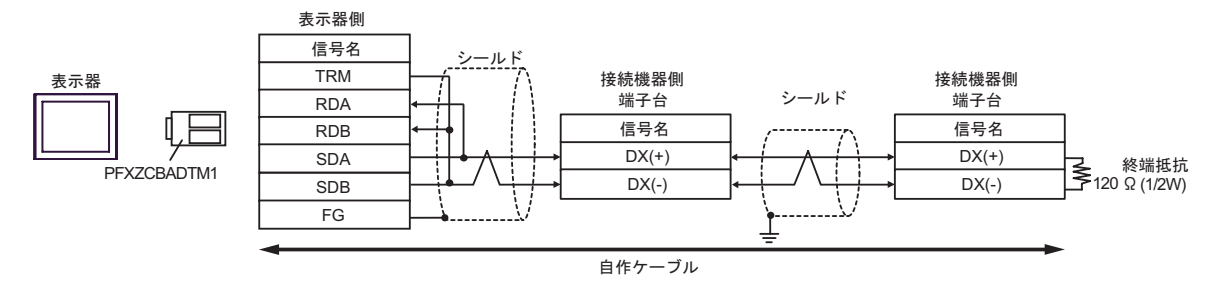

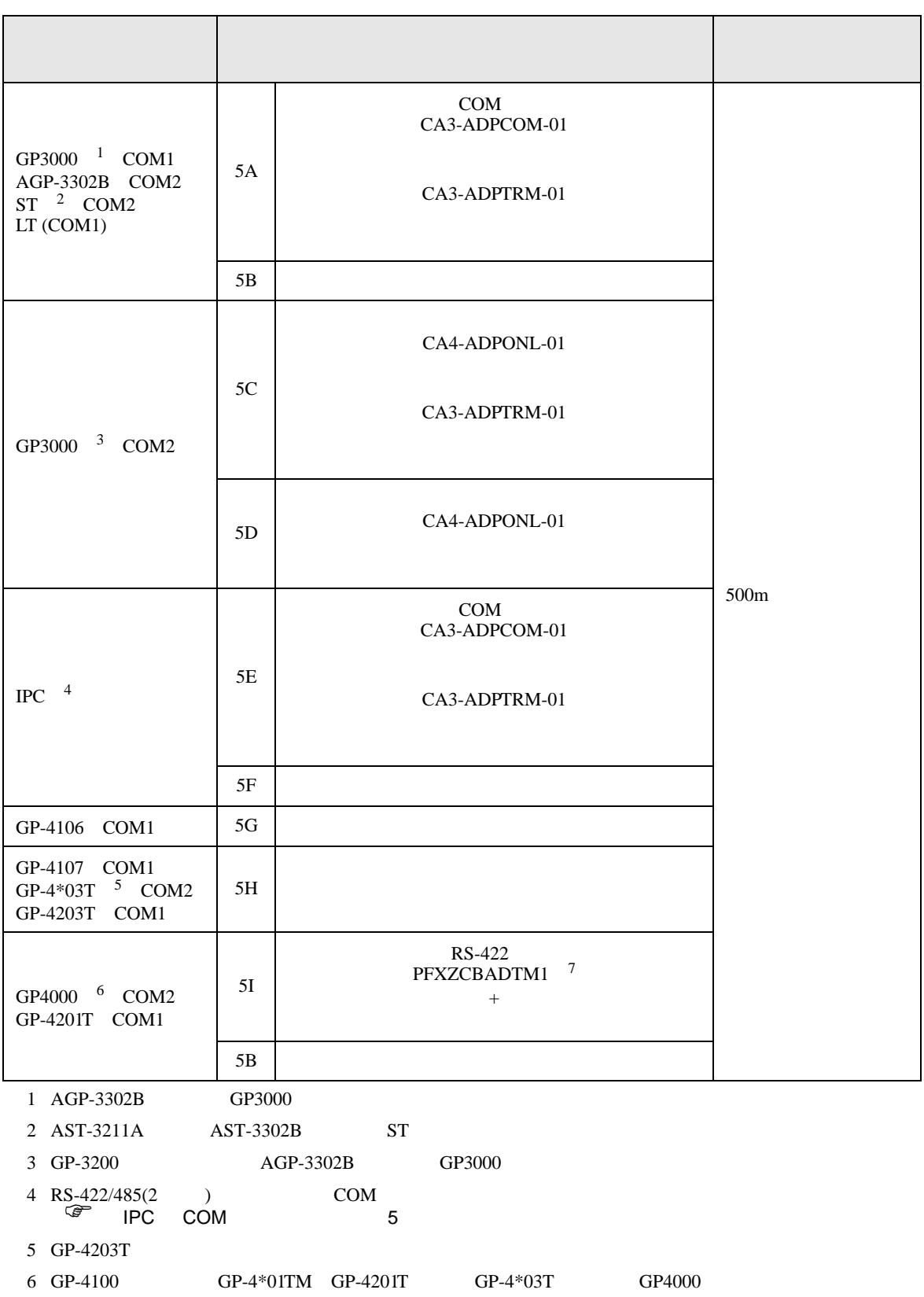

•  $RJ-45$   $RJ-45$  $\begin{minipage}{0.9\linewidth} \begin{tabular}{l} \text{LANS} \end{tabular} \end{minipage} \begin{minipage}{0.9\linewidth} \begin{tabular}{l} \text{ANSI/TIA/EIA-568A} \end{tabular} \end{minipage} \end{minipage} \begin{minipage}{0.9\linewidth} \begin{tabular}{l} \text{ANSI/TIA/EIA-568A} \end{tabular} \end{minipage} \end{minipage} \begin{minipage}{0.9\linewidth} \begin{tabular}{l} \text{ANSI/TIA/EIA-568A} \end{tabular} \end{minipage} \end{minipage} \begin{minipage}{0.$  $10BASE-T/100BASE-TX$  20m LAN KB-10T5-01K 1m KB-STP-01K m  $\rm EMC$ 7 RS-422 (CA3-ADPTRM-01)  $5A$ 部品名称 形式 備考 CB-5S CB-3S CB-1S 長さが 3 種類(5m、3m、1m)

• The RJ-45 **RJ-45**  $\blacksquare$ 

 $\bullet$ 

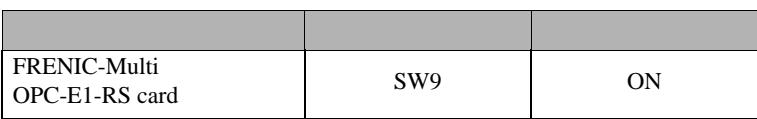

• FRENIC-Multi RJ-45

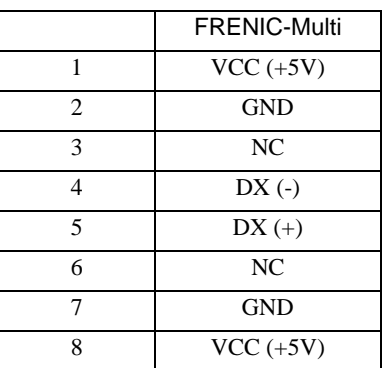

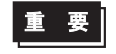

• FRENIC-Multi 1 2 7 8

5A)

•  $1 \t1$ 

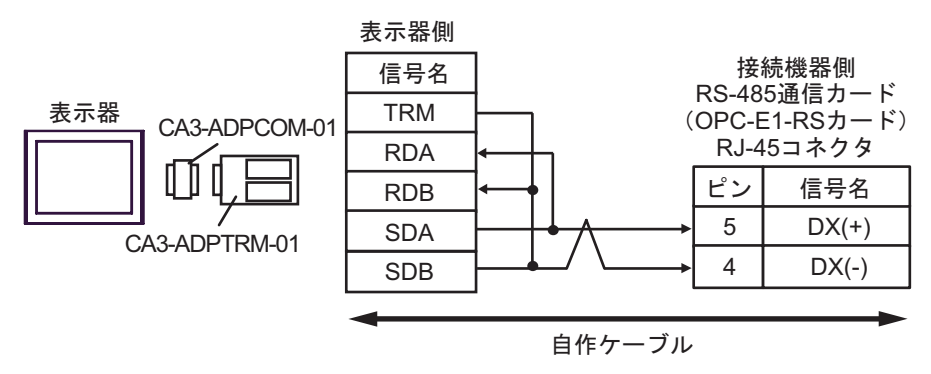

•  $1 \text{ n}$ 

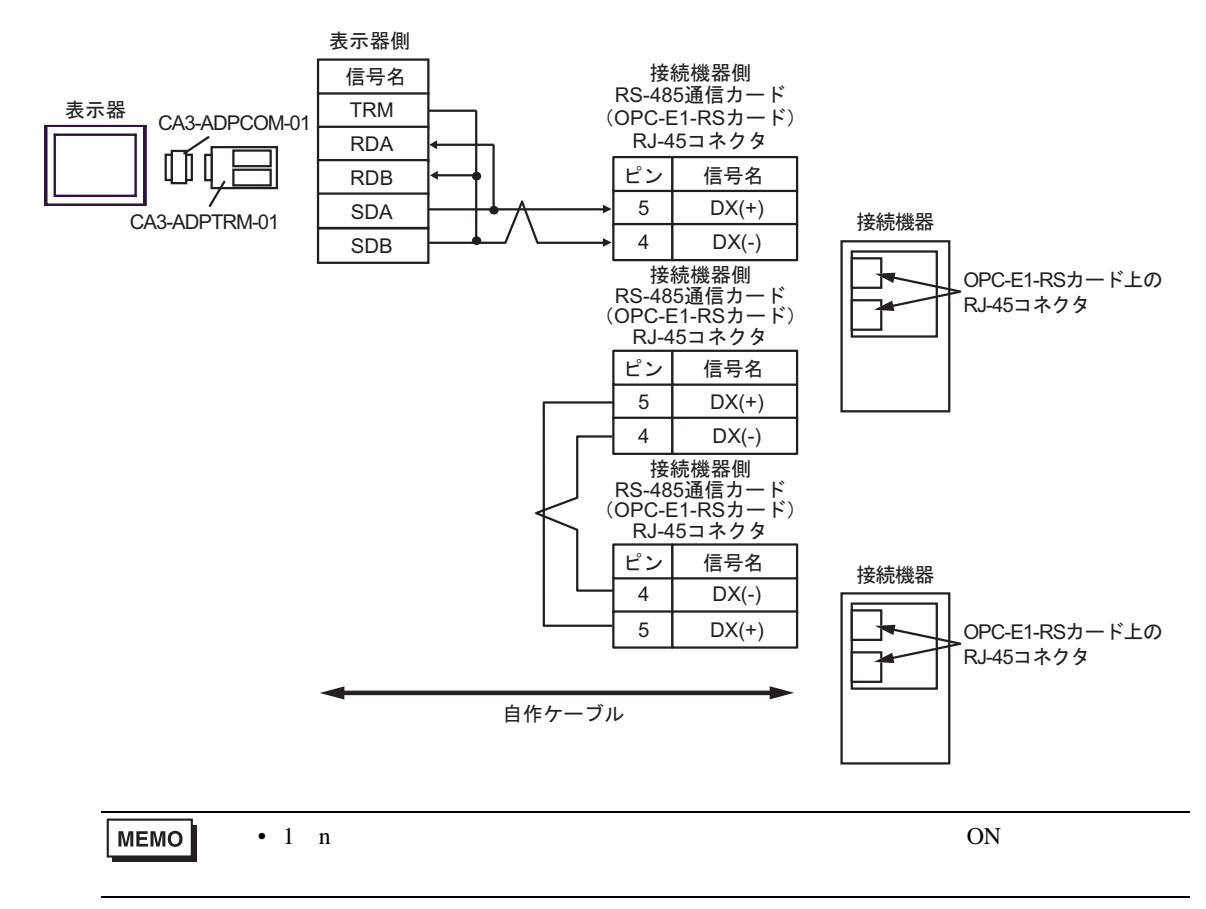

5B)

•  $1 \quad 1$ 

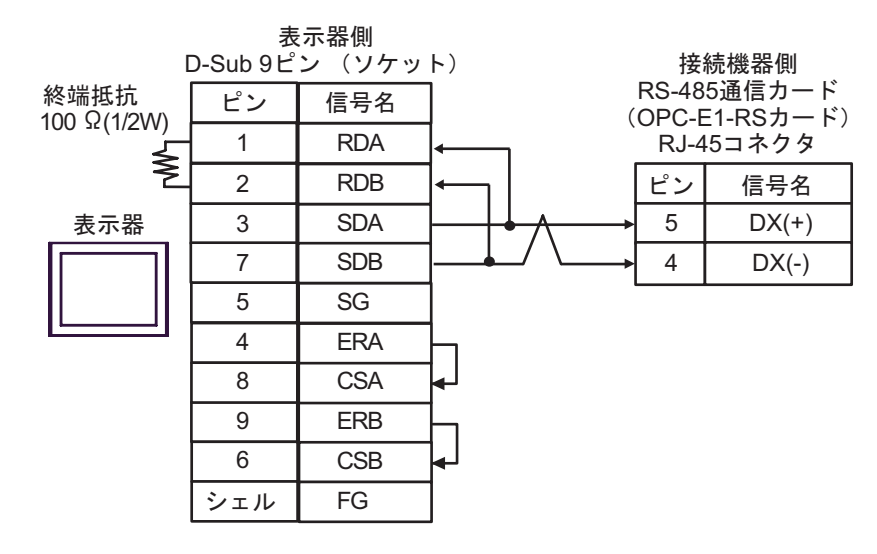

•  $1 \text{ } n$ 

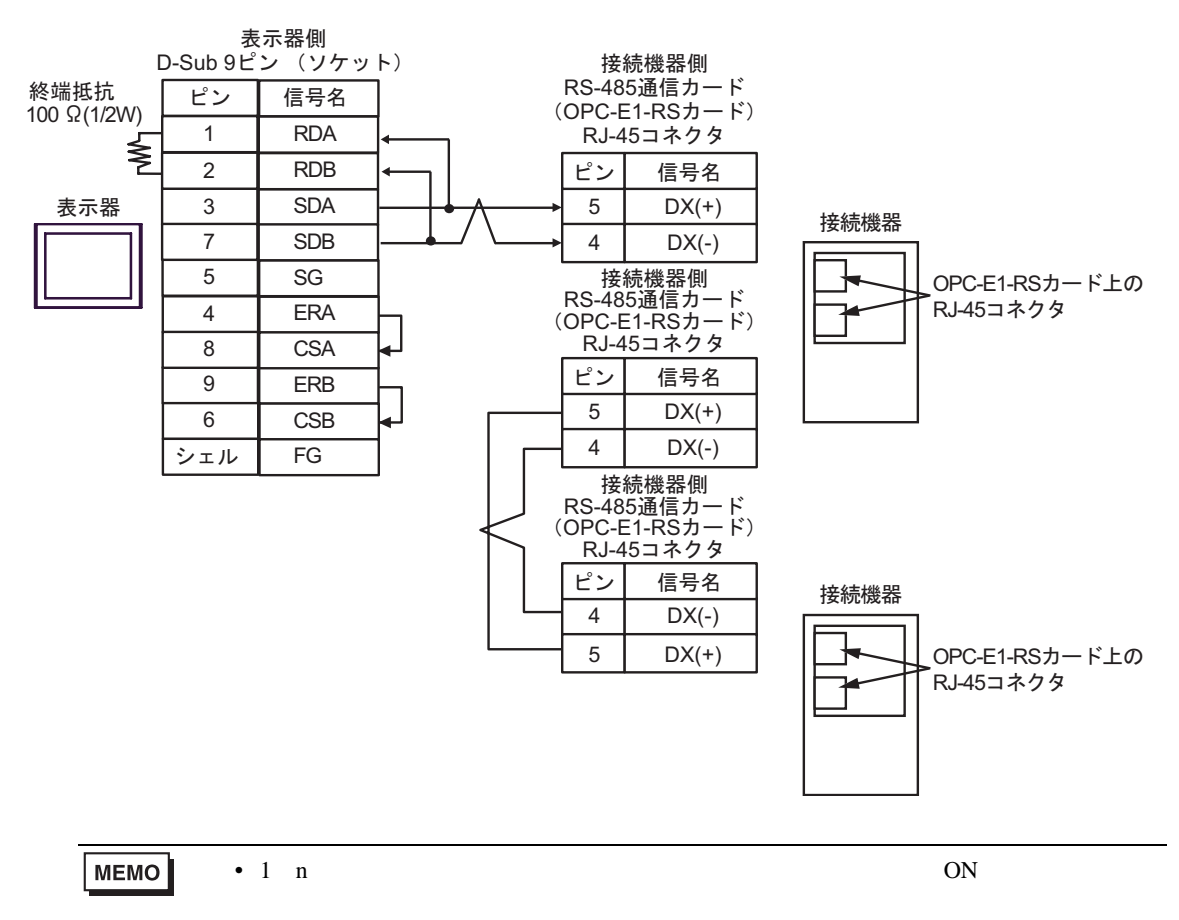

5C)

•  $1 \t1$ 

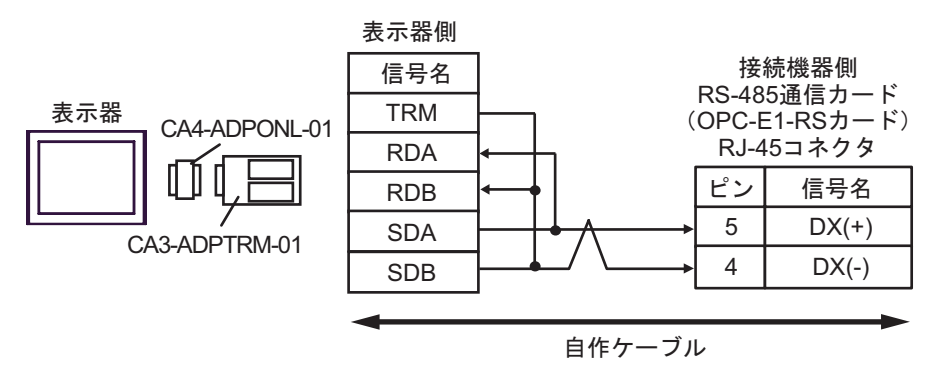

•  $1 \text{ n}$ 

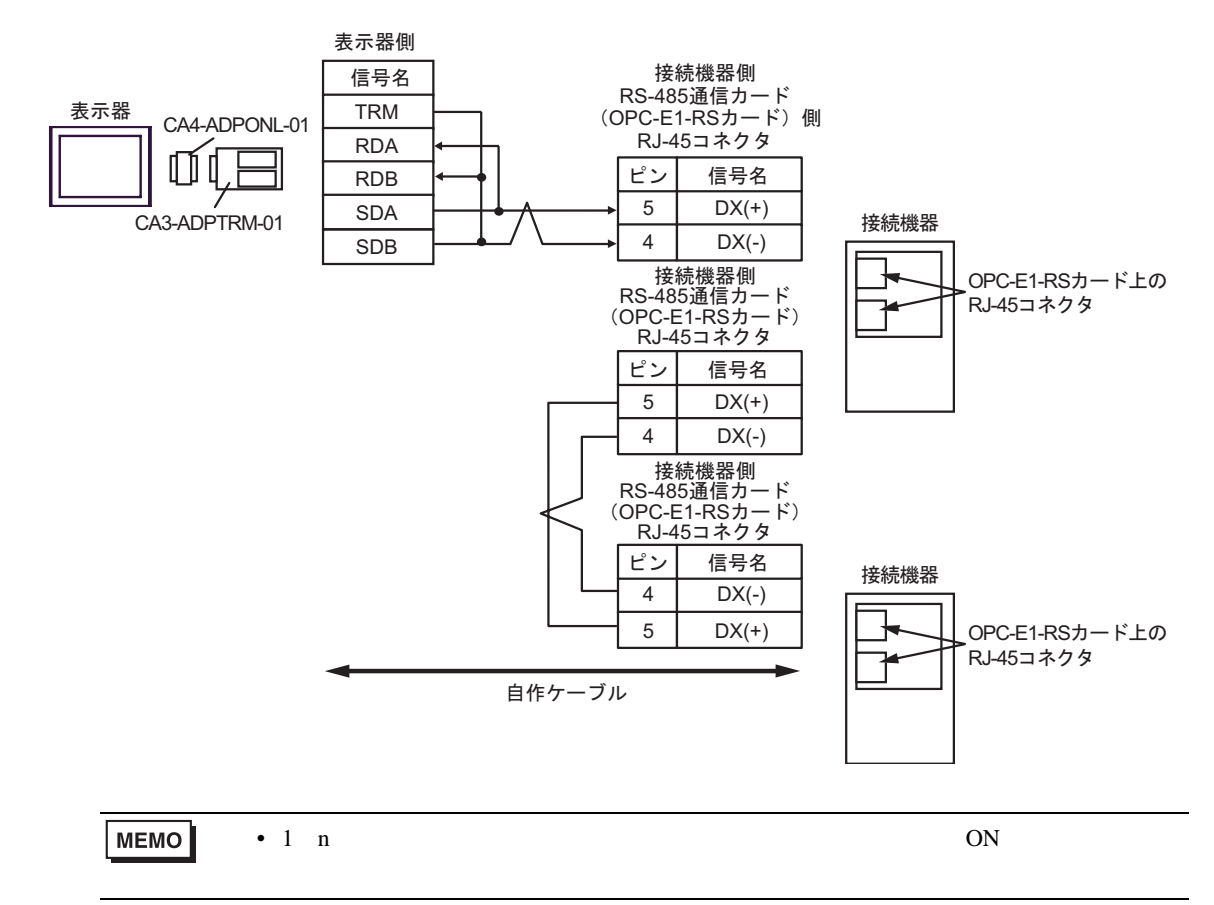

5D)

•  $1 \quad 1$ 

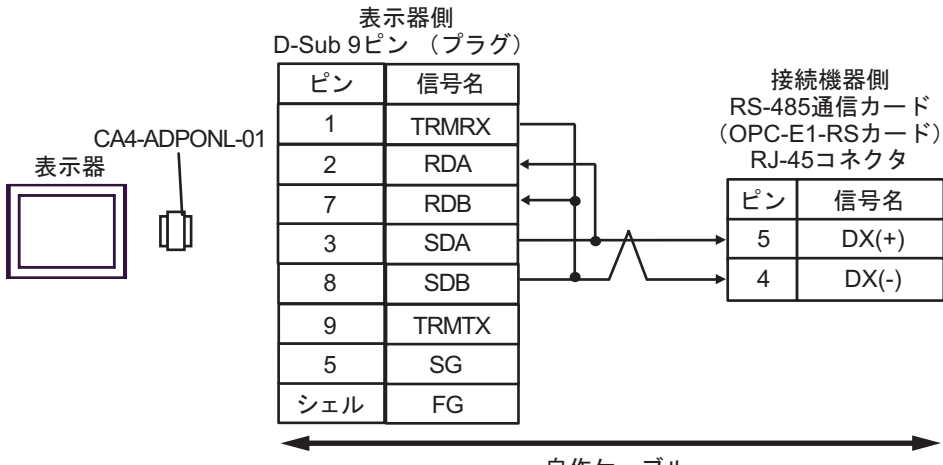

自作ケーブル

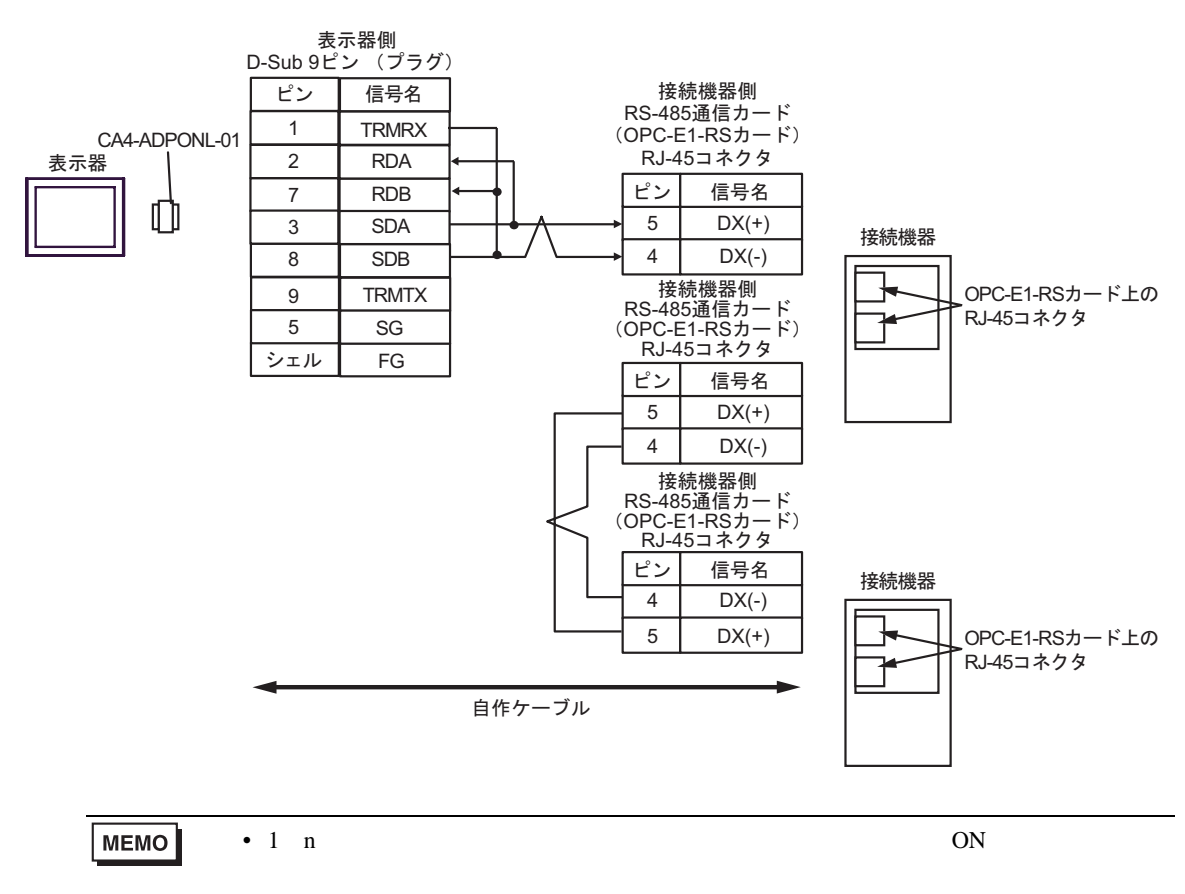

5E)

•  $1 \quad 1$ 

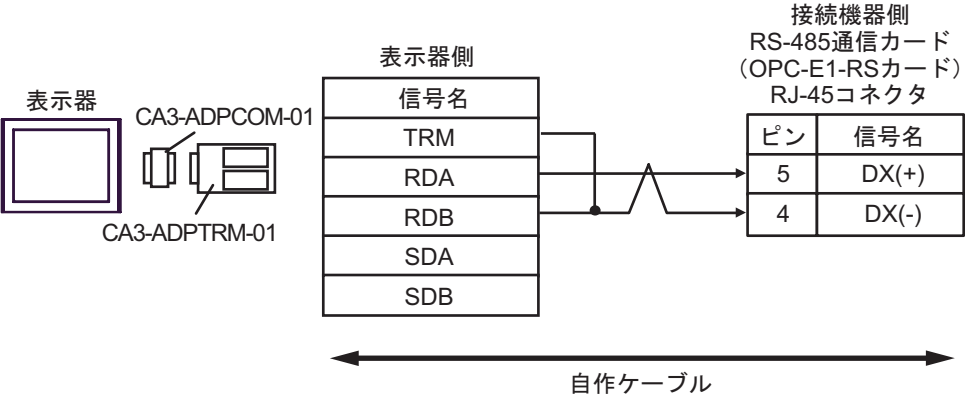

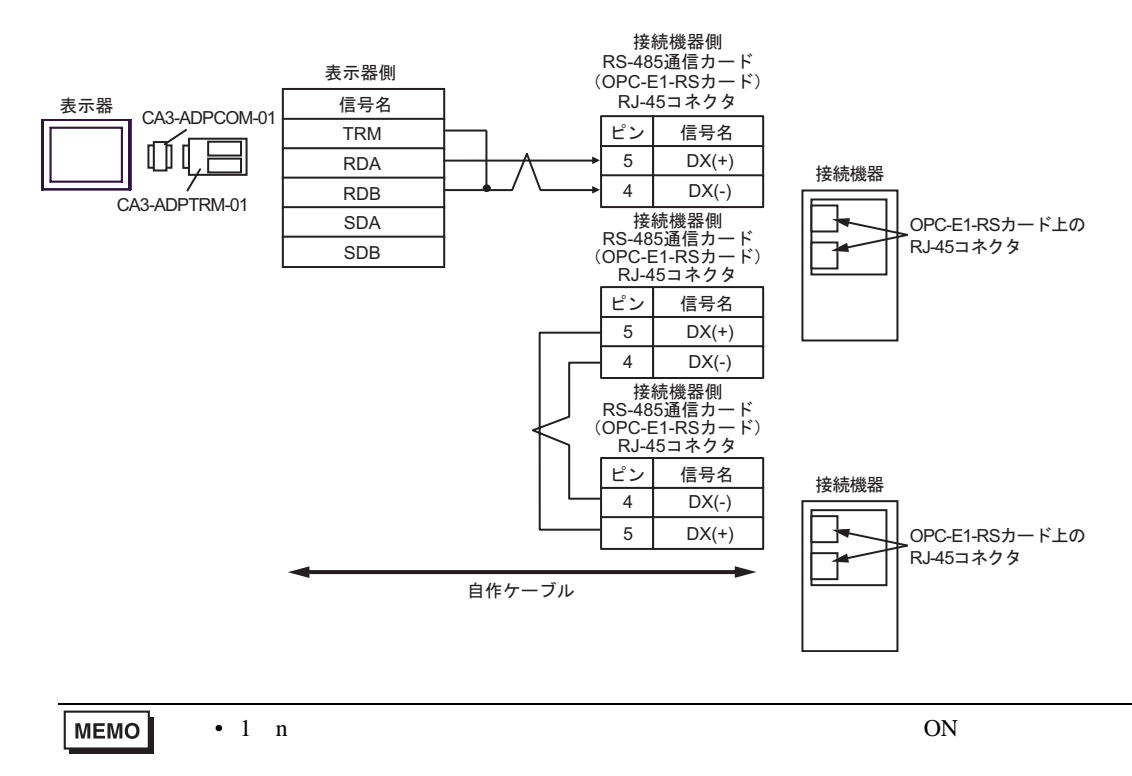

5F)

•  $1 \quad 1$ 

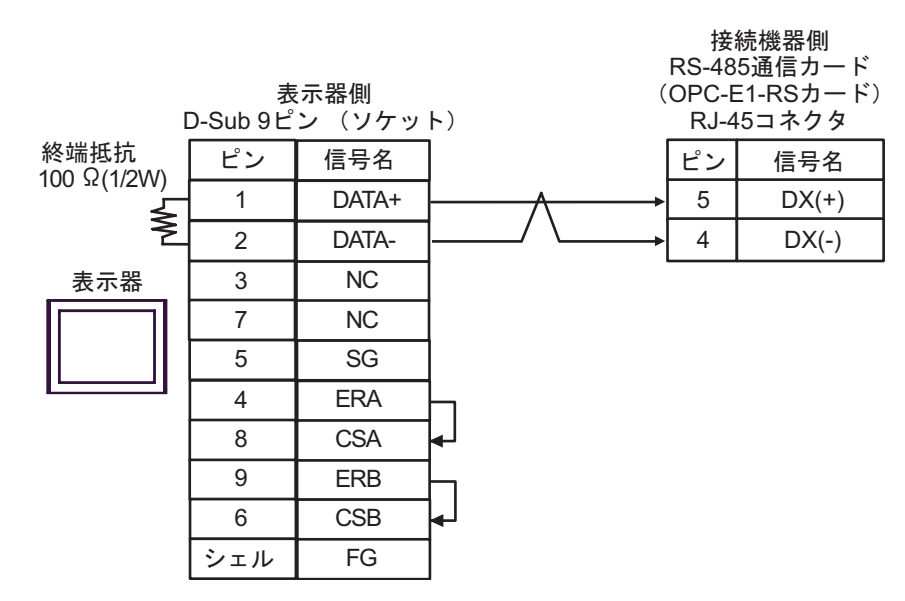

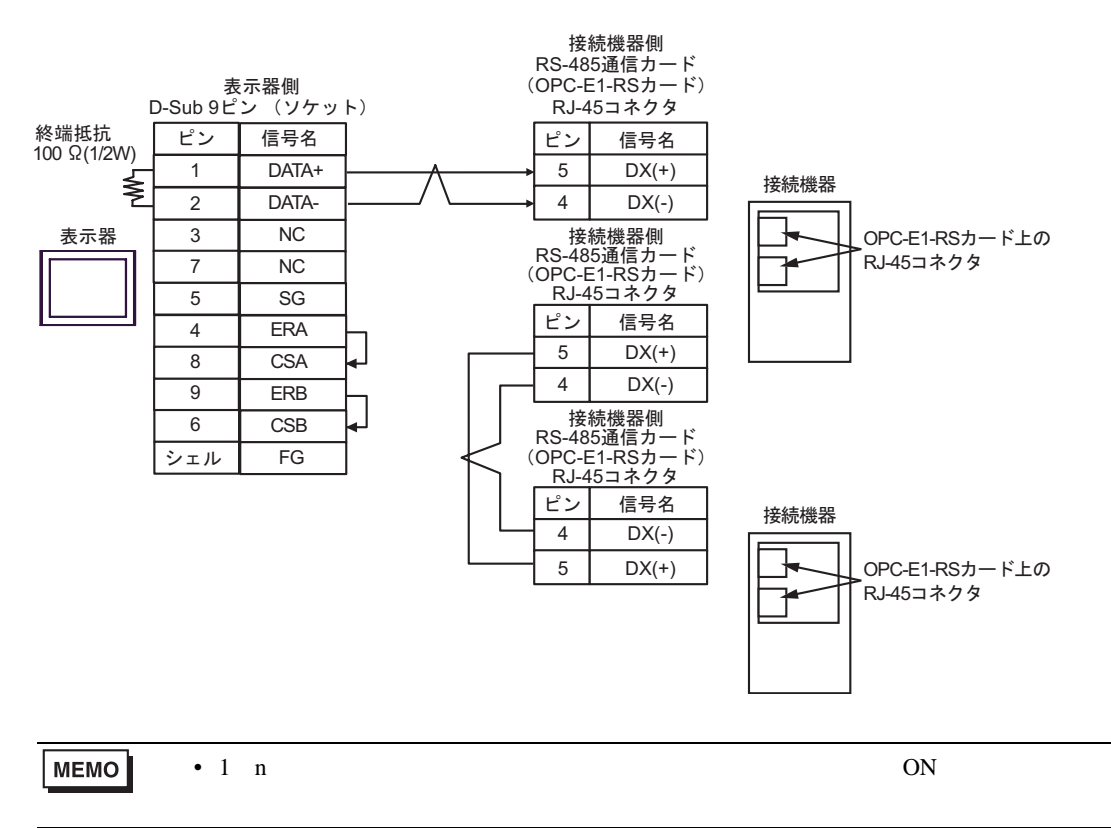

5G)

•  $1 \quad 1$ 

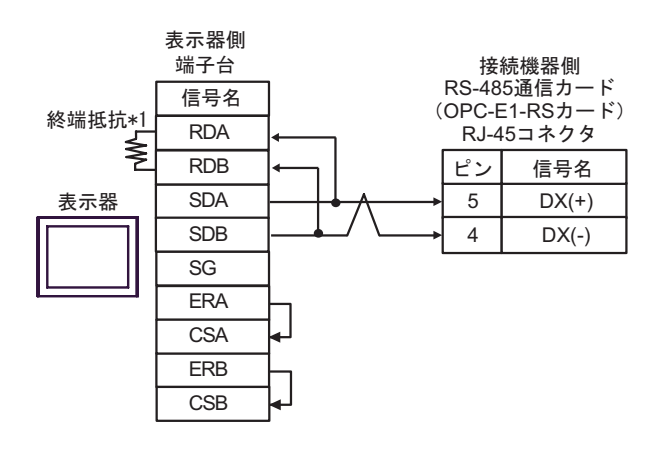

•  $1$  n

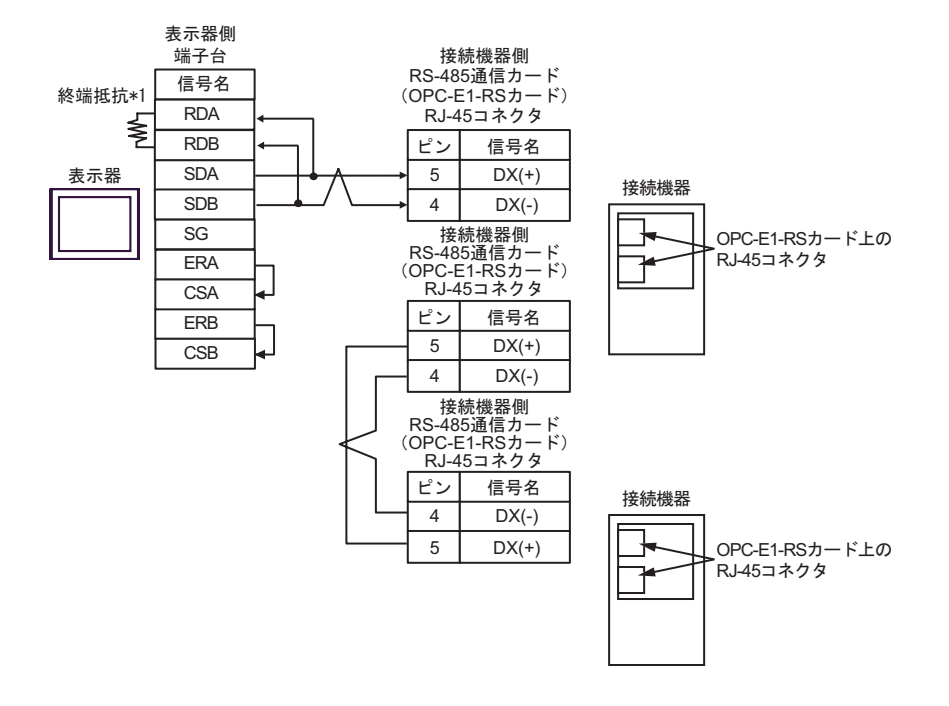

MEMO

• 1 n  $ON$ 

 $*1$ 

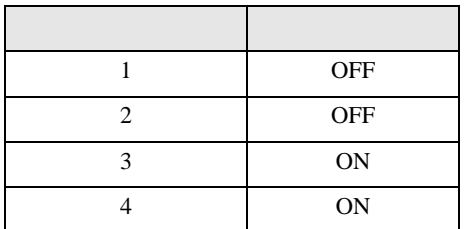

5H)

•  $1 \quad 1$ 

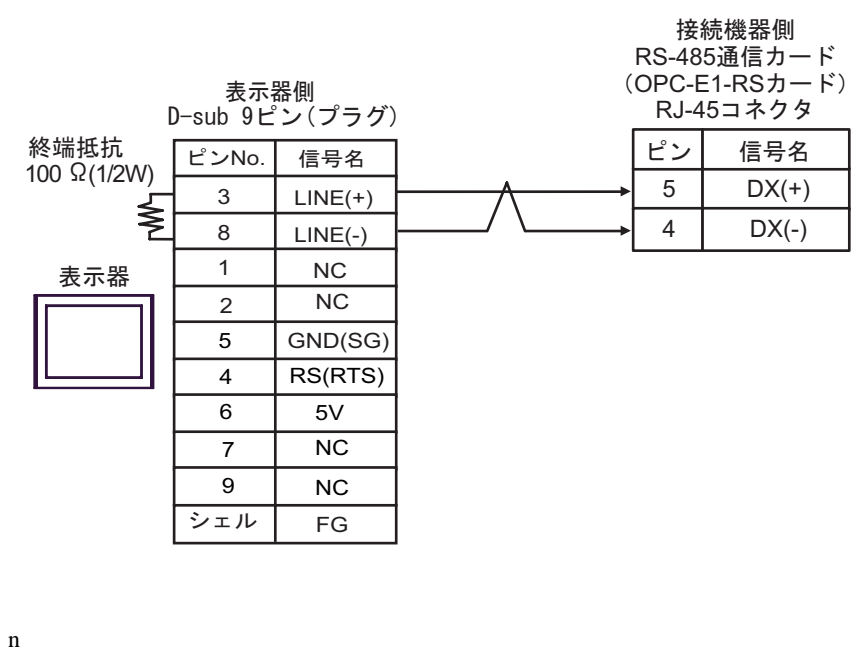

•  $1$ 

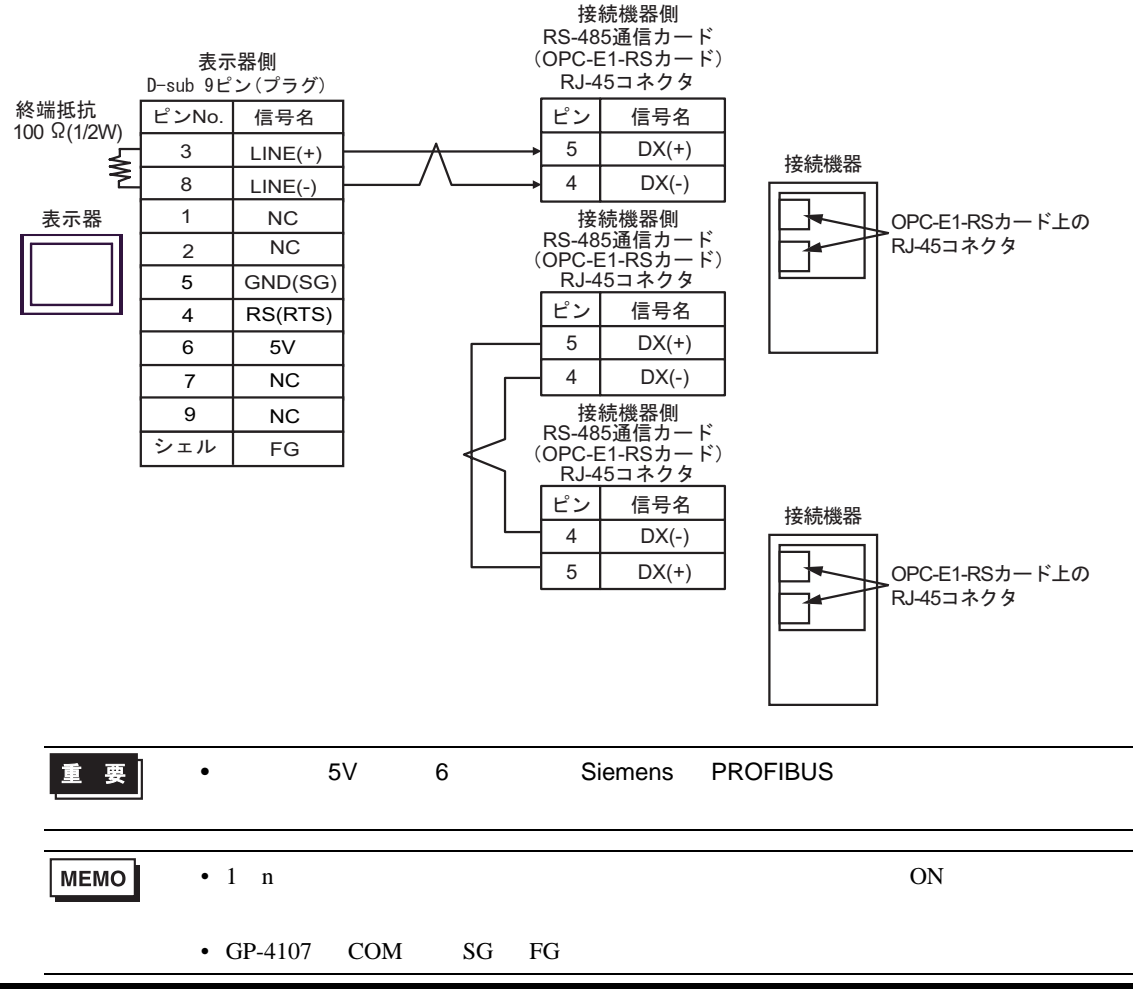

5I)

•  $1 \quad 1$ 

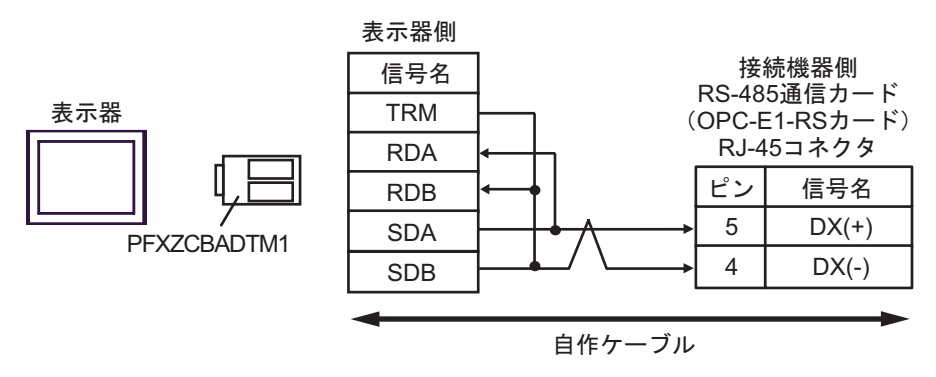

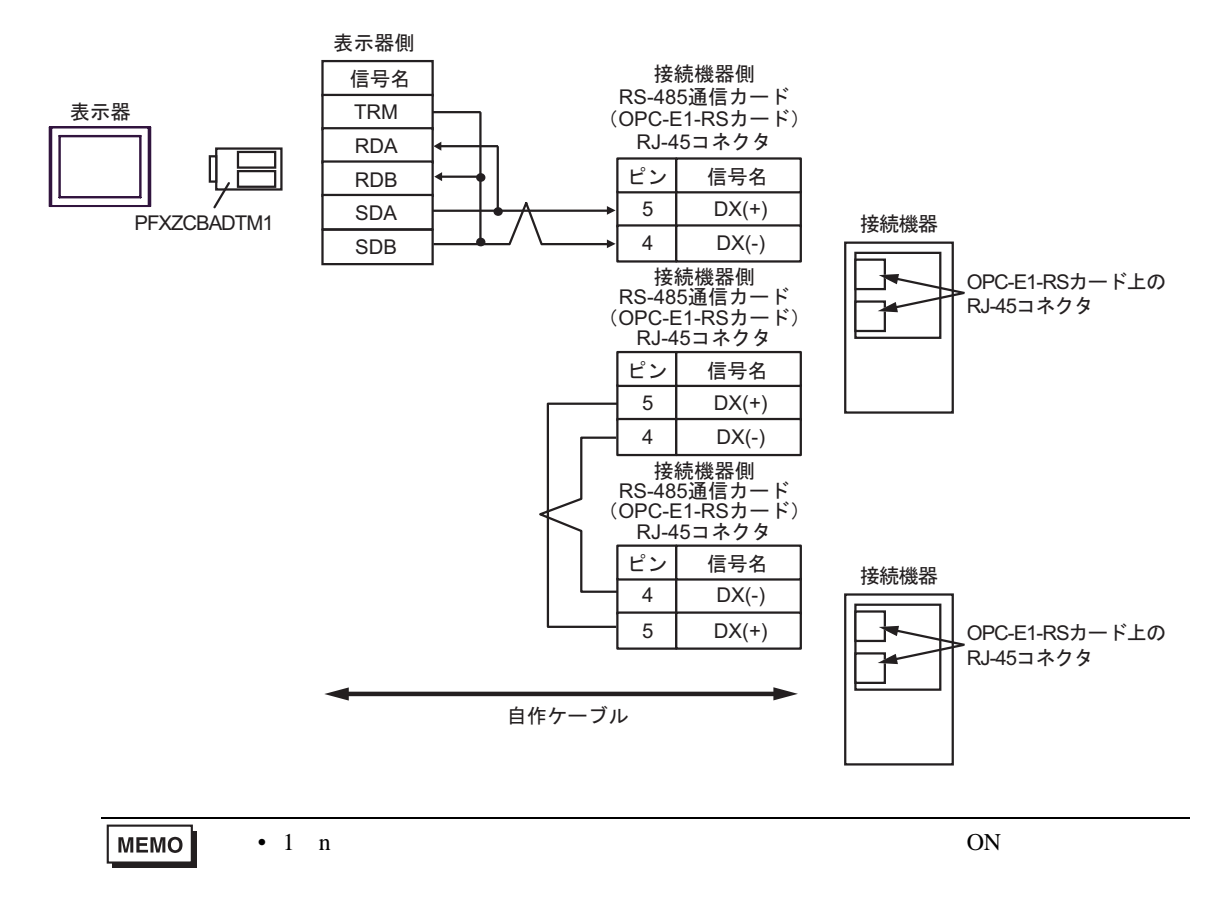

### 6 to the contract of the contract of the contract of the contract of the contract of the contract of the contra<br>The contract of the contract of the contract of the contract of the contract of the contract of the contract o

### 6.1 FRENIC5000G11S/FRENIC5000P11S

#### $\Box$ 3

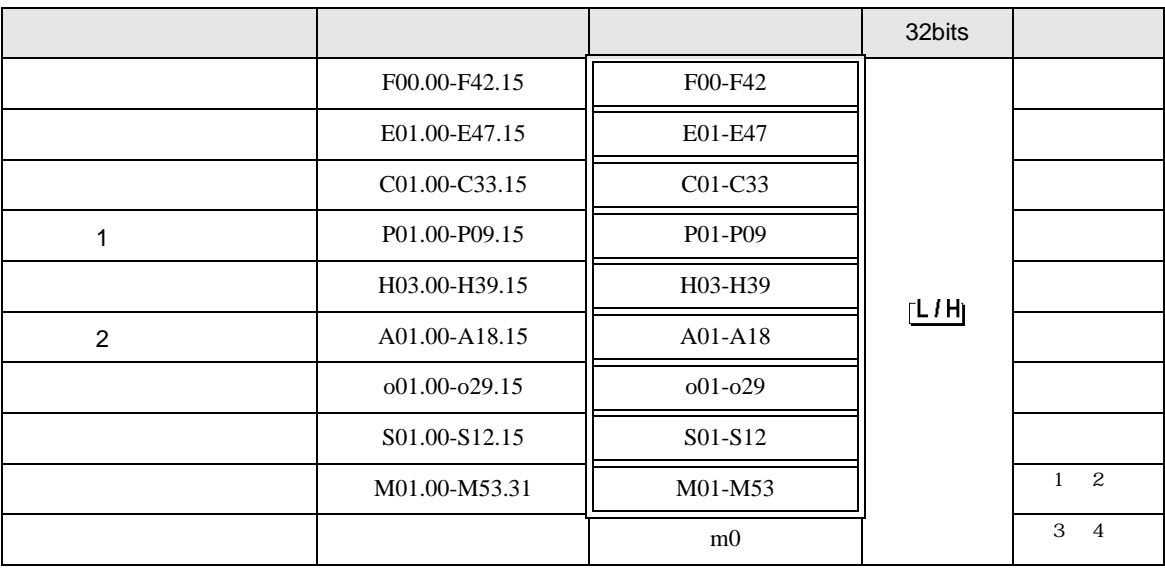

 $\overline{1}$ 

2 32

 $3 \text{ m0}$ 

 $m<sub>0</sub>$ 

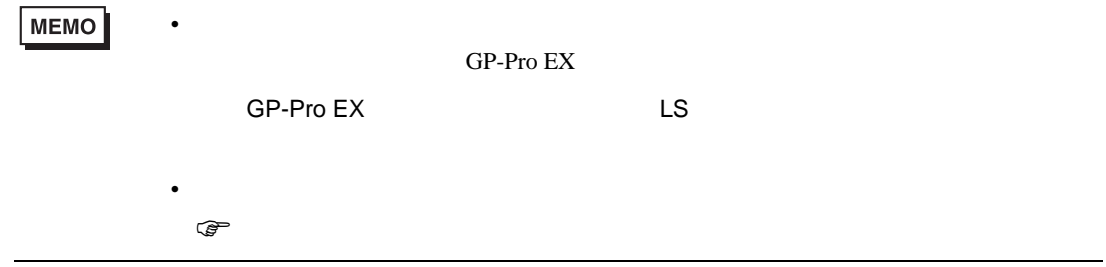

### 6.2 FVR-E11S

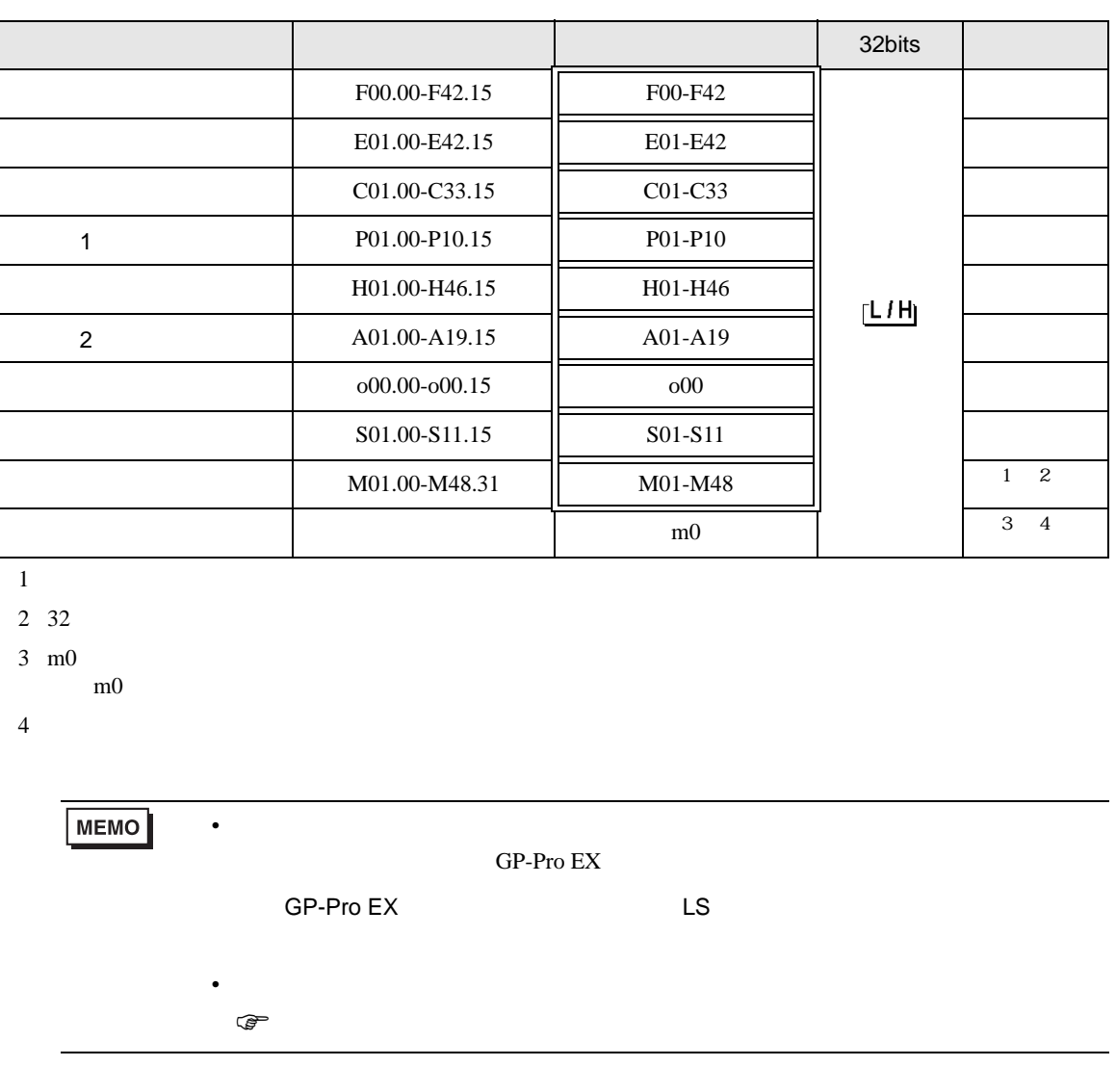

 $\Box$ 

Ц

### 6.3 FVR-C11S

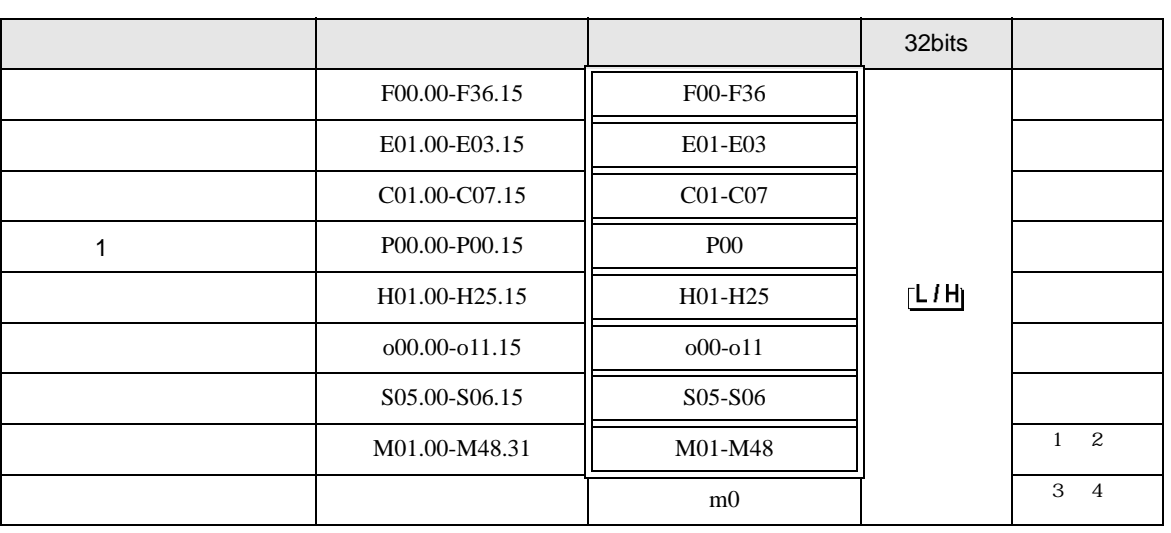

 $\Box$ 

 $\blacksquare$ 

 $1\,$ 

2 32

 $3 \text{ m0}$ 

m0 contract to the set of the set of the set of the set of the set of the set of the set of the set of the set of the set of the set of the set of the set of the set of the set of the set of the set of the set of the set o

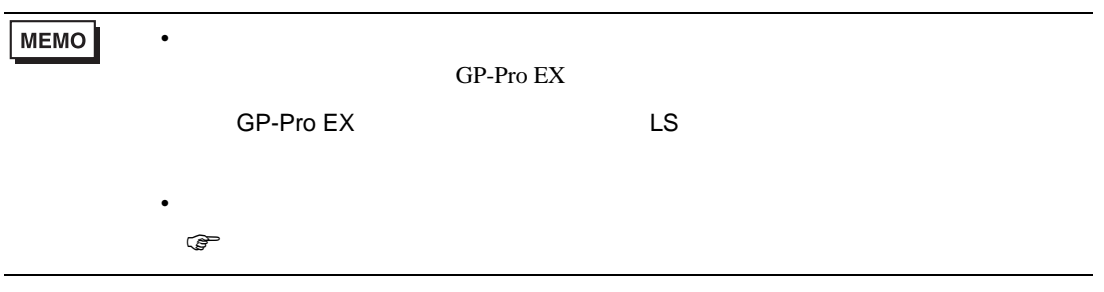

6.4 FRENIC-MEGA

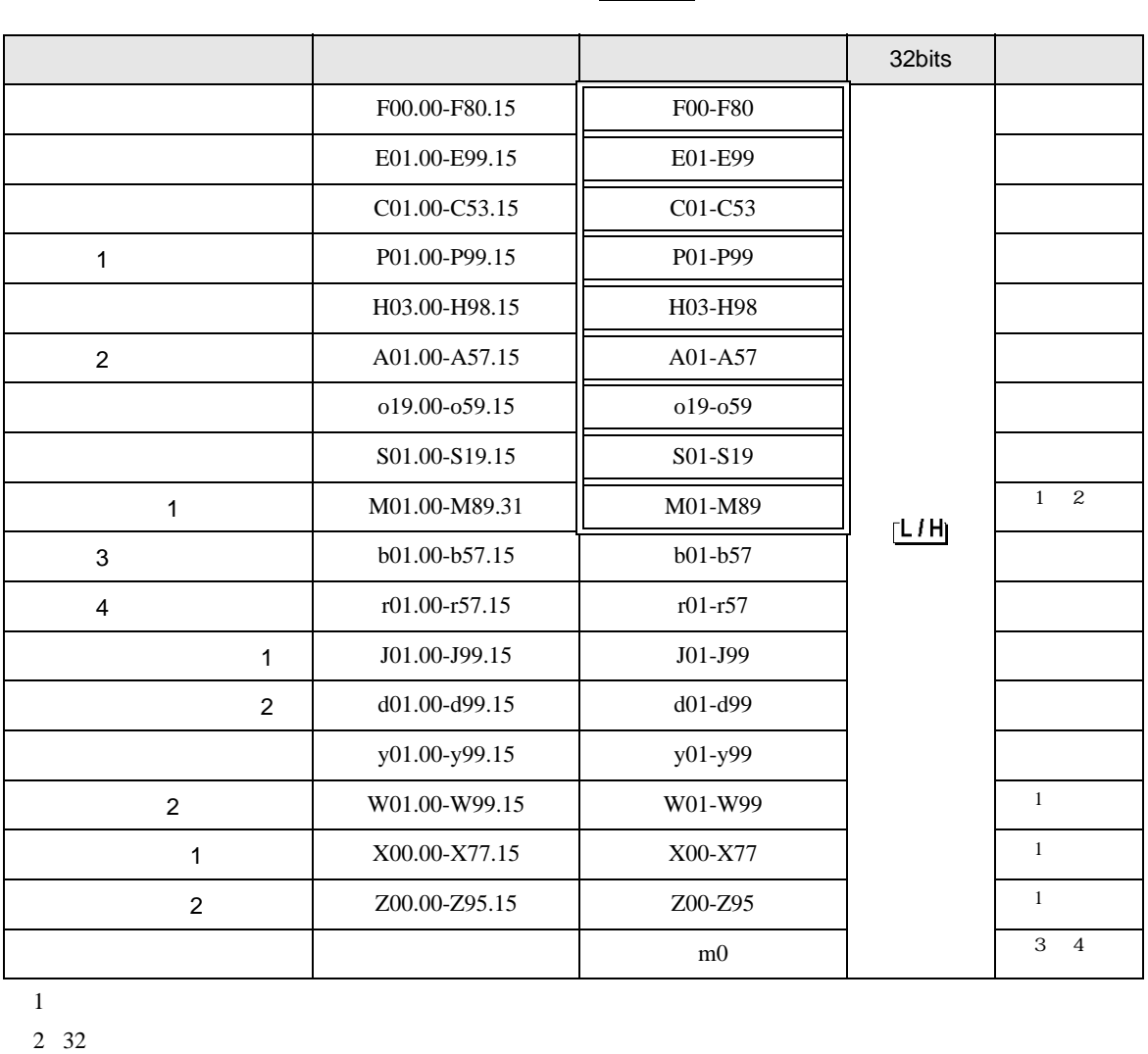

 $\Box$ 

5

 $3 \text{ m0}$ 

m0 contract to the set of the set of the set of the set of the set of the set of the set of the set of the set of the set of the set of the set of the set of the set of the set of the set of the set of the set of the set o

 $4 \overline{\phantom{0}}$ 

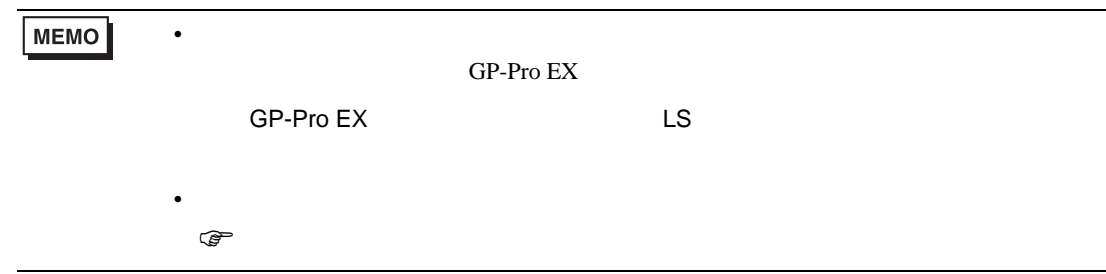

### 6.5 FRENIC-Mini

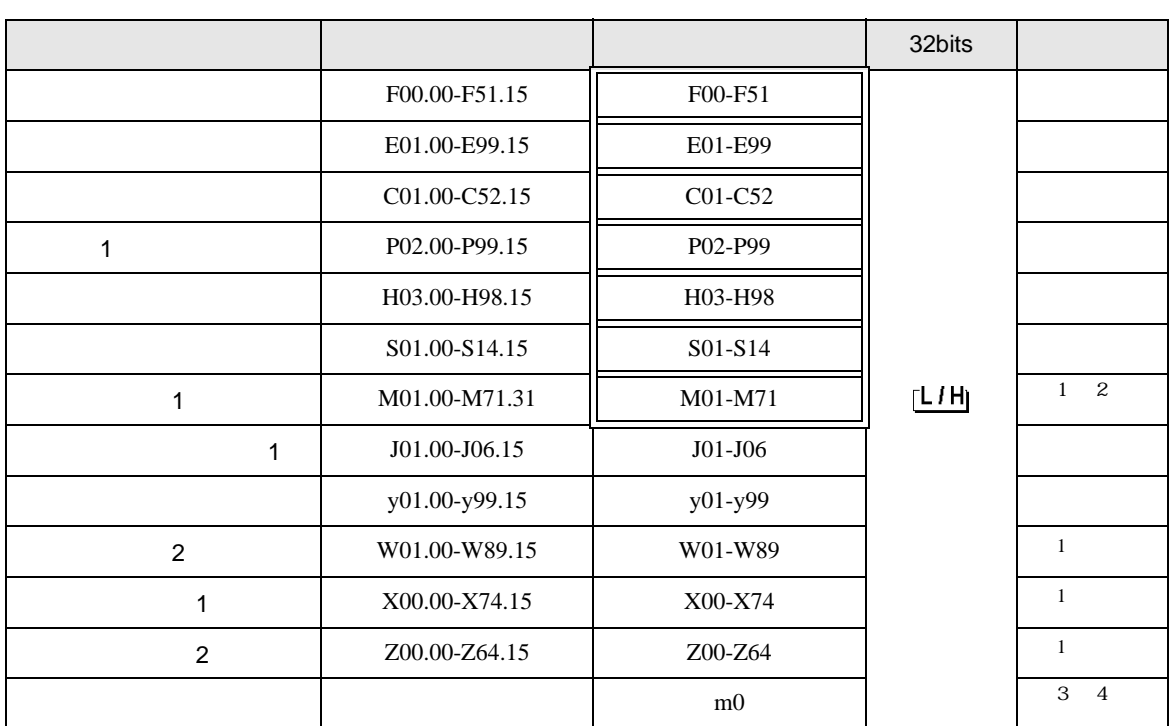

 $\Box$ 

 $\blacksquare$ 

 $1\,$ 

2 32

 $3 \text{ m0}$ 

 $m<sub>0</sub>$ 

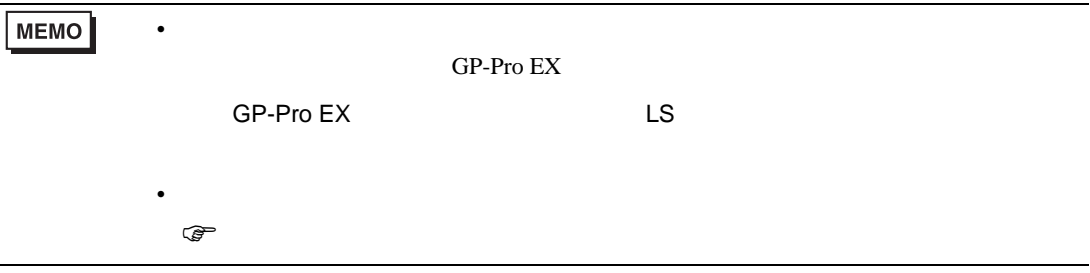

# 6.6 FRENIC-Eco

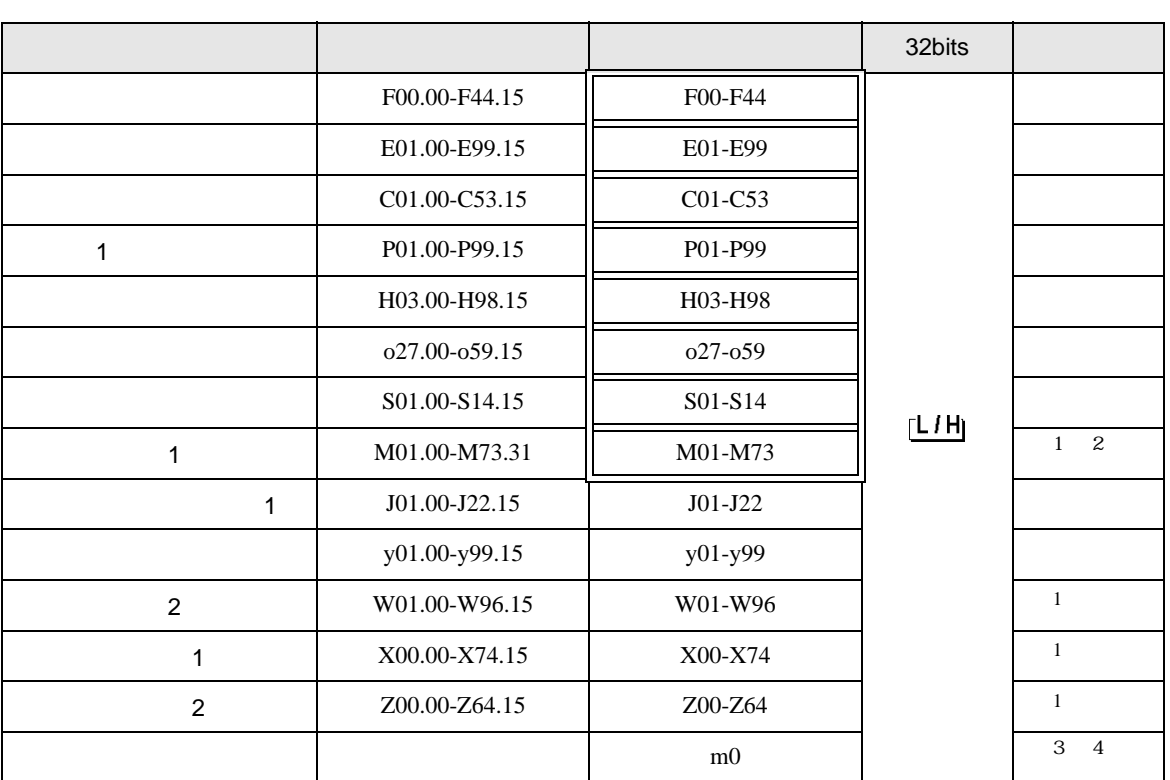

 $\Box$ 

コ

 $1\,$ 

2 32

 $3 \text{ m0}$ 

 $m<sub>0</sub>$ 

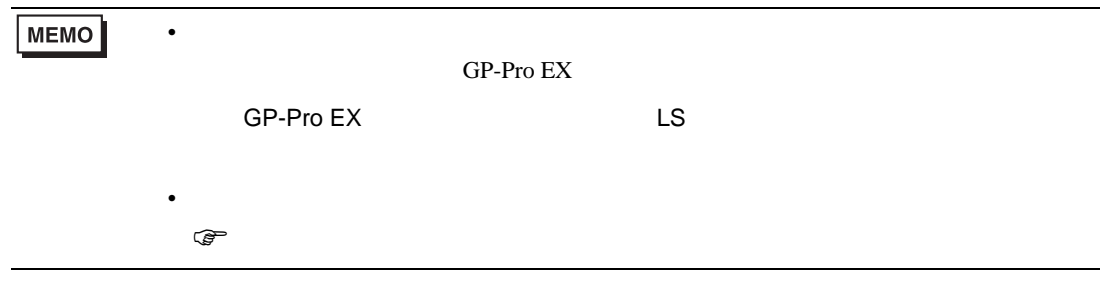

# 6.7 FRENIC-Multi

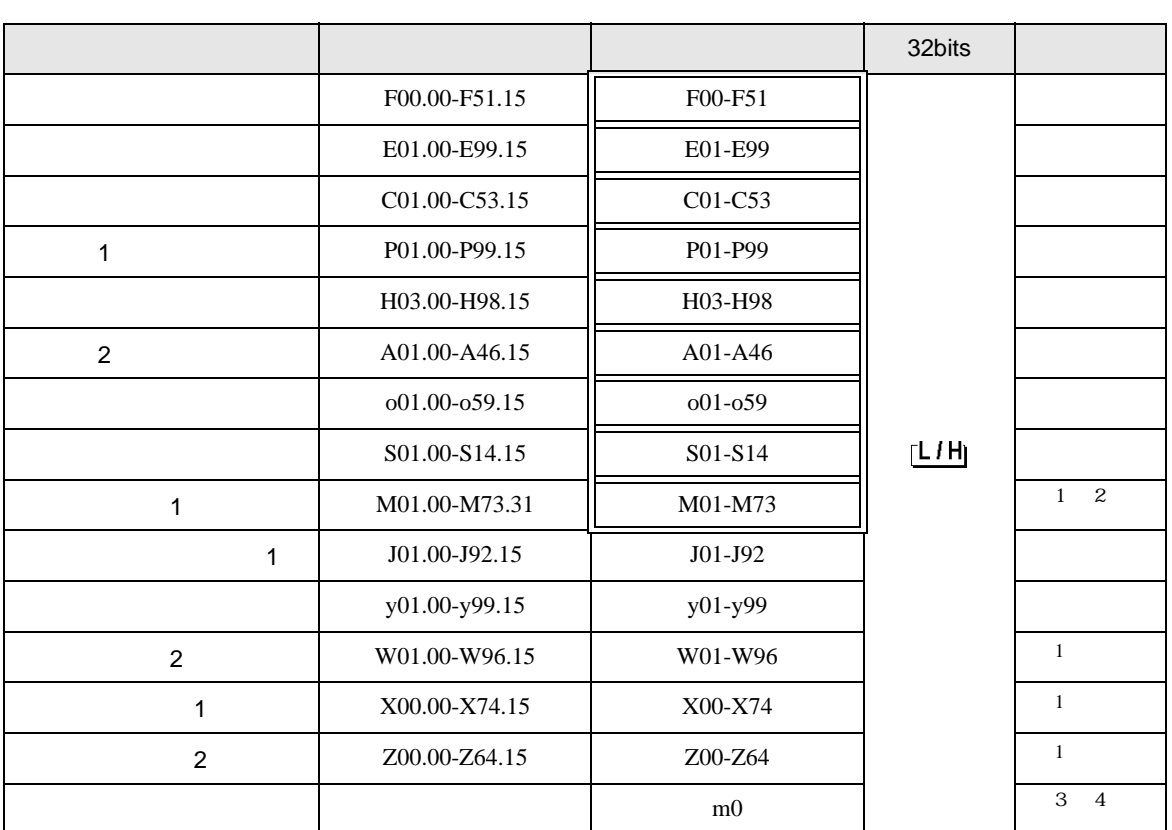

 $\Box$ 

Ц

### $1\,$

2 32

 $3 \text{ m0}$ 

m0 contract to the set of the set of the set of the set of the set of the set of the set of the set of the set of the set of the set of the set of the set of the set of the set of the set of the set of the set of the set o

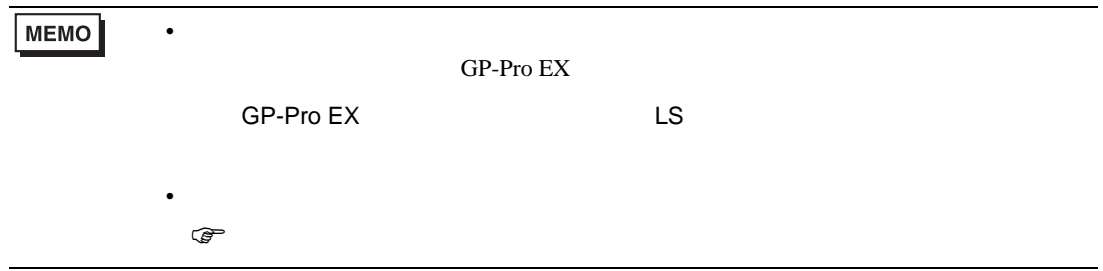

 $7$ 

### 7.1 FRENIC5000G11S/FRENIC5000P11S

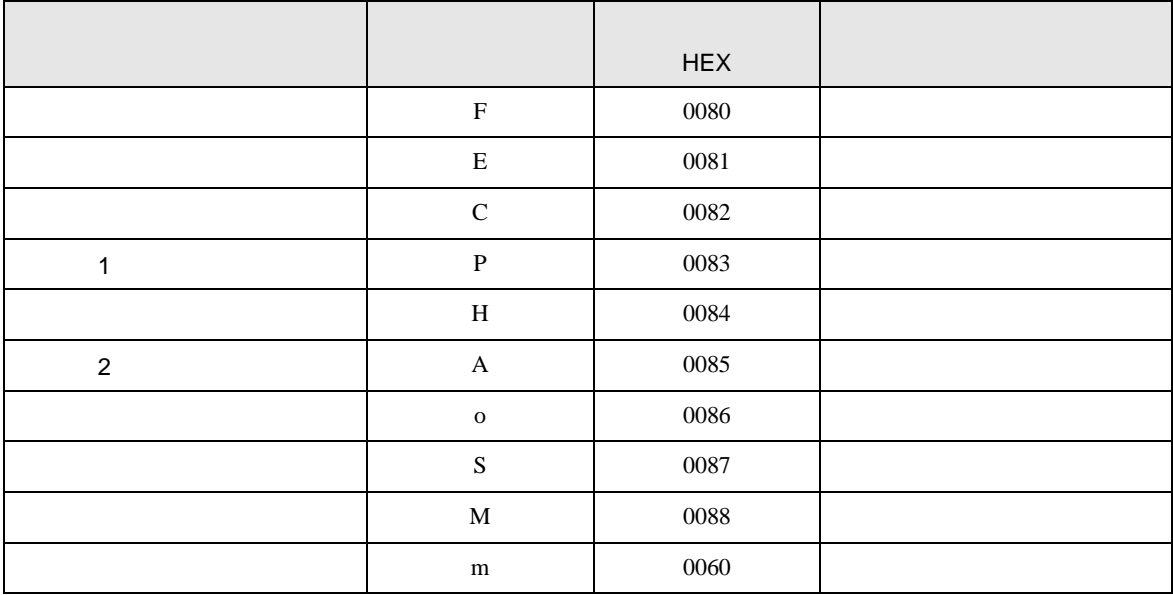

### 7.2 FVR-E11S

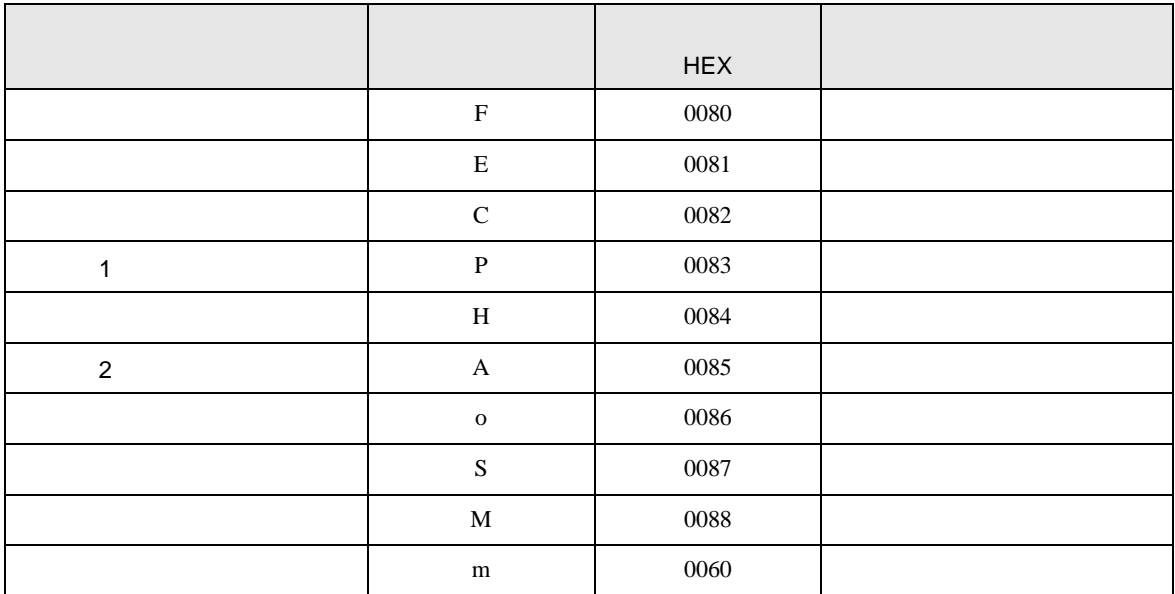

# 7.3 FVR-C11S

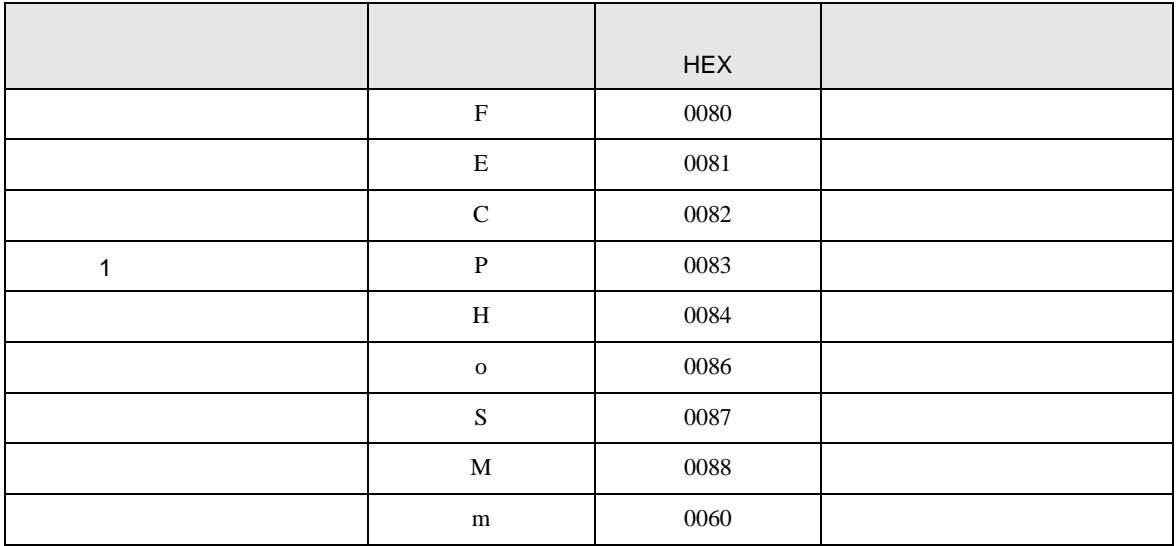

### 7.4 FRENIC-MEGA

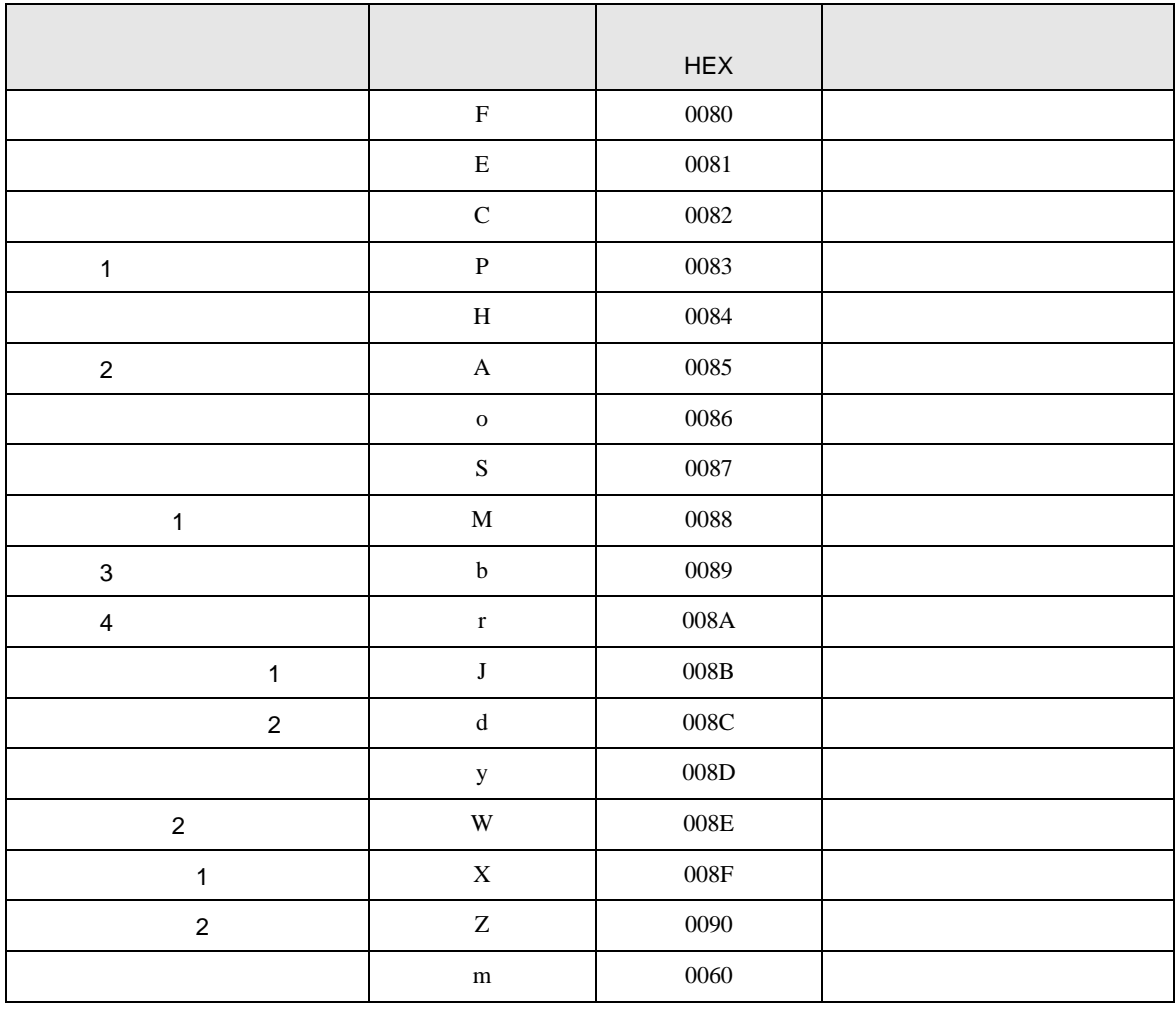

### 7.5 FRENIC-Mini

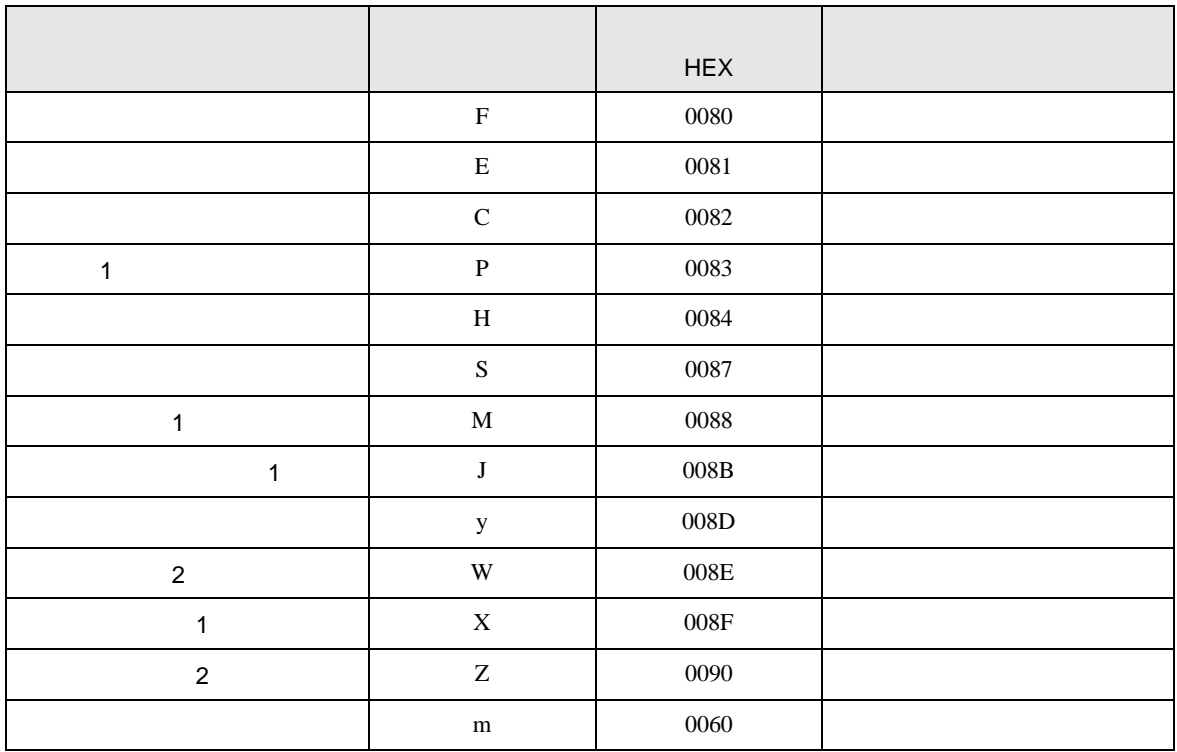

### 7.6 FRENIC-Eco

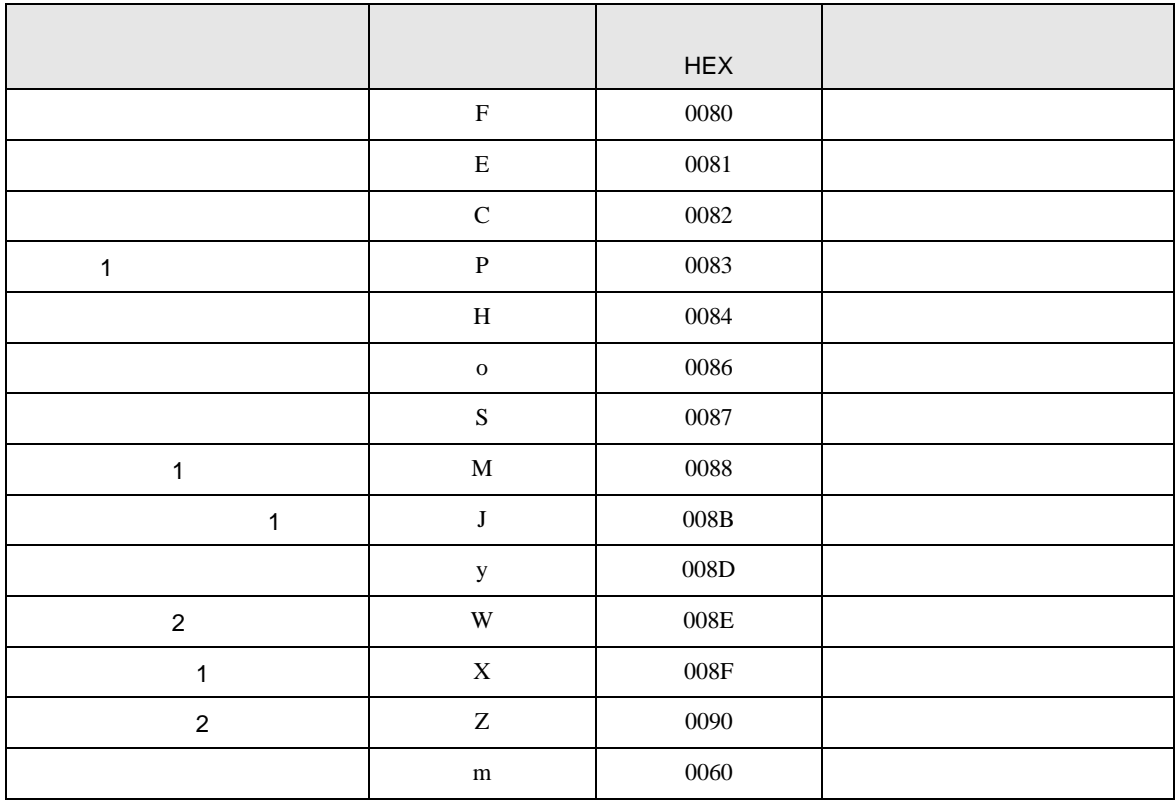

### 7.7 FRENIC-Multi

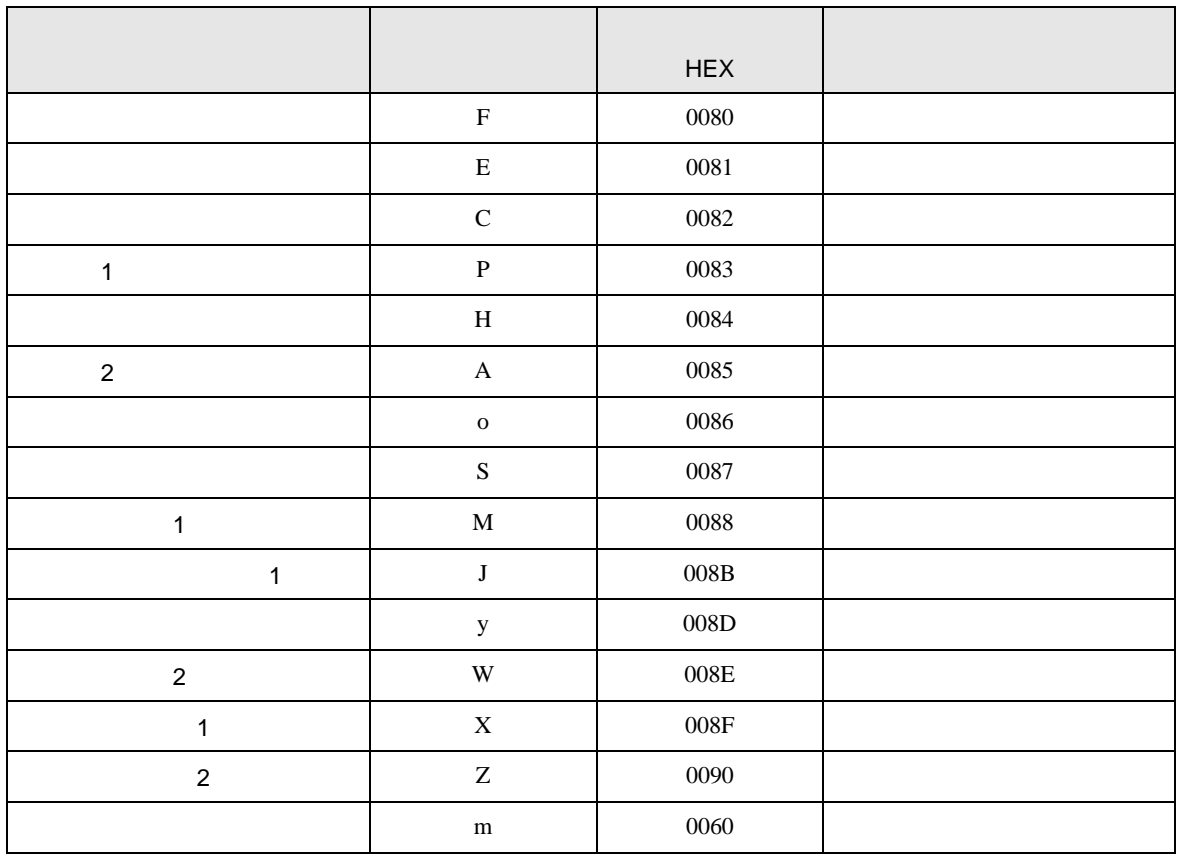

8 エラー

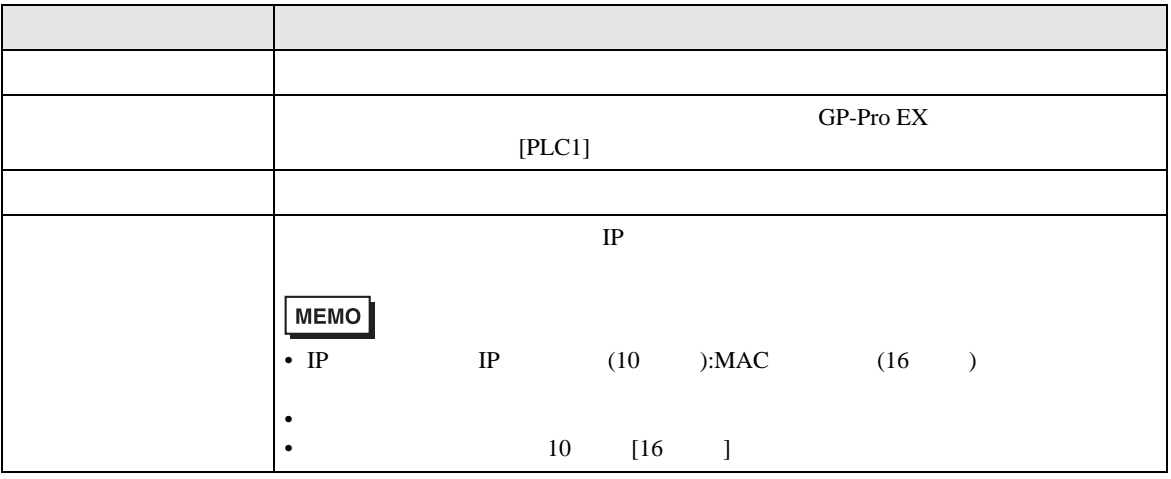

RHAA035:PLC1: 2[02H]

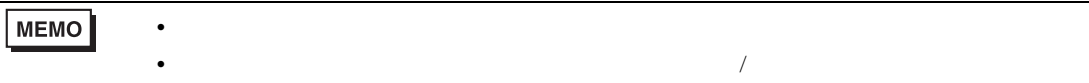

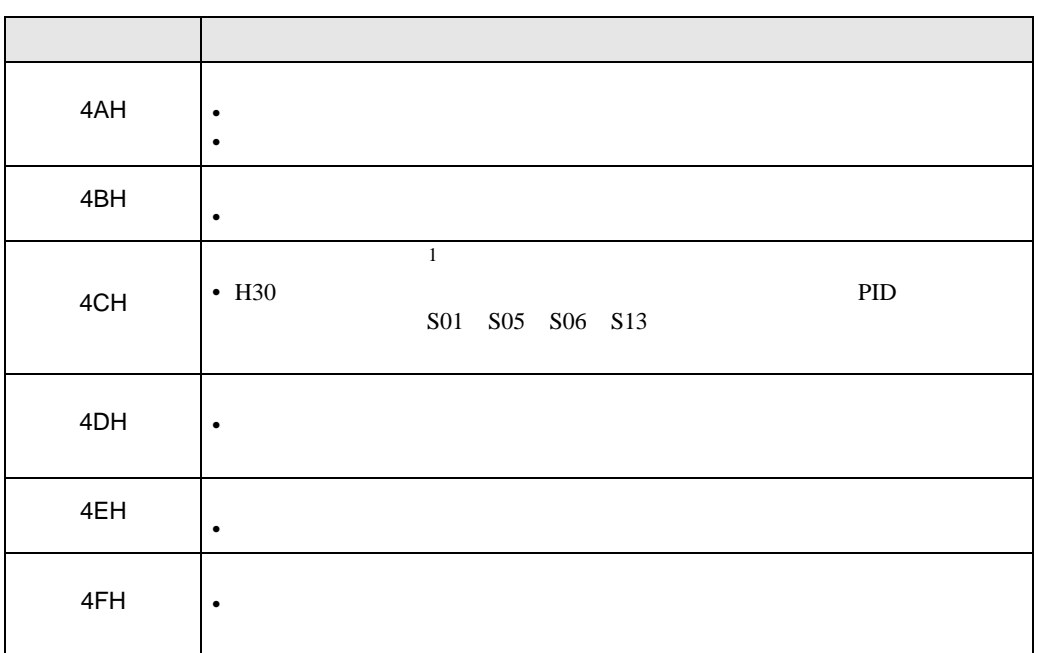

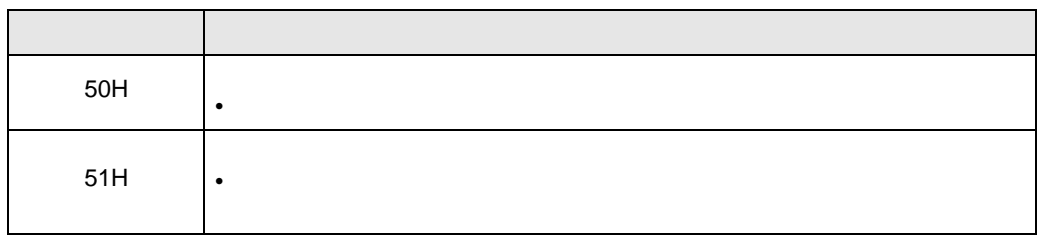

1 FRENIC-Mini